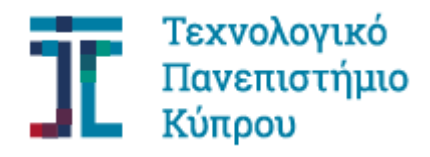

Σχολή Καλών και Εφαρμοσμένων Τεχνών

**Πτυχιακή εργασία**

## **ΣΧΕΔΙΑΣΜΟΣ ΚΑΙ ΥΛΟΠΟΙΗΣΗ ΝΕΩΤΕΡΙΣΤΙΚΩΝ ΠΟΛΥΜΕΣΙΚΩΝ ΕΦΑΡΜΟΓΩΝ ΓΙΑ ΑΝΑΒΑΘΜΙΣΗ ΤΗΣ ΕΜΠΕΙΡΙΑΣ ΤΩΝ ΕΠΙΣΚΕΠΤΩΝ ΜΟΥΣΕΙΟΥ ΠΑΡΑΜΥΘΙΟΥ**

**Ανθούσα Παπαδοπούλου**

**Λεμεσός, Απρίλιος 2020**

# ΤΕΧΝΟΛΟΓΙΚΟ ΠΑΝΕΠΙΣΤΗΜΙΟ ΚΥΠΡΟΥ ΣΧΟΛΗ ΚΑΛΩΝ ΚΑΙ ΕΦΑΡΜΟΣΜΕΝΩΝ ΤΕΧΝΩΝ ΤΜΗΜΑ ΠΟΛΥΜΕΣΩΝ ΚΑΙ ΓΡΑΦΙΚΩΝ ΤΕΧΝΩΝ

Πτυχιακή εργασία

## ΣΧΕΔΙΑΣΜΟΣ ΚΑΙ ΥΛΟΠΟΙΗΣΗ ΝΕΩΤΕΡΙΣΤΙΚΩΝ ΠΟΛΥΜΕΣΙΚΩΝ ΕΦΑΡΜΟΓΩΝ ΓΙΑ ΑΝΑΒΑΘΜΙΣΗ ΤΗΣ ΕΜΠΕΙΡΙΑΣ ΤΩΝ ΕΠΙΣΚΕΠΤΩΝ ΜΟΥΣΕΙΟΥ ΠΑΡΑΜΥΘΙΟΥ

της

Ανθούσας Παπαδοπούλου

Επιβλέπων Καθηγητής

Δρ. Ανδρέας Λανίτης

Λεμεσός, Απρίλιος 2020

## **Πνευματικά δικαιώματα**

Copyright © Ανθούσα Παπαδοπούλου, 2020

Με επιφύλαξη παντός δικαιώματος. All rights reserved.

Η έγκριση της πτυχιακής εργασίας από το Τμήμα Πολυμέσων και Γραφικών Τεχνών του Τεχνολογικού Πανεπιστημίου Κύπρου δεν υποδηλώνει απαραιτήτως και αποδοχή των απόψεων του συγγραφέα εκ μέρους του Τμήματος.

Θα ήθελα να ευχαριστήσω ιδιαίτερα τον επιβλέποντα καθηγητή μου Δρ. Ανδρέα Λανίτη για την πολύτιμη βοήθεια και στήριξη του καθ' όλη την διάρκεια εκπόνησης της ερευνητικής εργασίας. Επίσης, θα ήθελα να ευχαριστήσω το προσωπικό του Μουσείου Παραμυθιού για την ξενάγηση στον χώρο του μουσείου αλλά και την άμεση παροχή βοήθειας που μου παρείχαν σε κάθε επίσκεψή μου. Τέλος, ευχαριστώ την οικογένειά μου, που στάθηκε δίπλα μου με υπομονή και κατανόηση, ενώ παράλληλα συνέβαλε στον έλεγχο της πειραματικής διαδικασίας, εξαιτίας των ιδιαζουσών συνθηκών που προέκυψαν κατά την διάρκεια εκπόνησης της εργασίας.

### <span id="page-5-0"></span>**ΠΕΡΙΛΗΨΗ**

Παρόλο που η παρουσίαση εκθεμάτων με διαδραστικό τρόπο αξιοποιώντας σύγχρονα μέσα, μπορεί να βελτιώσει σε μεγάλο βαθμό την εμπειρία του επισκέπτη, στους πλείστους μουσειακούς και εκθεσιακούς χώρους της Κύπρου, είναι ιδιαίτερα έντονη η απουσία τέτοιων τεχνολογιών. Με αφορμή το πιο πάνω, η παρούσα πτυχιακή εργασία έχει ως απώτερο στόχο τον σχεδιασμό και υλοποίηση δύο νεωτεριστικών εφαρμογών πολυμέσων, προκειμένου να αναβαθμιστεί η εμπειρία επισκεπτών του Μουσείου Παραμυθιού, το οποίο βρίσκεται στην Λευκωσία και απευθύνεται κατά κύριο λόγο σε μικρά παιδιά. Στην πρώτη περίπτωση σχεδιάστηκε και υλοποιήθηκε μια εφαρμογή Μεικτής Πραγματικότητας, με σκοπό να εμπλουτίσει την εμπειρία και εμπλοκή του χρήστη κατά την θέαση της εικονογραφημένης εκδοχής του Κυπριακού παραμυθιού «Ο Ακίνητος». Το υλικό που χρησιμοποιήθηκε για την εφαρμογή Μεικτής Πραγματικότητας αποτελείται από ανακυκλώσιμα υλικά, με αποτέλεσμα το κόστος της κατασκευής να είναι μηδαμινό, ευκολύνοντας με αυτό τον τρόπο την υιοθέτηση της τεχνολογίας αυτής. Η δεύτερη εφαρμογή αφορά την αυτοματοποίηση μιας από τις υφιστάμενες δραστηριότητες του Μουσείου, τον «Παραμυθογράφο», κατά την οποία τα παιδιά δημιουργούν δικές τους ιστορίες, χρησιμοποιώντας μια συσκευή. Στα πλαίσια της εργασίας σχεδιάστηκε και υλοποιήθηκε αυτοματοποιημένη διαδραστική εφαρμογή που να επιτρέπει στους χρήστες του μουσείου να δημιουργούν το δικό τους οπτικοακουστικό παραμύθι. Και οι δύο εφαρμογές απευθύνονται σε παιδιά ηλικίας οκτώ μέχρι δώδεκα ετών. Τα αποτελέσματα της πιλοτικής αξιολόγησης των εφαρμογών δείχνουν ότι μέσα από την χρήση σύγχρονων τεχνολογιών μπορεί να σημειωθεί βελτίωση στην εμπειρία του χρήστη.

**Λέξεις κλειδιά:** Μουσείο, Νέες Τεχνολογίες, Εφαρμογές, Μεικτή Πραγματικότητα, Παραμύθια, Διαδραστικά Πολυμέσα

### <span id="page-6-0"></span>**ABSTRACT**

Although interactive presentation of exhibits utilizing modern technology can greatly improve the visitor's experience, in most museums and exhibition spaces in Cyprus, the absence of new technologies is obvious. The aim of this study is to design and implement two innovative multimedia applications in order to upgrade the experience of visitors of the Fairy Tale Museum, located in Nicosia and is mainly aim at young children. In the first case, a Mixed Reality application was designed and implemented, that aims to enrich the user's user experience and involvement during the viewing of the illustrated version of the Cypriot fairy tale "O Anikitos". The hardware used for the Mixed Reality application consists of recyclable materials, resulting in minimal cost allowing in that way the easy adoption of this technology in the museum. The second application concerns the automation of one of the existing activities of the Museum, the "Storyteller", during which the children create their own stories. In particular, an interactive application was designed and implemented that allows museum users to create their own audio-visual story in an interactive way. Both applications are aimed at children aged six to eight years. The results of the pilot evaluation of the applications show that using modern technologies, like the ones developed in this study, the overall user experience can be enhanced.

**Keywords:** Museum, New Technologies, Applications, Mixed Reality, Fairy Tales, Interactive Multimedia

## <span id="page-7-0"></span>ΠΙΝΑΚΑΣ ΠΕΡΙΕΧΟΜΕΝΩΝ

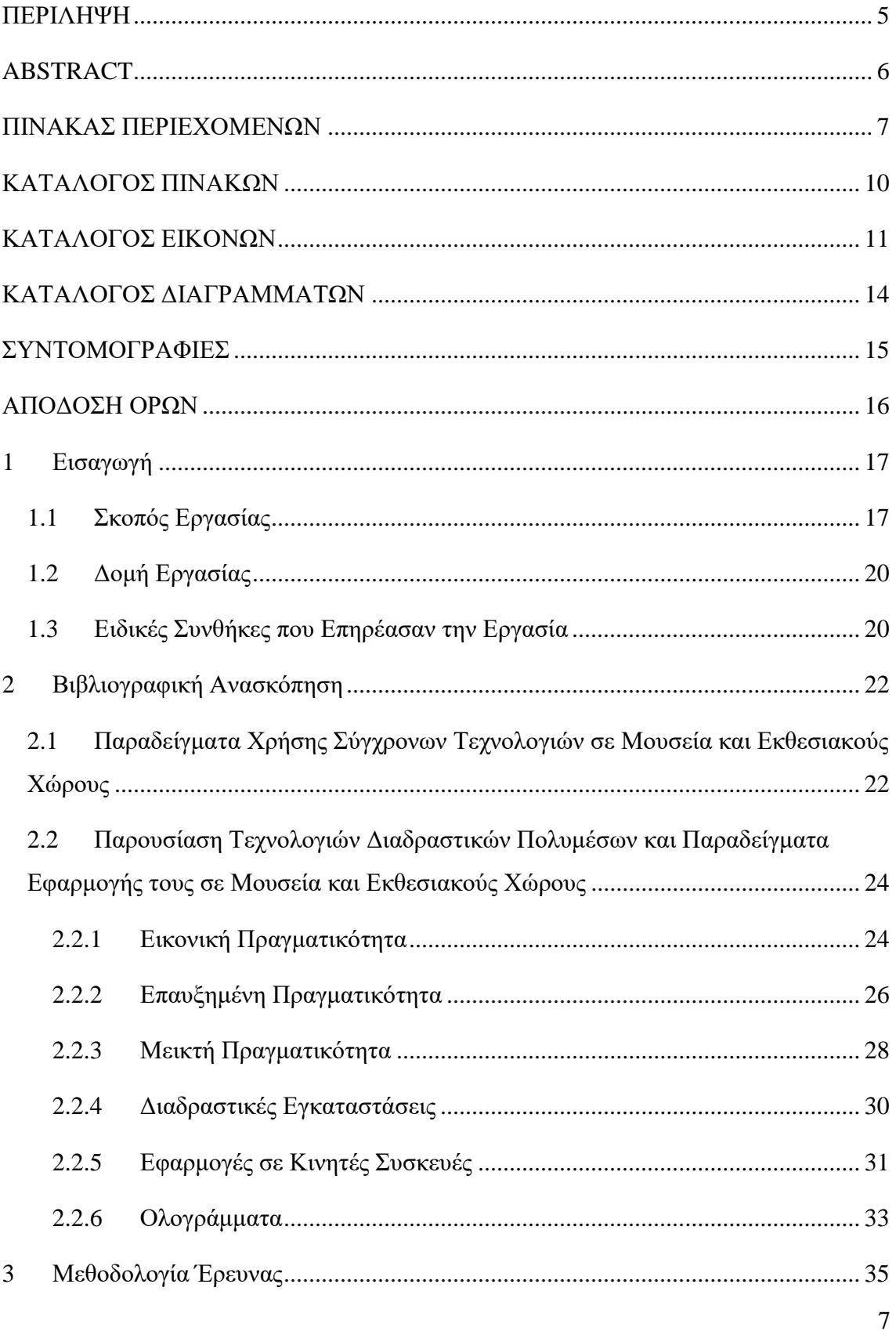

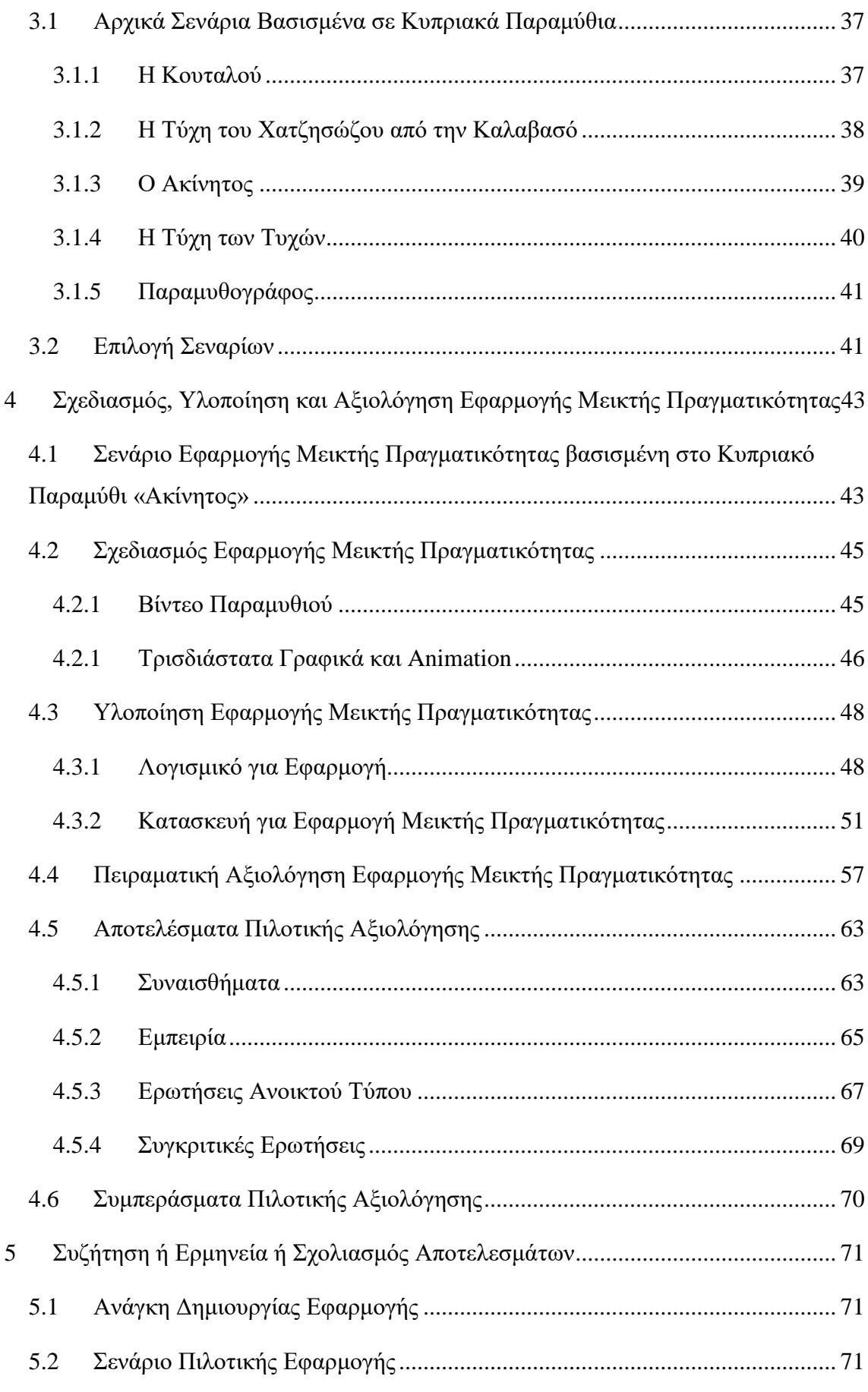

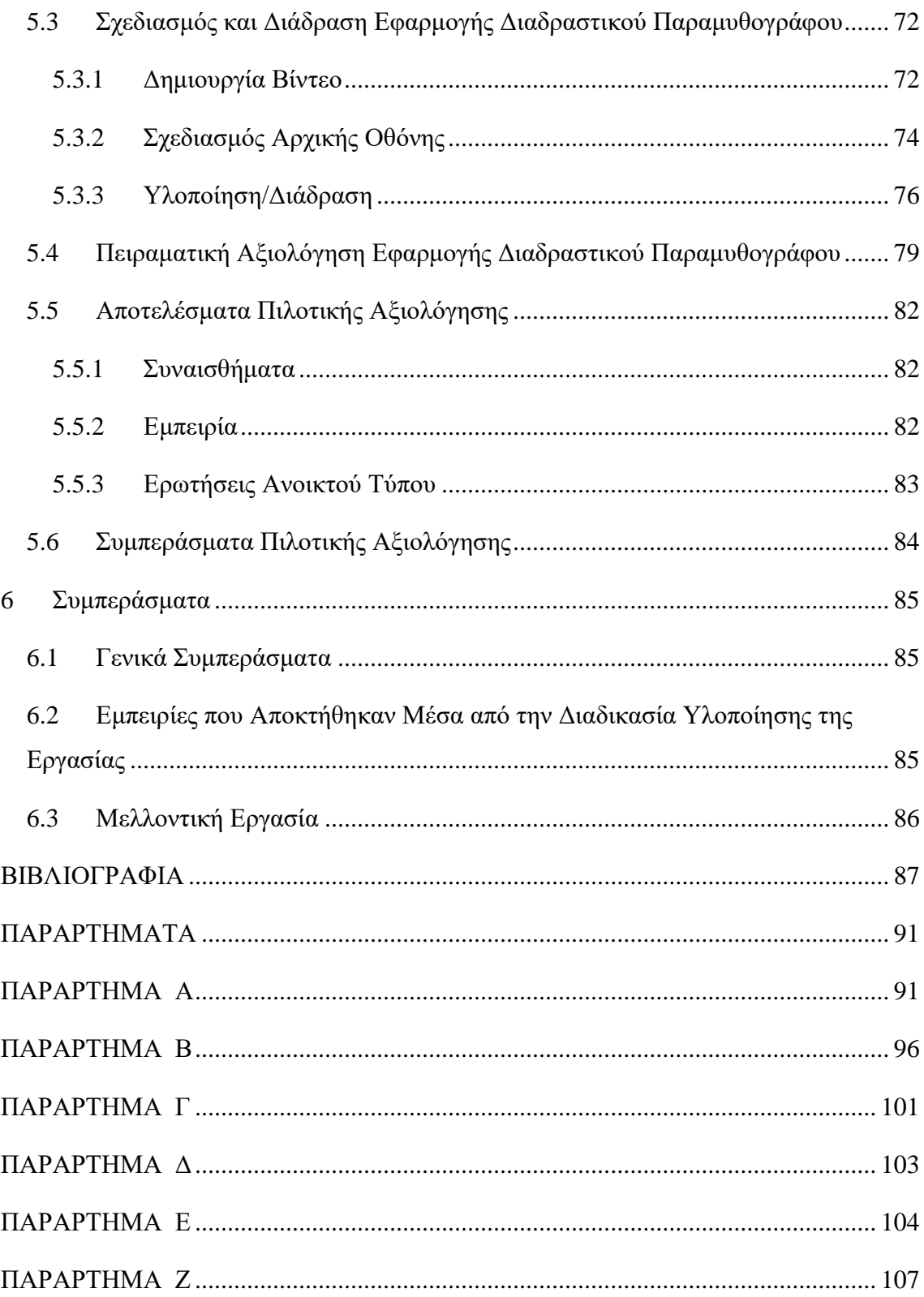

## <span id="page-10-0"></span>**ΚΑΤΑΛΟΓΟΣ ΠΙΝΑΚΩΝ**

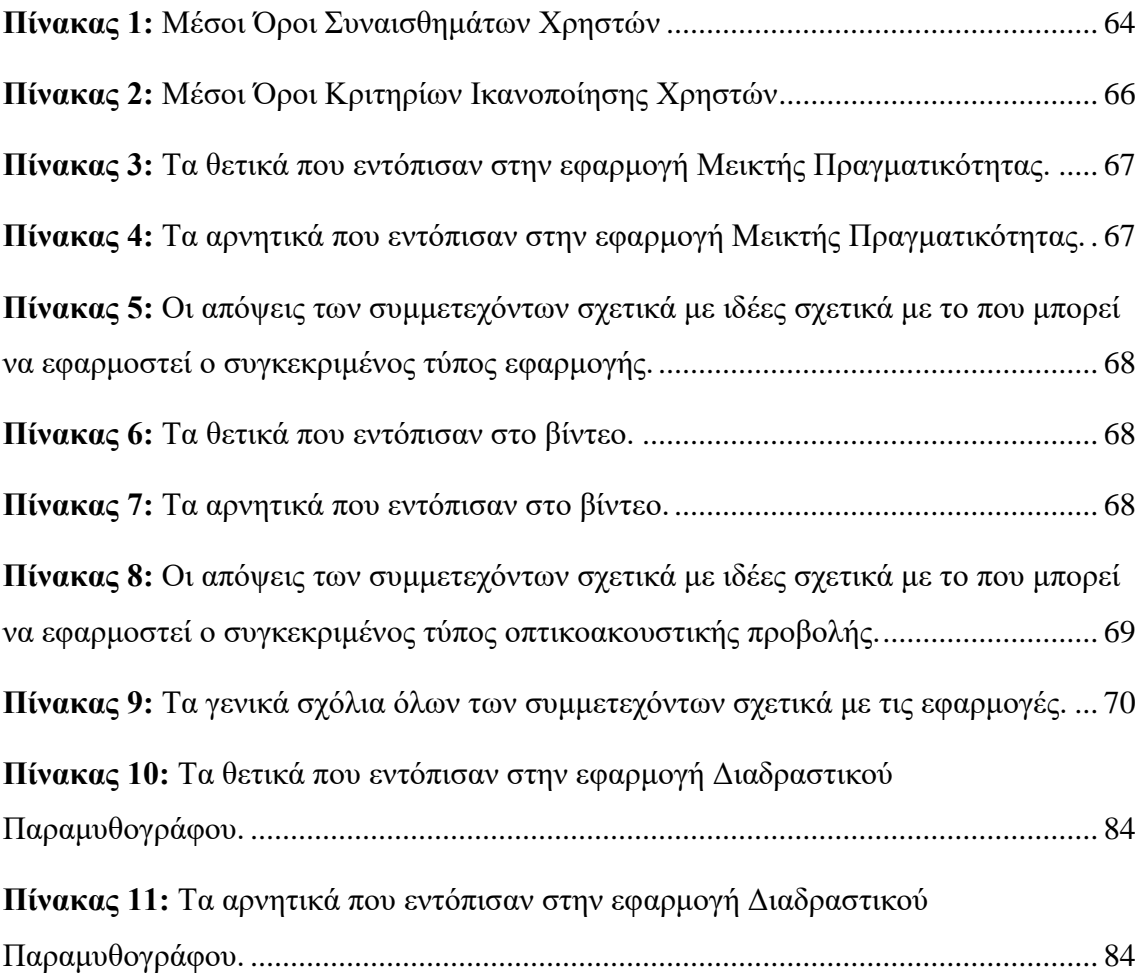

## <span id="page-11-0"></span>**ΚΑΤΑΛΟΓΟΣ ΕΙΚΟΝΩΝ**

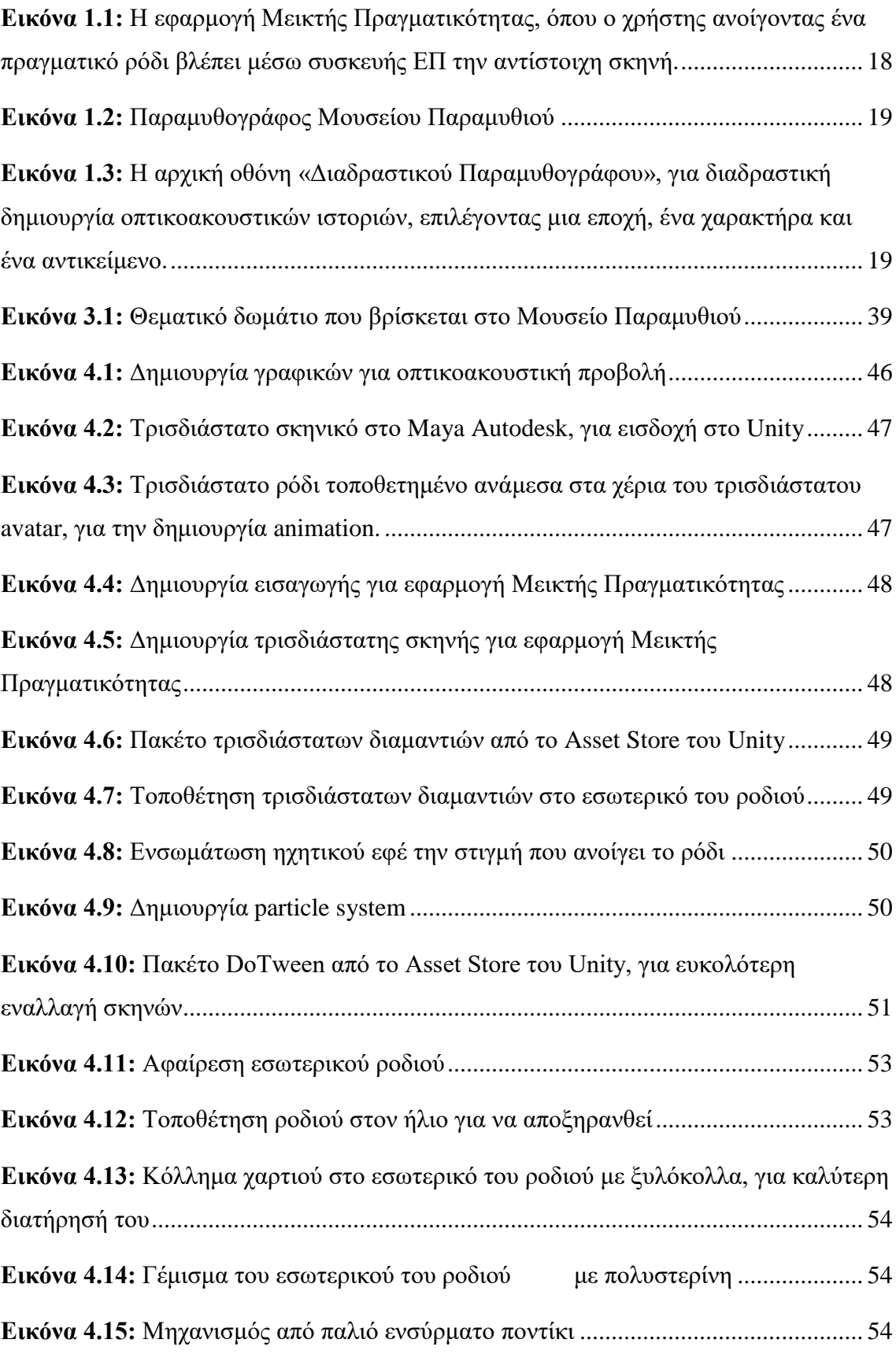

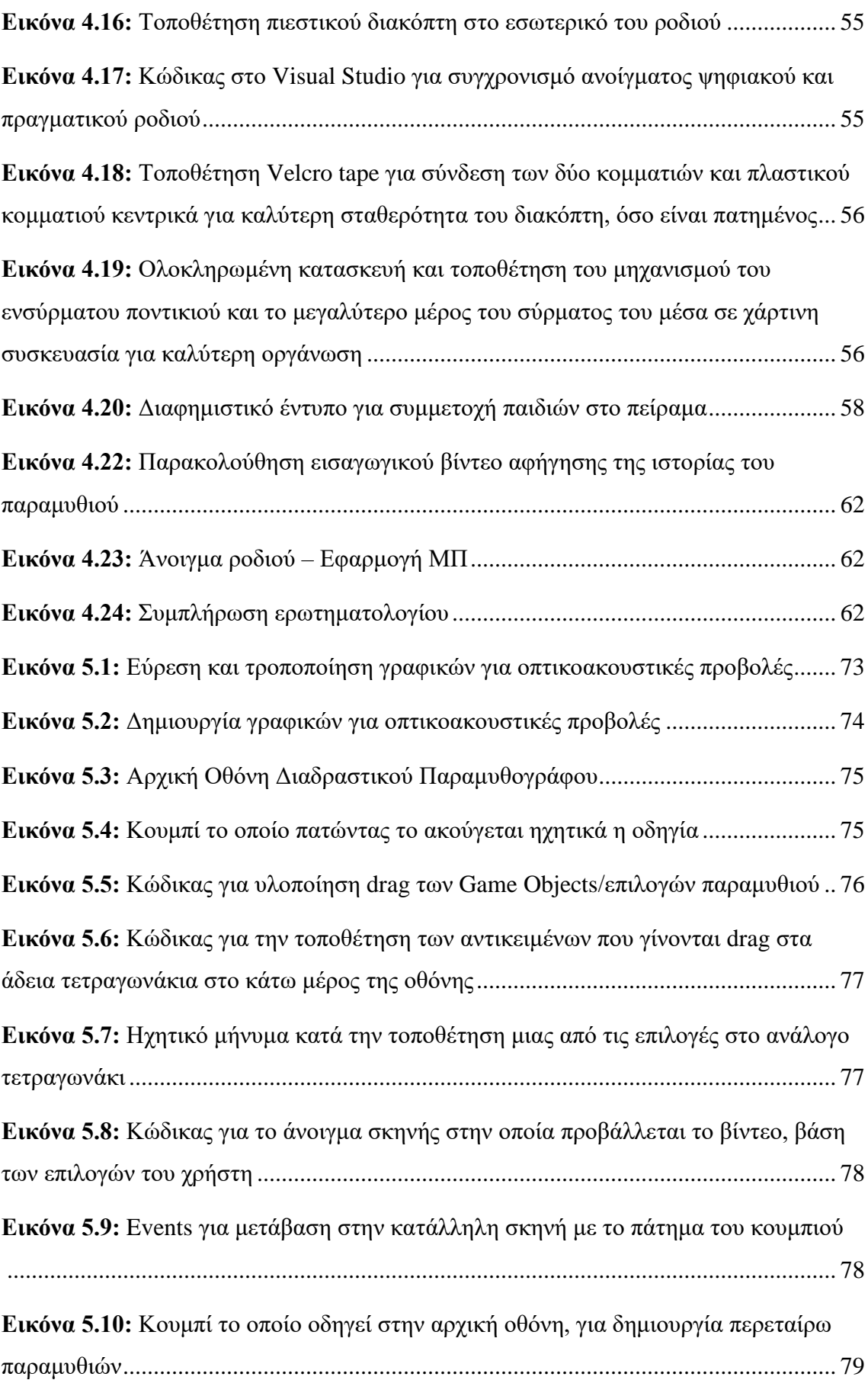

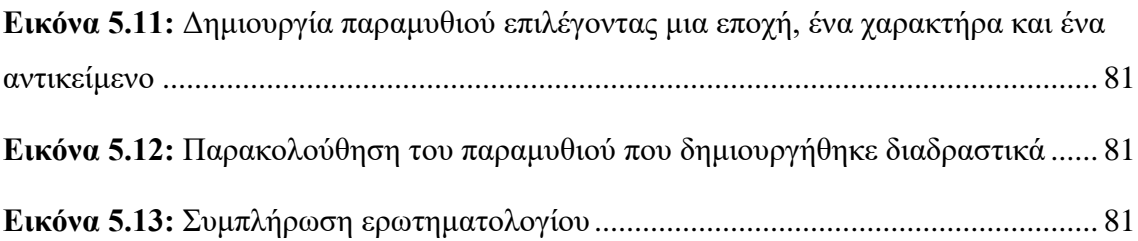

## <span id="page-14-0"></span>**ΚΑΤΑΛΟΓΟΣ ΔΙΑΓΡΑΜΜΑΤΩΝ**

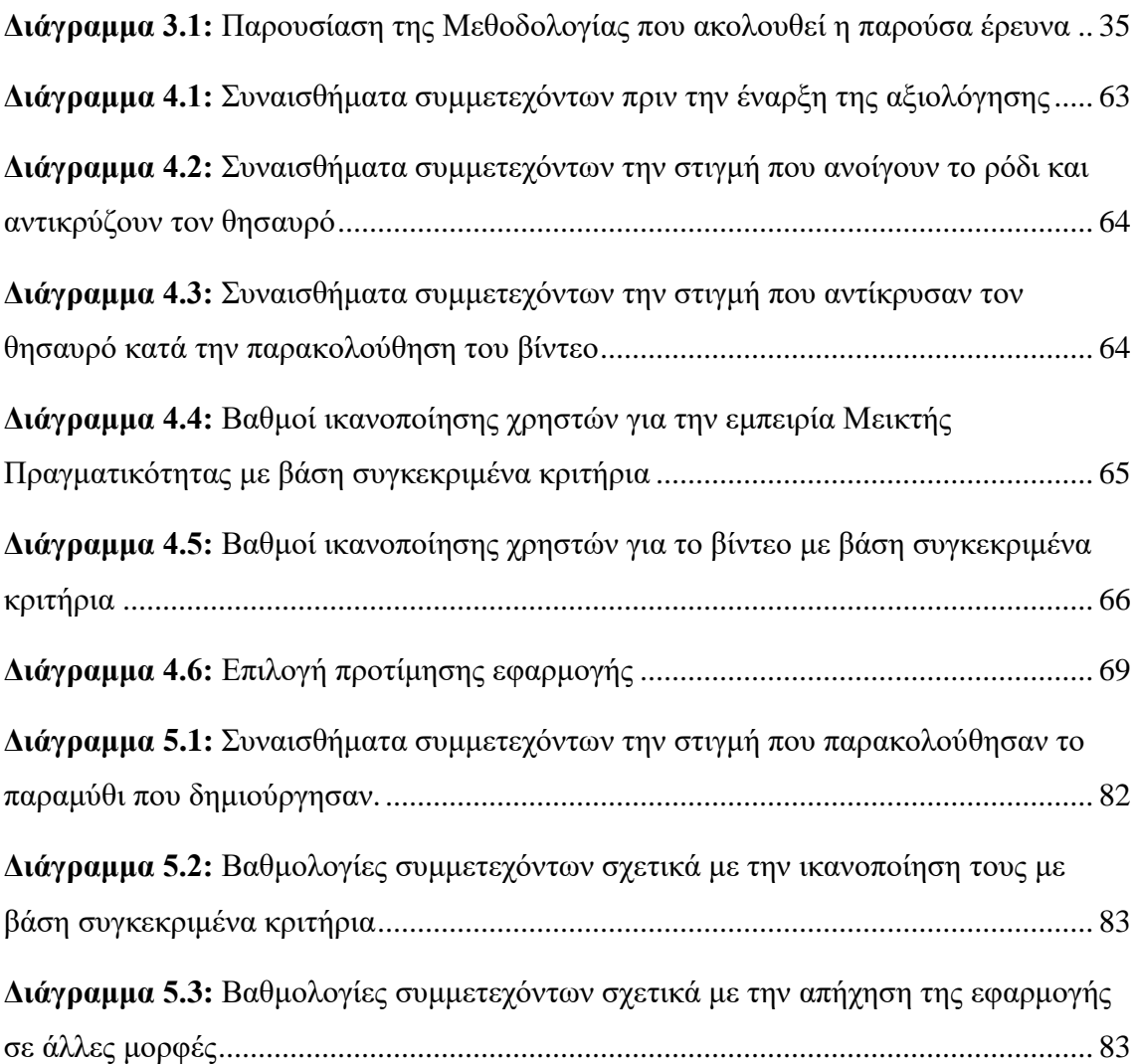

## <span id="page-15-0"></span>**ΣΥΝΤΟΜΟΓΡΑΦΙΕΣ**

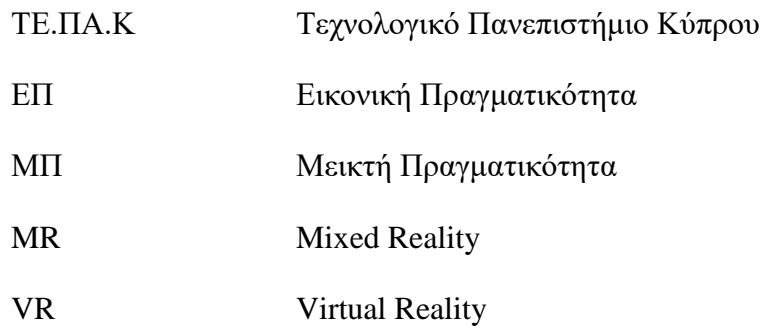

## <span id="page-16-0"></span>**ΑΠΟΔΟΣΗ ΟΡΩΝ**

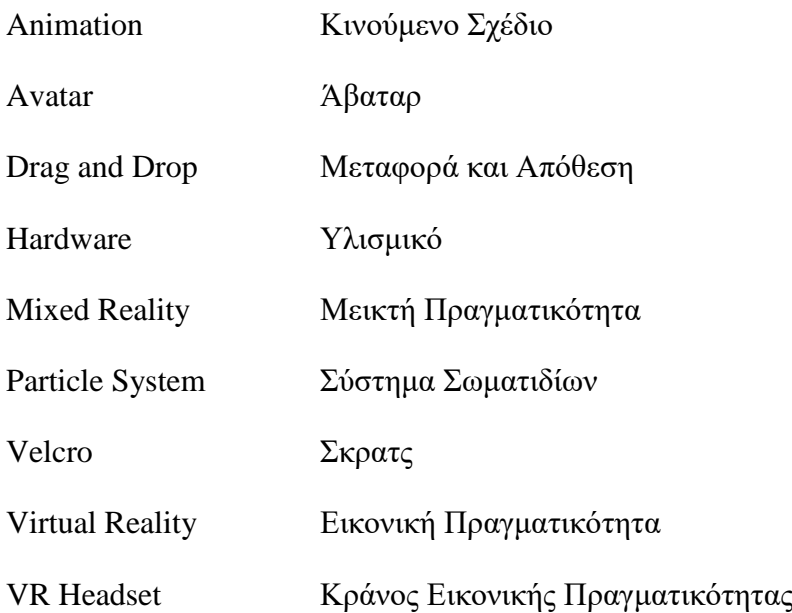

### <span id="page-17-0"></span>**1 Εισαγωγή**

### <span id="page-17-1"></span>**1.1 Σκοπός Εργασίας**

Με το πέρασμα των χρόνων, ο τρόπος με τον οποίο παρουσιάζεται η πολιτιστική κληρονομιά και παράδοση στους μουσειακούς χώρους έχει υποστεί διαφοροποιήσεις. Πλέον, οι νέες τεχνολογίες εισβάλλουν στον τομέα αυτό ολοένα και περισσότερο, αφού έχουν ως αποτέλεσμα την ενίσχυση της εμπειρίας των επισκεπτών, ενώ αυξάνουν το αίσθημα της εκτίμησης του χώρου μέσα στον οποίο βρίσκονται (Reino, Mitsche και Frew, 2007).

Λαμβάνοντας υπόψη το πιο πάνω, η συγκεκριμένη έρευνα αποσκοπεί στην αναβάθμιση της εμπειρίας επισκεπτών του Μουσείου Παραμυθιού στην Λευκωσία, το οποίο απευθύνεται κυρίως σε μικρά παιδιά, μέσα από τον σχεδιασμό και υλοποίηση δύο νεωτεριστικών πολυμεσικών εφαρμογών. Η πρώτη αποτελεί μια εφαρμογή Μεικτής Πραγματικότητας. Η Μεικτή Πραγματικότητα (ΜΠ) κατατάσσεται στις εμβυθιστικές τεχνολογίες, αφού ενεργοποιεί τις ανθρώπινες αισθήσεις μέσα από την σύζευξη πραγματικού και ψηφιακού περιεχομένου, τα οποία όχι μόνο συνυπάρχουν, αλλά αλληλεπιδρούν σε πραγματικό χρόνο. Έρευνες δείχνουν ότι οι χρήστες εφαρμογών Μεικτής Πραγματικότητας βιώνουν με έναν εντελώς διαφορετικό τρόπο την εμπειρία (Bekele, Pierdicca, Frontoni, Malinverni και Gain, 2018). Για την επίτευξη της συνύπαρξης πραγματικού και ψηφιακού περιβάλλοντος, δημιουργήθηκε μια κατασκευή, κατά κύριο λόγο με ανακυκλώσιμα υλικά. Αυτό καθιστά το κόστος της εξαιρετικά χαμηλό, γεγονός που μπορεί να λειτουργήσει θετικά, αφού σε περίπτωση ανάγκης για δημιουργία περισσότερων αντίτυπων δεν θα αποτελεί εμπόδιο το κόστος, ιδιαίτερα για ένα μικρό μουσείο όπως το Μουσείο Παραμυθιού στην Λευκωσία. Αντίθετα, σε υφιστάμενες εφαρμογές Μεικτής Πραγματικότητας συνήθως απαιτείται η παρουσία συσκευών υψηλού κόστους, γεγονός που πιθανό να καθιστά την χρήση της τεχνολογίας Μεικτής Πραγματικότητας απαγορευτική για αρκετά μουσεία.

Συγκεκριμένα, η εφαρμογή Μεικτής πραγματικότητας που δημιουργήθηκε [Εικόνα 1.1] σχετίζεται με την διαδραστική παρουσίαση του Κυπριακού παραμυθιού «Ο Ακίνητος». Σύμφωνα με το παραμύθι, ο πρωταγωνιστής ανακαλύπτει ότι το ρόδι που κρατά

εμπεριέχει διαμάντια. Έτσι, η τεχνολογία Μεικτής Πραγματικότητας χρησιμοποιήθηκε για να δώσει έμφαση στην στιγμή ανακάλυψης του θησαυρού προσφέροντας έτσι μια αναβαθμισμένη βιωματική εμπειρία σε σχέση με το παραμύθι αυτό.

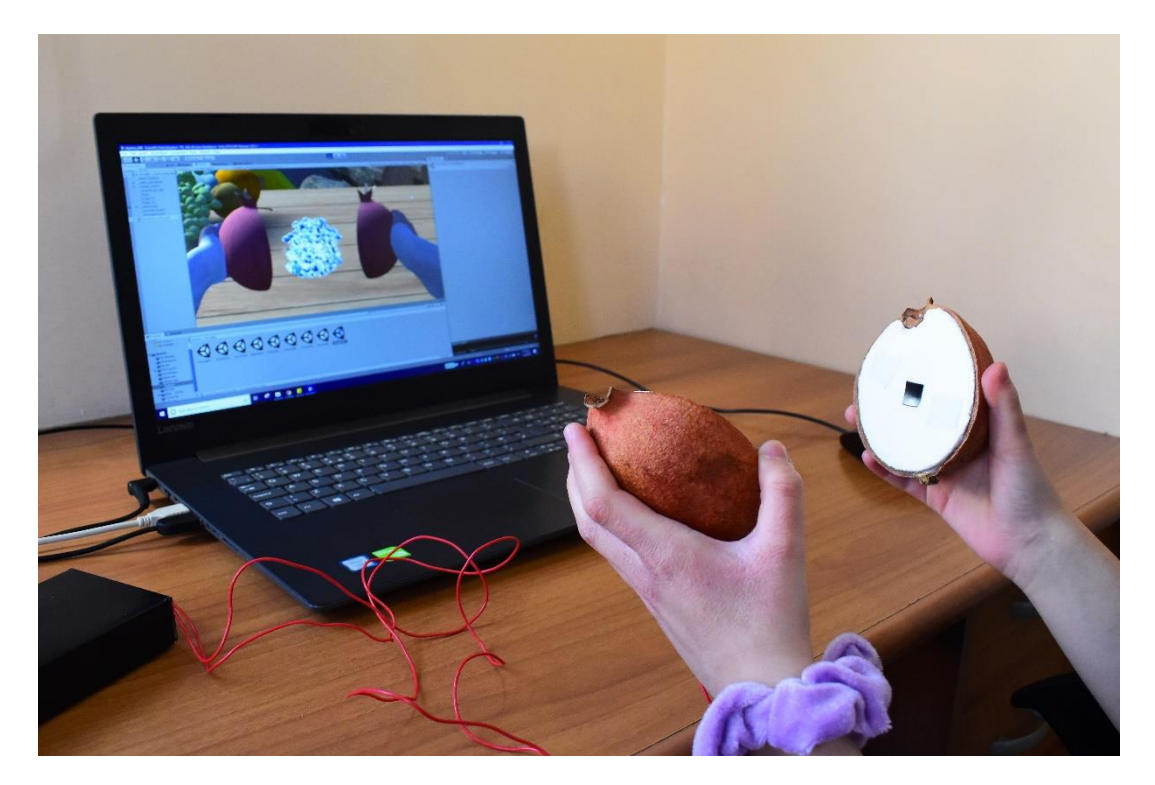

**Εικόνα 1.1:** Η εφαρμογή Μεικτής Πραγματικότητας, όπου ο χρήστης ανοίγοντας ένα πραγματικό ρόδι βλέπει μέσω συσκευής ΕΠ την αντίστοιχη σκηνή.

Όσον αφορά την πρώτη εφαρμογή, απαντάται το ερευνητικό ερώτημα «Οι χρήστες αισθάνονται πιο έντονα συναισθήματα όταν ενσωματώνεται στην εμπειρία το κομμάτι της Μεικτής Πραγματικότητας;». Η παρούσα πτυχιακή εργασία ακολούθησε τη μεθοδολογική προσέγγιση της πειραματικής έρευνας, αφού πραγματοποιήθηκε σύγκριση μεταξύ δύο (2) ομάδων πληθυσμού (Ομάδα Μεικτής Πραγματικότητας και Ομάδα Οπτικοακουστικής Προβολής). Σε πιλοτική πειραματική διαδικασία, ο πληθυσμός θα αποτελείτο από δύο ομάδες παιδιών ηλικίας οκτώ (8) μέχρι δώδεκα (12) ετών.

Η δεύτερη εφαρμογή που δημιουργήθηκε στοχεύει στην αυτοματοποίηση μιας από τις ήδη υπάρχουσες δραστηριότητες του Μουσείου, τον «Παραμυθογράφο», μέσα από την οποία τα παιδιά δημιουργούν δικά τους παραμύθια, έχοντας την δυνατότητα να τα διαβάσουν [Εικόνα 1.2]. Στα πλαίσια της παρούσας πτυχιακής εργασίας σχεδιάστηκε

και υλοποιήθηκε η αυτοματοποιημένη εκδοχή του «Παραμυθογράφου» [Εικόνα 1.3], κατά την οποία οι χρήστες δημιουργούν το δικό τους οπτικοακουστικό παραμύθι με την χρήση διεπαφής. Τα παιδιά, αντί να διαβάζουν το παραμύθι που δημιουργούν, το παρακολουθούν μέσα από μια οθόνη, ως βίντεο. Η αρχική οθόνη της εφαρμογής αποτελείται από διάφορες επιλογές, με βάση τις οποίες ο χρήστης δημιουργεί μια ιστορία. Συγκεκριμένα, κάνοντας drag and drop, καλείται να επιλέξει μια εποχή, έναν χαρακτήρα και ένα αντικείμενο. Με βάση τις επιλογές στις οποίες μετέβηκε, παρακολουθεί το αντίστοιχο οπτικοακουστικό παραμύθι που δημιούργησε. Όσον αφορά την πιλοτική πειραματική διαδικασία, καταράφονται οι απόψεις μιας ομάδας πληθυσμού, η οποία αποτελείται από παιδιά ηλικίας οκτώ (8) μέχρι δώδεκα (12) ετών.

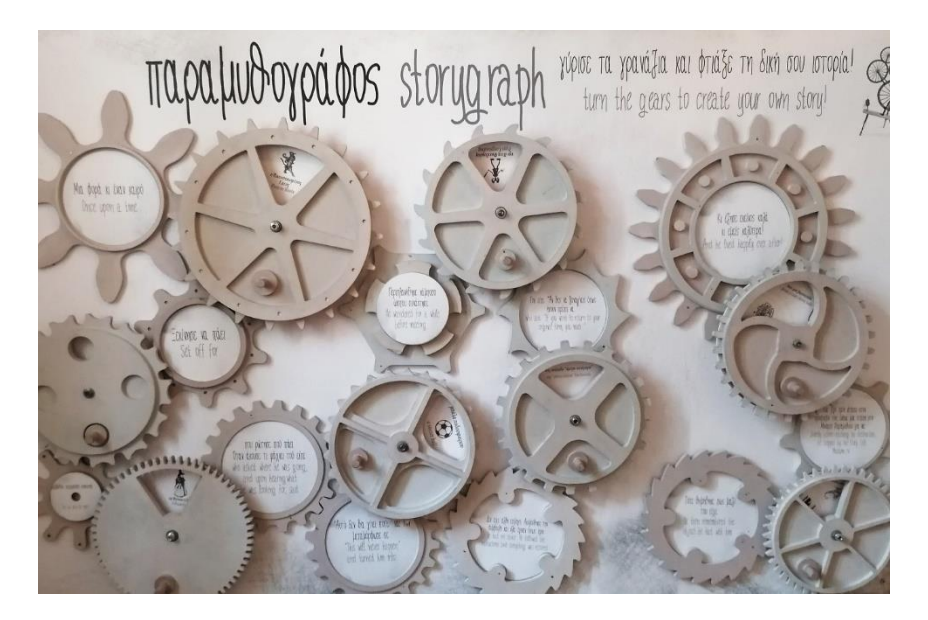

**Εικόνα 1.2:** Παραμυθογράφος Μουσείου Παραμυθιού

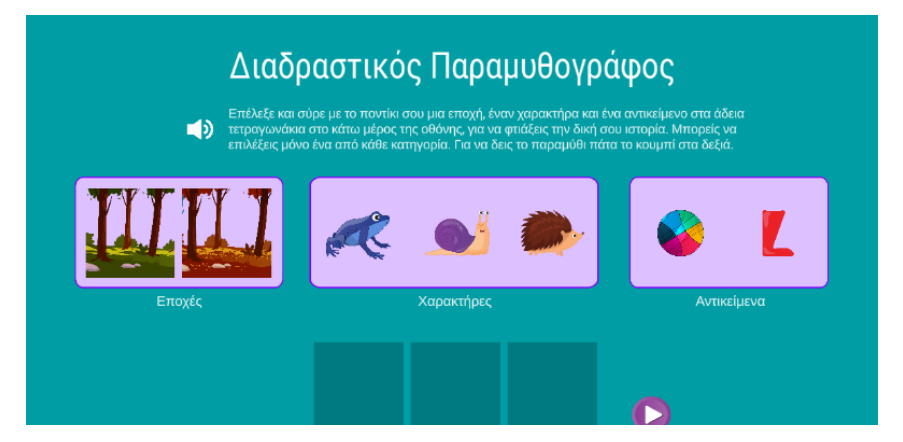

**Εικόνα 1.3:** Η αρχική οθόνη του «Διαδραστικού Παραμυθογράφου», για διαδραστική δημιουργία οπτικοακουστικών ιστοριών, επιλέγοντας μια εποχή, ένα χαρακτήρα και ένα αντικείμενο.

### <span id="page-20-0"></span>**1.2 Δομή Εργασίας**

Στο δεύτερο (2<sup>ο</sup> ) κεφάλαιο παρουσιάζεται η ανασκόπηση βιβλιογραφίας, που αφορά νέες τεχνολογίες καθώς επίσης και παραδείγματα χρήσης τους σε μουσειακούς και εκθεσιακούς χώρους.

Στο κεφάλαιο τρία (3), παρουσιάζονται οι βασικές φάσεις της έρευνας, με έμφαση στην επιλογή των εφαρμογών και σεναρίων των εφαρμογών που υλοποιήθηκαν.

Στο κεφάλαιο τέσσερα (4) περιγράφεται ο τρόπος με τον οποίο σχεδιάστηκε και δοκιμάστηκε πιλοτικά η πειραματική αξιολόγηση της εφαρμογής Μεικτής Πραγματικότητας.

Στο κεφάλαιο πέντε (5) περιγράφεται ο τρόπος με τον οποίο σχεδιάστηκε και δοκιμάστηκε πιλοτικά η πειραματική αξιολόγηση της εφαρμογής Διαδραστικού Παραμυθογράφου.

Στο κεφάλαιο έξι (6) παρατίθενται τα συμπεράσματα της ερευνητικής διαδικασίας σε γενικότερο πλαίσιο, καθώς και σχέδια για μελλοντική εργασία.

### <span id="page-20-1"></span>**1.3 Ειδικές Συνθήκες που Επηρέασαν την Εργασία**

Εξαιτίας των ιδιαζουσών συνθηκών που επικρατούσαν κατά την διάρκεια εκπόνησης της εργασίας, λόγω της πανδημίας του Κορωνοϊού το 2020, η παρούσα ερευνητική εργασία υπέστη ορισμένες διαφοροποιήσεις σε σχέση με το αρχικό πλάνο εργασίας. Συγκεκριμένα, δεν ήταν δυνατή η χρήση του εξοπλισμού Εικονικής Πραγματικότητας από τα εργαστήρια του Πανεπιστημίου, αφού απαγορεύτηκε η διέλευση των φοιτητών σε αυτά. Αυτό είχε ως αποτέλεσμα να μην δοκιμαστεί η εφαρμογή με το Occulus, όπως είχε προγραμματιστεί να γίνει. Παρόλα αυτά, η εφαρμογή ολοκληρώθηκε, με την μόνη διαφορά ότι απουσιάζουν οι ανάλογες ρυθμίσεις για την δοκιμή της με το Occulus.

Επιπρόσθετα, δεν ήταν δυνατή η χρήση εξειδικευμένων υπολογιστών που βρίσκονται στα εργαστήρια, με αποτέλεσμα να περιοριστούν τα τρισδιάστατα γραφικά σε πιο χαμηλής πιστότητας. Τέλος, δεν ήταν εφικτή η πραγματοποίησης της αξιολόγησης με το κατάλληλο δείγμα, ούτε η οποιαδήποτε συνάντηση και δοκιμή με τους αρμόδιους του μουσείου. Αυτό είχε ως αποτέλεσμα την πραγματοποίηση της αξιολόγησης πιλοτικά στο σπίτι με μικρό δείγμα ευκολίας.

### <span id="page-22-0"></span>**2 Βιβλιογραφική Ανασκόπηση**

Στο πρώτο μέρος της βιβλιογραφίας γίνονται αναφορές σε περιπτώσεις χρήσης σύγχρονων τεχνολογιών πολυμέσων σε μουσεία και εκθεσιακούς χώρους, ενώ παρουσιάζονται παραδείγματα σχετικών εργασιών. Στο δεύτερο μέρος της βιβλιογραφίας παρουσιάζονται τυπικές τεχνολογίες διαδραστικών πολυμέσων και παραδείγματα εφαρμογής τους σε μουσεία και εκθεσιακούς χώρους. Συγκεκριμένα, παρουσιάζονται οι τεχνολογίες Εικονικής Πραγματικότητας, Επαυξημένης Πραγματικότητας, Μεικτής Πραγματικότητας, Διαδραστικών Εγκαταστάσεων, Εφαρμογών σε Κινητές Συσκευές και Ολογραμμάτων.

## <span id="page-22-1"></span>**2.1 Παραδείγματα Χρήσης Σύγχρονων Τεχνολογιών σε Μουσεία και Εκθεσιακούς Χώρους**

Σύμφωνα με την Bellinger (2018), το Art Institute του Σικάγο περιλαμβάνει μια ευρεία γκάμα εκθεμάτων, από αρχαία Ετρουσκικά βάζα από τον πέμπτο αιώνα, μέχρι σύγχρονα video installations, μικρότερα των δεκαπέντε (15) ετών. Το μουσείο παρέχει μια εφαρμογή για κινητό, την οποία μπορεί κανείς να κατεβάσει και να αξιοποιήσει τις δυνατότητες που παρέχονται μέσα από αυτήν. Περιλαμβάνει αρκετές ξεναγήσεις (selfguided tours), οι οποίες πραγματοποιούνται είτε με βάση κάποια συγκεκριμένη συλλογή του μουσείου, είτε με βάση την θεματική των έργων. Υπάρχει ακόμα σύστημα αναγνώρισης της τοποθεσίας του επισκέπτη στον χώρο, που συμβάλλει στην ευκολότερη καθοδήγηση κατά την ξενάγηση, αφού πρόκειται για ένα μεγάλης έκτασης μουσείο, στο οποίο είναι εύκολο να χαθεί κανείς. Επομένως, το σύστημα λειτουργεί σαν ένας παραδοσιακός χάρτης που χρησιμοποιείται για εξεύρεση της κατάλληλης διαδρομής. Ανάλογα με την τοποθεσία του χρήστη, εμφανίζεται μια λίστα με έργα σχετικά με την γκαλερί στην οποία βρίσκεται, παρέχοντάς του περισσότερες πληροφορίες για αυτά. Επίσης, μπορεί να οργανώσει την ξενάγηση του πριν ακόμα επισκεφτεί το μουσείο για να καθορίσει ποια εκθέματα επιθυμεί να δει. Αυτό μπορεί να επιτευχθεί και κατά την άφιξη του στον χώρο. Ακόμα, προσφέρονται ηχητικές ξεναγήσεις (audio-guides), εμπλουτισμένες με μουσική και ηχητικά εφέ. Οι εφαρμογές σε κινητό χρησιμοποιούνται από αρκετά στα μουσεία, αφού μπορούν να οδηγήσουν σε

μια πιο προσωπική ξενάγηση για τον κάθε επισκέπτη, γεγονός ανέφικτο χωρίς την χρήση τεχνολογίας.

Στο ίδιο άρθρο, η Bellinger (2018) αναφέρεται στο Μουσείο Καλών Τεχνών στο Σεντ Πίτερσμπουργκ, το οποίο περιλαμβάνει ένα βάθρο μέσα από το οποίο γίνεται μια ψηφιακή παρουσίαση των φωτογραφιών. Δίπλα από την προβολή παρέχονται πληροφορίες για τις φωτογραφίες, καθώς επίσης και μια προειδοποίηση αφού το περιεχόμενο ορισμένων φωτογραφιών είναι ακατάλληλο για παιδιά. Μέσα από την τεχνολογία αυτή, ο επισκέπτης μπορεί να επιλέξει κατά πόσο επιθυμεί να δει εικόνες με ευαίσθητο περιεχόμενο, γεγονός που συμβάλλει στην μεγαλύτερη ασφάλεια των παιδιών, αφού δεν υπάρχει περίπτωση να εκτεθούν κατά λάθος σε ακατάλληλο περιεχόμενο, όπως πιθανό να συνέβαινε αν οι φωτογραφίες παρουσιάζονταν τυπωμένες στον χώρο. Στο Μουσείο του Άντι Γουόρχολ στο Πίτσμπουργκ υπάρχει μια γκαλερί που παρουσιάζει φιλμάκια και βίντεο. Δώδεκα (12) οθόνες αφής επιτρέπουν στον επισκέπτη να επιλέξει τι επιθυμεί να παρακολουθήσει μέσα από μια ευρεία γκάμα οπτικοακουστικού υλικού, φορώντας τα ακουστικά που του παρέχονται. Μπορούν ανά πάσα στιγμή να διακόψουν προσωρινά το βίντεο, να το προχωρήσουν ή ακόμα και να το απορρίψουν, επιλέγοντας κάτι άλλο για να παρακολουθήσουν.

O ερευνητής Geller (2006) αναφέρει ότι η Ασιατική Κοινωνία σε συνεργασία με το Μουσείο της Νέας Υόρκης, μέσα από μια προσωρινή προβολή σε έκθεση, προτείνουν ένα διαδραστικό τρόπο γνωριμίας με την Ασιατική κουλτούρα σε διαφορετικές περιοχές. Προβάλλεται ένας χάρτης της Ασίας πάνω σε ένα κυκλικό τραπέζι, πάνω στο οποίο βρίσκονται έξι (6) πέτρες. Οι επισκέπτες μετακινούν τις πέτρες στο σημείο του χάρτη που επιδιώκουν να εξετάσουν και να μάθουν περισσότερες πληροφορίες όσον αφορά την κουζίνα της περιοχής, την τέχνη, τις χώρες. Ακολούθως, γίνεται αναφορά σε προσωρινή έκθεση στο Κάσσελ στην Γερμανία, κατά την οποία σχεδιάστηκε ένα φωτιζόμενο χειρόγραφο, χωρίς περιεχόμενο από τον David Small, πάνω στο οποίο προβάλλεται κείμενο. Οι επισκέπτες αλληλεπιδρούν με αυτό κινώντας τα χέρια τους στον αέρα, ξεφυλλίζοντας έτσι τις σελίδες του. Μπορούν επίσης να παραποιήσουν, να μετακινήσουν και να συνδυάσουν το κείμενο. Το Nottingham Castle Museum και η γκαλερί της Αγγλίας, δημιουργούν προσωρινά ένα παιχνίδι θησαυρού κυρίως για παιδιά, με θέμα την ιστορία του κάστρου. Τα παιδιά μπαίνουν μέσα σε ένα αντίσκηνο

για να ακούσουν ιστορίες. Στους τοίχους του φαίνεται μια τρισδιάστατη προβολή του κάστρου όπως έμοιαζε κατά τα ιστορικά χρόνια, με αποτέλεσμα να δίνεται η αίσθηση ύπαρξης σε ένα τρισδιάστατο χώρο. Με την περιστροφή μιας πλατφόρμας οι προβολές διαφοροποιούνται. Μια άλλη δραστηριότητα για τα παιδιά είναι το σκάψιμο σε ψηφιακή άμμο, για να ανακαλύψουν στοιχεία. Αυτό επιτυγχάνεται με την βοήθεια ενός φακού που λειτουργεί ως φτυάρι.

# <span id="page-24-0"></span>**2.2 Παρουσίαση Τεχνολογιών Διαδραστικών Πολυμέσων και Παραδείγματα Εφαρμογής τους σε Μουσεία και Εκθεσιακούς Χώρους**

### <span id="page-24-1"></span>**2.2.1 Εικονική Πραγματικότητα**

### **2.2.1.1 Ορισμός**

Εικονική Πραγματικότητα ορίζεται η αξιοποίηση τρισδιάστατου περιβάλλοντος, το οποίο έχει δημιουργηθεί με την χρήση υπολογιστή (Yung και Khoo-Lattimore, 2019). Μέσα στο περιβάλλον αυτό, ο χρήστης πλοηγείται και αλληλεπιδρά, ενώ προσομοιώνεται τουλάχιστον μία από τις πέντε (5) αισθήσεις του. Η Εικονική Πραγματικότητα γίνεται αντιληπτή μέσα από συγκεκριμένους παράγοντες που την καθορίζουν, με την οπτικοποίηση να αποτελεί ένα από αυτούς. Παρέχεται η δυνατότητα παρατήρησης του περιβάλλοντος από τον χρήστη, τις πλείστες φορές με την βοήθεια ενός head-mounted display, ενώ εμβυθίζεται μέσα στον εικονικό κόσμο, με αποτέλεσμα να αισθάνεται ότι βρίσκεται πραγματικά εκεί. Τα αντικείμενα αναπαρίστανται φυσικά, ενώ δίνεται η ευκαιρία αλληλεπίδρασης ανάλογα με τον βαθμό ελέγχου της εμπειρίας, γεγονός που συχνά κατορθώνεται με την χρήση αισθητήρων και μιας συσκευής εισόδου, όπως χειριστήρια (joysticks) ή άλλα εξειδικευμένα χειριστήρια.

Παρουσιάζεται επίσης ως μια τεχνολογία για εκπαίδευση και προσομοίωση σε υπολογιστικό περιβάλλον, με ιδιαίτερες προοπτικές (Yang, Chen και Jeng, 2010). Ως εκ τούτου, έχει χρησιμοποιηθεί εκτενώς σε αρκετές εφαρμογές. Οι πιο πολλές εφαρμογές Εικονικής Πραγματικότητας παρουσιάζουν ως βασικό χαρακτηριστικό την αναγκαία

χρήση wearable συσκευών, όπως Head Mounted Didplay (HMD), trackers ή αισθητήρες.

### **2.2.1.2 Εφαρμογές Εικονικής Πραγματικότητας σε Μουσεία και Εκθεσιακούς Χώρους**

Σε άρθρο που δημοσιεύτηκε στο "Museums and the Web 2016", αναφέρονται παραδείγματα χρήσης της εικονικής πραγματικότητας σε μουσεία και γκαλερί. Στην Courtauld γκαλερί του Λονδίνου, με την βοήθεια του WoofbertVR, δημιουργήθηκε ξανά το δωμάτιο Wolfson, αναπτύσσοντας μια εφαρμογή. Ο χώρος αποτελείτο από ιμπρεσιονιστικά, αλλά και μεταϊμπρεσιονιστικά έργα, τα οποία μπορούσαν να εξερευνήσουν οι επισκέπτες, φορώντας το Samsung Gear VR headset. Ένα παρόμοιο παράδειγμα που αναφέρεται, αφορά την Dulwich Picture Gallery που βρίσκεται στο Λονδίνο. Η συγκεκριμένη γκαλερί σε συνεργασία με το Πολιτισμικό Ινστιτούτο της Google παρήγαγε μια εικονική ξενάγηση για τους χώρους της, η οποία ήταν ορατή μέσα από ένα smartphone το οποίο τοποθετείτο μέσα στο Google Cartboard VR headset. Η εφαρμογή αυτή, αρχικά απευθύνθηκε σε ασθενείς νεαρής ηλικίας που βρίσκονταν στο King's College Hospital του Λονδίνου, για τους οποίους ήταν ανέφικτη η αυτοπροσώπως επίσκεψη στην γκαλερί. Το Great North Museum: Hancock στο Newcastle τον Απρίλιο του 2015 σε εκδήλωση που πραγματοποίησε, αξιοποίησε το Oculus Rift 3D headset, μέσα από το οποίο οι επισκέπτες είχαν την δυνατότητα να διερευνήσουν μια εικονική Ελληνική βίλα, η οποία περιλάμβανε δεκαπέντε (15) αντικείμενα από την συλλογή κεραμικής του μουσείου.

Στο ίδιο άρθρο, γίνεται αναφορά στο Βρετανικό Μουσείο, που δημιούργησε μια εμπειρία ΕΠ, με θέμα την Εποχή του Χαλκού. Περιλάμβανε τρία (3) αντικείμενα της συγκεκριμένης περιόδου που εκτίθενται στο μουσείο. Οι χρήστες φορούσαν το Samsung Gear VR headset, μέσα από το οποίο είχαν την δυνατότητα να διεισδύσουν σε ένα αγροτικό περιβάλλον του 3500 π.Χ. περίπου. Προκειμένου να αυξηθεί το επίπεδο εμβύθισης των χρηστών, υπήρχαν ηχητικά εφέ του περιβάλλοντος, όπως κελαηδήματα πουλιών και κροταλίσματα κοντά στην φωτιά. Είχαν την δυνατότητα κινώντας το κεφάλι τους να δουν τι υπάρχει στον χώρο, καθώς επίσης και να περπατήσουν. Επιπλέον, εισέρχονταν μέσα σε ένα κυκλικό οικισμό και να δουν πως έμοιαζε το εσωτερικό του. Τα τρία (3) αντικείμενα που αποτελούν και εκθέματα του Βρετανικού

25

Μουσείο, βρίσκονταν μέσα στο κυκλικό οικοδόμημα. Ο χρήστης μπορούσε να αλληλεπιδράσει με αυτά και να τα δει από κοντά. Η εμπειρία δεν είναι προκαθορισμένη, αλλά καθορίζεται από τον χρήστη, αφού είναι εφικτό να αλληλεπιδράσει όσες φορές επιθυμεί με τα αντικείμενα και να πλοηγηθεί ελεύθεραωστον χώρο.

Σύμφωνα με τους Pausch, Snoddy, Taylor, Watson, και Haseltine, (1996), αναπτύχθηκε από την Disney ένα σύστημα Εικονικής Πραγματικότητας, στο κέντρο EPCOT της Ορλεάνης, στην Φλόριντα. Η εμπειρία που δημιουργήθηκε στο συγκεκριμένο θεματικό πάρκο, βασίζεται στην ταινία κινουμένων σχεδίων «Αλαντίν». Οι επισκέπτες χωρισμένοι σε ομάδες των 120 ατόμων παρακολουθούσαν μια μικρής διάρκειας διάλεξη, σχετικά με τον τρόπο λειτουργίας της ΕΠ, ενώ στην συνέχεια ακολουθούσε επίδειξη του συστήματος. Επιλέγονταν τέσσερις (4) επισκέπτες για να ζήσουν την εμπειρία, χωρίς να έχουν παρακολουθήσει την αρχική διάλεξη. Έτσι, τους δινόταν μια ιστορία προκειμένου να αντιληφθούν ότι πρόκειται να εμβυθιστούν σε σκηνή από την ταινία «Αλαντίν.» Σκοπός τους ήταν πρώτα απ' όλα να απολαύσουν την εμπειρία καθώς πιλοτάρουν ένα ιπτάμενο χαλί, ενώ παράλληλα έπρεπε να βρουν ένα χαρακτήρα από την ταινία. Οι επιλαχόντες κάθονταν πάνω σε ένα κάθισμα τύπου μοτοποδηλάτου, ενώ τους δόθηκε ένα head-mounted display για να φορέσουν. Και οι τέσσερις πιλόταραν την ίδια ώρα, παρόλα αυτά δεν υπήρχε κάποια αλληλεπίδραση μεταξύ τους, αφού τα συστήματα τους δεν επικοινωνούσαν. Οι χρήστες αισθάνονταν ότι βρίσκονται σε ένα άλλο κόσμο. Συγκεκριμένα, η σκηνή που επιλέγηκε για να πλοηγηθούν ήταν της αγοράς, αφού περιλάμβανε πόρτες και άλλα αντικείμενα που βοηθούν στον καθορισμό της κλίμακας, ενώ παράλληλα τονώνει το στοιχείο της εξερεύνησης εφόσον περιέχει πολλά στοιχεία.

### <span id="page-26-0"></span>**2.2.2 Επαυξημένη Πραγματικότητα**

#### **2.2.2.1 Ορισμός**

Η Επαυξημένη πραγματικότητα ορίζεται ως η προσάρτηση σε ένα πραγματικό περιβάλλον, εικόνων που παράγονται από ένα υπολογιστή (computer-generated images) (Yung και Khoo-Lattimore, 2019). Αυτό επιτυγχάνεται μέσα από μια ειδική συσκευή ή την οθόνη τάμπλετ (ή smartphones), γεγονός που την καθιστά ως ένα είδος Εικονικής

Πραγματικότητας. Σύμφωνα με τους Milgram, Takemura, Utsumi και Kishino (1994), η Επαυξημένη και η Εικονική Πραγματικότητα σχετίζονται, επομένως είναι βάσιμο να παρατηρούνται μαζί. Ως σύστημα Επαυξημένης Πραγματικότητας ορίζεται το σύστημα στο οποίο συνυπάρχουν πραγματικά και εικονικά αντικείμενα στον πραγματικό κόσμο, ενώ η αλληλεπίδραση γίνεται σε πραγματικό χρόνο.

## **2.2.2.2 Εφαρμογές Επαυξημένης Πραγματικότητας σε Μουσεία και Εκθεσιακούς Χώρους**

To Μουσείο Τέχνης στο Cleveland δημιούργησε μια εφαρμογή Επαυξημένης Πραγματικότητας, γνωστή ως ArtLens 2.0., σύμφωνα με αναφορές του Ding (2017) σε άρθρο του. Οι επισκέπτες χρησιμοποιώντας την κάμερα του τηλεφώνου τους μπορούν να σκανάρουν (σαρώσουν) δισδιάστατες εικόνες των έργων τέχνης και να αλληλεπιδράσουν με αυτά. Η εμπειρία του χρήστη προσαρμόζεται ανάλογα με τις προτιμήσεις και τα ενδιαφέροντα του, αφού μέσα από την εφαρμογή δίνεται μια σειρά έργων, που βασίζεται σε αυτά. Συνεπώς, ο χρήστης επιλέγει ποια εκθέματα θέλει να δει κατά την περιήγησή του στο μουσείο. Προκειμένου να βρει το σημείο στο οποίο βρίσκεται το κάθε έργο που του προτείνεται, η εφαρμογή παρέχει τεχνολογία χαρτογράφησης και οδηγίες. Έτσι, ο χρήστης δημιουργεί την δική του διαδρομή μέσα στον χώρο. Επιπρόσθετα, το ArtLens 2.0. ενημερώνει τους επισκέπτες κάθε φορά που πλησιάζουν σε ένα έργο που προηγουμένως τους είχε τραβήξει την προσοχή. Αφού το εντοπίσουν μπορούν να το σκανάρουν (σαρώσουν), για να μάθουν περισσότερες πληροφορίες για αυτό. Πληροφορίες όπως είναι το όνομα του έργου, η ημερομηνία δημιουργίας του, ο τρόπος κατασκευής του, να δουν σχετικά βίντεο, αλλά και για καλύτερη ερμηνεία και αντίληψη του έργου.

Ο Ding (2017) αναφέρει ένα άλλο παράδειγμα χρήσης της Επαυξημένης Πραγματικότητας στο Smithsonian's National Museum of Natural History, με όνομα "Skins & Bones". Δημιουργήθηκε για μια έκθεση τον Ιανουάριο του 2015 με τίτλο «Bone Hall». Σκοπός της εφαρμογής είναι να γίνουν γνωστές στο κοινό ιστορίες που δεν έχουν ειπωθεί και κρύβονται πίσω από τις πιο φημισμένες συλλογές του μουσείου. Στο μουσείο εκτίθενται σκελετοί διάφορων ειδών. Με την αξιοποίηση της κάμερας του τηλεφώνου, οι χρήστες μπορούν να δουν τους σκελετούς να ζωντανεύουν. Τα διάφορα

είδη έχουν δημιουργηθεί σε τρισδιάστατη μορφή, ενώ παράλληλα προστέθηκαν animations σε αυτά, προκειμένου να δημιουργηθεί μια πιο διασκεδαστική και αξέχαστη εμπειρία.

Οι Keil, et al., (2013) σε άρθρο τους παρουσιάζουν την εφαρμογή επαυξημένης πραγματικότητας που δημιούργησαν για το Μουσείο της Ακρόπολης στην Αθήνα, για την Αρχαϊκή του γκαλερί. Μέσα από την εφαρμογή πραγματοποιούνται εξατομικευμένες μη γραμμικές αφηγήσεις βασισμένες στις δράσεις και την πορεία του χρήστη, οι οποίες αποτελούνται από ήχο και υποσημειώσεις. Ο χρήστης μπορεί να αλληλεπιδράσει με τα διάφορα εκθέματα, τα οποία εμπλουτίζονται με στοιχεία και animations που κάνουν την εμπειρία πιο ιδιαίτερη και μοναδική. Στοιχεία όπως η προσθήκη κομματιών που καταστράφηκαν, υπό την μορφή δισδιάστατων σχεδίων, αλλά και η παρουσίαση των πραγματικών ζωντανών χρωμάτων σε αγάλματα και συγκεκριμένα της Κόρης και του Κούρου.

### <span id="page-28-0"></span>**2.2.3 Μεικτή Πραγματικότητα**

### **2.2.3.1 Ορισμός**

Η Μεικτή Πραγματικότητα ορίζεται ως ένας τρόπος αλληλεπίδρασης που πραγματοποιείται μέσα από την συσχέτιση φυσικών και εικονικών περιβαλλόντων (Coutrix, C. και Nigay, L., 2006).Κατά τον σχεδιασμό αντικειμένων που πρόκειται να χρησιμοποιηθούν σε τέτοιου είδους περιβάλλοντα, λαμβάνεται υπόψη ο τρόπος αλληλεπίδρασης του χρήστη με αυτά. Συνεπώς, ενσωματώνονται καινοτόμοι τρόποι αλληλεπίδρασης, που προϋποθέτουν καινούρια μοντέλα αλληλεπίδρασης.

Ο αρχικός ορισμός της Μεικτής Πραγματικότητας, δόθηκε από τον Milgram και τον Kishino (Hoenig, W., et al., 2015). Σύμφωνα με αυτούς, η Μεικτή Πραγματικότητα είναι η ταυτόχρονη ύπαρξη φυσικών και εικονικών κόσμων. Παράλληλα, όπως επισημαίνουν, η Επαυξημένη Πραγματικότητα θεωρείται περίπτωση μεικτής πραγματικότητας. Βάση του ευρύτερου ορισμό τους, στην Μεικτή Πραγματικότητα μπορεί να ενταχθεί οτιδήποτε περιλαμβάνει πραγματικά και εικονικά στοιχεία.

## **2.2.3.2 Εφαρμογές Μεικτής Πραγματικότητας σε Μουσεία και Εκθεσιακούς Χώρους**

Οι Amores και Lanier (2017), αναλύουν σε άρθρο τους την πρώτη εφαρμογή Μεικτής Πραγματικότητας, η οποία δίνει την ευκαιρία στον χρήστη να ζωγραφίσει, να κάνει πιτσιλιές και την ψεκάσει με ψηφιακή μπογιά σε πραγματικό περιβάλλον, κινώντας τα χέρια του. Κατά την εμπειρία του χρησιμοποιεί το Hololens HMD, που χάρη στους ενσωματωμένους αισθητήρες που περιλαμβάνει αναγνωρίζονται οι κινήσεις των χεριών του. Ο φυσικός χώρος, τα αντικείμενα που βρίσκονται σε αυτόν, οι επιφάνειες αλλά και ο αέρας χρησιμοποιούνται ως καμβάς, με αποτέλεσμα ο φυσικός και εικονικός κόσμος να συνυπάρχουν.

Σε μελέτη τους οι Weichel et al., (2014) αναφέρονται στο MixFab, το οποίο αποτελεί ένα περιβάλλον μεικτής πραγματικότητας, μέσα από το οποίο οι χρήστες μπορούν να κατασκευάσουν τα δικά τους τρισδιάστατα αντικείμενα. Σκοπός του είναι να απλοποιήσει την διαδικασία δημιουργίας τρισδιάστατων αντικειμένων, χωρίς να είναι αναγκαία η γνώση εξειδικευμένων τεχνικών τρισδιάστατης μοντελοποίησης. Τα αντικείμενα δημιουργούνται σε ένα εμβυθιστικό περιβάλλον επαυξημένης πραγματικότητας που προβάλλεται στον πραγματικό κόσμο, με την βοήθεια ενός Kinect (κάμερα βάθους), στο οποίο υπάρχει διάδραση με εικονικά αντικείμενα, μέσα από τις κινήσεις των χεριών του χρήστη με βάση τις οποίες μπορεί να δημιουργήσει. Ταυτόχρονα, ο χρήστης μπορεί να προσθέσει πραγματικά αντικείμενα στον εικονικό κόσμο με μεγάλη ευκολία, ούτως ώστε τα νέα τεχνάσματα που θα κατασκευαστούν να μπορούν να εφαρμοστούν στα ήδη υπάρχοντα. Αφού ολοκληρωθεί ένα αντικείμενο, μπορεί να τυπωθεί σε ένα 3D printer. Μέσα από την διαδικασία σχεδιασμού προκύπτει μια εμπειρία κατά την οποία το αντικείμενο δημιουργείται σε πραγματικό χώρο και παρέχεται άμεση αλληλεπίδραση με πραγματικά αντικείμενα. Γίνεται μια αρμονική σύμπτυξη εικονικού και πραγματικού περιβάλλοντος.

#### <span id="page-30-0"></span>**2.2.4 Διαδραστικές Εγκαταστάσεις**

#### **2.2.4.1 Ορισμός**

Οι Nam και Nitsche (2014) ορίζουν τις διαδραστικές εγκαταστάσεις ως ένα μέσο που συμβάλλει στην πιο εύκολη αλληλεπιδραστική εμπλοκή του κοινού, τόσο φυσικά, όσο και συναισθηματικά, σε χώρο που έχει υποστεί καλλιτεχνική παρέμβαση. Μέσα από την καλλιτεχνική παρέμβαση στην οποία υπόκειται ο χώρος, προκύπτουν νέες συνθήκες. Δεν είναι αναγκαίο να έχουν κάποιου είδους χρησιμότητα, παρόλα αυτά θεωρούνται έργα μείζονος σημασίας, αφού κατατάσσονται στα νέα καλλιτεχνικά μέσα (new media art).

## **2.2.4.2 Διαδραστικές Εγκαταστάσεις σε Μουσεία και Εκθεσιακούς Χώρους**

Σύμφωνα με τους Thorn et al., (2016) πραγματοποιήθηκε έκθεση με τρεις (3) διαδραστικές εικονογραφήσεις (interactive illustrations) στο Nottingham Writers' Studio. Τα έργα παρουσιάστηκαν σε μέγεθος μεγάλης κλίμακας, πάνω στους τοίχους του χώρου. Οι επισκέπτες είχαν την ευκαιρία χρησιμοποιώντας την κάμερα των κινητών τους τηλεφώνων να σαρώσουν συγκεκριμένα κομμάτια πάνω στις εικόνες, μέσα από τα οποία ενεργοποιούνταν ψηφιακές αφηγήσεις, συνομιλίες μεταξύ των χαρακτήρων που απεικονίζονταν, ενώ σε ορισμένες περιπτώσεις δίνονταν οδηγίες οι οποίες κατέληγαν σε αλληλεπιδράσεις με φυσικά αντικείμενα στον χώρο. Επιπρόσθετα, σε μια από τις τρεις (3) εικονογραφήσεις όπου απεικονιζόταν ένας χαρακτήρας, σκανάρωντας συγκεκριμένο σημείο του έργου ο χρήστης οδηγείτο σε μια ιστοσελίδα, μέσα από την οποία μπορούσε να τον γνωρίσει καλύτερα. Δινόταν ακόμα η δυνατότητα προσθήκης χρωματικών φίλτρων, τα οποία επέφεραν εναλλαγές στα χρώματα των έργων ή κρύβουν στοιχεία προκειμένου να δοθεί έμφαση σε άλλα. Με την ολοκλήρωση όλων των δραστηριοτήτων οι χρήστες παίρνουν ένα μυστικό κωδικό, ο οποίος αφού ανοιχτεί εμφανίζει το βραβείο τους.

Σε έρευνα που πραγματοποιήθηκε από τους MacDonald, Brosz, Nacenta και Carpendale (2015), γίνεται περιγραφή μιας διαδραστικής εγκατάστασης. Συγκεκριμένα, είναι ένας χαλασμένος ανελκυστήρας, ο οποίος περιλαμβάνει μια μικρή τρύπα πάνω

στην κάθε του πόρτα, μέσα από την οποία οι θεατές μπορούν να κρυφοκοιτάξουν. Μέσα στο ασανσέρ παρακολουθούν τους διαπληκτισμούς των ατόμων που μεταφέρονται από όροφο σε όροφο, ενώ παράλληλα μπορούν να αλληλεπιδράσουν με αυτούς εστιάζοντας πάνω τους το βλέμμα τους για μερικά δευτερόλεπτα. Αυτό έχει ως αποτέλεσμα να προκαλούνται συνεχώς αλλαγές στην πλοκή της ιστορίας, ενώ η εμπειρία για τον κάθε χρήστη είναι διαφορετική. Στο εσωτερικό του ανελκυστήρα, πίσω από τις δύο (2) τρύπες έχουν τοποθετηθεί δύο οθόνες LCD, στις οποίες προβάλλεται ένα stop motion animation με τους χαρακτήρες της ιστορίας. Ο κάθε χαρακτήρας έχει μια σειρά από μαγνητοσκοπημένες εικόνες, οι οποίες προβάλλονται ανάλογα με τις ενέργειες του θεατή. Επίσης, ο θεατής μπορεί να δει μέχρι δύο (2) χαρακτήρες ταυτόχρονα μέσα από τις τρύπες, ενώ παράλληλα είναι ορατός μέσα από μια προβολή ο όροφος στον οποίο βρίσκονται οι επιβάτες.

#### <span id="page-31-0"></span>**2.2.5 Εφαρμογές σε Κινητές Συσκευές**

#### **2.2.5.1 Ορισμός**

Όπως εξηγούν οι Islam, Islam και Mazumder (2010) σε μελέτη τους, οι εφαρμογές σε κινητό λειτουργούν σε μικρού μεγέθους φορητές συσκευές στο μέγεθος του χεριού, ενώ με την βοήθεια ενός λογισμικού εκτελούνται εντολές με βάση τις ενέργειες του χρήστη. Μπορεί κανείς να τις χρησιμοποιήσει χωρίς κάποια δυσκολία, αφού η πρόσβαση σε αυτές είναι ιδιαίτερα εύκολη, από παντού, οποιαδήποτε στιγμή. Στην σημερινή εποχή χρησιμοποιούνται από ένα μεγάλο φάσμα του πληθυσμού για σκοπούς επικοινωνίας, περιήγησης στο διαδίκτυο (browsing), ψυχαγωγίας, προβολής εικόνων και βίντεο. Οι εφαρμογές σε κινητό δεν χρησιμοποιούνται μόνο στην καθημερινή ρουτίνα ενός ατόμου, αλλά και στον επαγγελματικό τομέα. Ορισμένες είναι εγκατεστημένες από την αρχή πάνω στην συσκευή, ενώ άλλες μπορεί κανείς να τις κατεβάσει στην πορεία από το διαδίκτυο. Η ευχρηστία μιας εφαρμογής σε κινητό τηλέφωνο επηρεάζεται από παράγοντες όπως η ανάλυση οθόνης, οι περιορισμοί του υλισμικού, η υψηλού κόστους χρήση δεδομένων, τα ζητήματα συνδεσιμότητας, οι περιορισμένες αλληλεπιδραστικές πιθανότητες. Γενικότερα, είναι εύκολες στην χρήση και μπορούν να τρέξουν σχεδόν σε όλα τα κινητά.

#### **2.2.5.2 Εφαρμογές Κινητού σε Μουσεία και Εκθεσιακούς Χώρους**

Οι Economou και Meintani (2011) σε άρθρο τους αναφέρουν ορισμένα παραδείγματα σχετικά με εφαρμογές σε κινητό που χρησιμοποιούνται σε μουσεία. Το Βρετανικό Μουσείο περιέχει στις συλλογές με τα βιβλία του το Book of the Death. Με αφορμή το βιβλίο αυτό, έχει δημιουργηθεί μια διαδραστική εφαρμογή που είναι συνυφασμένη με την περιστασιακή έκθεση «Journey through the afterlife: ancient Egyptian Book of the Dead». Συγκεκριμένα, πρόκειται για ένα παιχνίδι γνώσεων, μέσα από το οποίο οι επισκέπτες μπορούν να αποκτήσουν μια αλληλεπιδραστική εμπειρία. Αφήνονται στον Κάτω Κόσμο από τον αρχαίο θεό της Αιγύπτου, γνωστό ως Ανούβη και καλούνται να απαντήσουν σε μια σειρά από ερωτήσεις. Εφόσον οι απαντήσεις τους είναι ορθές, καταφέρνουν να ξεκλειδώσουν ένα από τα βιβλία για τον θάνατο (Books of the Dead).

Μια άλλη εφαρμογή στην οποία γίνεται αναφορά από τους Economou και Meintani (2011) είναι το Tate Trumps του μουσείου Tate Modern. Πρόκειται για ένα παιχνίδι με ψηφιακές κάρτες. Στόχος των παικτών/επισκεπτών είναι να εντοπίσουν εκθέματα που βρίσκονται στο μουσείο, να «μαζέψουν» ορισμένα από αυτά και να συλλέξουν βαθμούς. Αυξάνεται το κίνητρο των επισκεπτών για εξερεύνηση των εκθεμάτων του μουσείου, ενώ αλληλεπιδρούν φυσικά με τους συμπαίκτες τους. Ο μέγιστος αριθμός ατόμων που μπορεί να παίξει είναι τρεις (3), ενώ παράλληλα μπορεί να παιχτεί και σε ομάδες.

Στα πλαίσια της έρευνας του Østergaard (2013), παρατίθεται ένα παράδειγμα χρήσης κινητής συσκευής σε θεματικό πάρκο. Αφορά ένα σύστημα που παρέχει πληροφορίες και χρησιμοποιείται σε ένα ζωολογικό κήπο. Η συσκευή έχει το μέγεθος ενός smartphone, με τους επισκέπτες να μπορούν να την δανειστούν από τον ζωολογικό κήπο κατά την επίσκεψή τους. Οι πληροφορίες παρουσιάζονται σε διάφορες μορφές. Ως κείμενο, εικόνες, βίντεο και ήχο. Χάρη στις τεχνολογίες GPS (Global Positioning System) και NFC (Near Field Communication) παρουσιάζει πληροφορίες ανάλογα με την θέση στην οποία βρίσκεται ο επισκέπτης μέσα στον ζωολογικό κήπο. Για παράδειγμα, όταν πλησιάζει προς τον χώρο με την τίγρη, θα εμφανιστεί το ανάλογο βίντεο.

32

#### <span id="page-33-0"></span>**2.2.6 Ολογράμματα**

#### **2.2.6.1 Ορισμός**

Ένα ολόγραμμα είναι μια φυσική δομή, που χρησιμοποιεί την αλλαγή της διεύθυνσης των ακτινών του φωτός, για να παρουσιάσει τρισδιάστατα μια εικόνα. Λαμβάνει φωτογραφικά το φωτεινό πεδίο, ενώ δεν αποτελεί μια εικόνα που μορφοποιείται μέσα από μια συσκευή χωρίς φακούς. Η ολογραφία θεωρείται η επιστήμη και πρακτική κατά την οποία δημιουργούνται τα ολογραμμάτων (Holography, 2017).

#### **2.2.6.2 Εφαρμογές Ολογραμμάτων σε Μουσεία και Εκθεσιακούς Χώρους**

Οι Bovier, Caggianese, De Pietro, Gallo, και Neroni (2016), παραθέτουν ένα αλληλεπιδραστικό ολογραφικό σύστημα για μουσεία και εκθέσεις που ασχολούνται με την πολιτισμική κληρονομιά. Πρόκειται για ένα αυτοσχέδιο σύστημα χαμηλού κόστους, μέσα στο οποίο παρουσιάζεται μια τρισδιάστατη ψηφιακή προβολή ενός έργου πολιτιστικής κληρονομιάς. Οι επισκέπτες βρίσκονται μπροστά από μια πυραμίδα με τρεις (3) πλευρές, με την δυνατότητα να αλληλεπιδράσουν με το εικονικό έργο που παρουσιάζεται. Η διάδραση δεν πραγματοποιείται με άμεση επαφή με το έργο, αλλά μέσα από κινήσεις των χεριών, που επιτρέπουν περιστροφή και μεγέθυνση του αντικειμένου. Έτσι, γίνονται ορατές οι λεπτομέρειες του έργου από κοντά αλλά και όλες τις πλευρές του.

Το Ελληνικό Ινστιτούτο Ολογραφίας, όπως αναφέρουν οι Sarakinos και Lembessis (2019) σε άρθρο τους, δημιούργησε για πρώτη φορά στην Ελλάδα έγχρωμα ολογράμματα. Τα ολογράμματα παρουσίαζαν εκθέματα μιας συλλογής του Βυζαντινού και Χριστιανικού Μουσείου της Αθήνας. Τα αυθεντικά εκθέματα βρίσκονταν προσωρινά υπό δανεισμό στο εξωτερικό, γι' αυτό αντικαταστάθηκαν από έγχρωμα ψηφιακά ολογράμματα προκειμένου η αναπαράσταση τους να είναι όσο το δυνατό πιο ρεαλιστική. Έτσι, οι θεατές μπορούσαν να δουν τα αντικείμενα της συλλογής, ακόμα κι αν απουσίαζαν τα πραγματικά. Επιπλέον, για μια άλλη έκθεση που με τίτλο «Magic of Light», στο Σεντ Πίτερσμπουργκ της Ρωσίας, δημιουργήθηκαν διακόσια (200) ολογράμματα, τα οποία παρουσίαζαν έργα πολιτιστικής κληρονομιάς. Παρουσιάστηκαν σε ένα δωμάτιο μέσα σε συνθήκες σκοτεινού θαλάμου (dark-room), μεγέθους περίπου

33

τριάντα (30) εκατοστών. Οι επισκέπτες μπορούσαν να τα δουν, χωρίς όμως να υπάρχει οποιαδήποτε δυνατότητα αλληλεπίδρασης με αυτά.

## <span id="page-35-0"></span>**3 Μεθοδολογία Έρευνας**

Στο κεφάλαιο αυτό παρουσιάζονται τα βασικά στάδια της έρευνας, με έμφαση στην επιλογή των εφαρμογών και σεναρίων των εφαρμογών που υλοποιήθηκαν.

## **3.1 Περιγραφή Μεθοδολογίας**

Στο διάγραμμα 3.1 παρουσιάζονται τα βήματα της Μεθοδολογίας που ακολουθήθηκε στην παρούσα πτυχιακή εργασία.

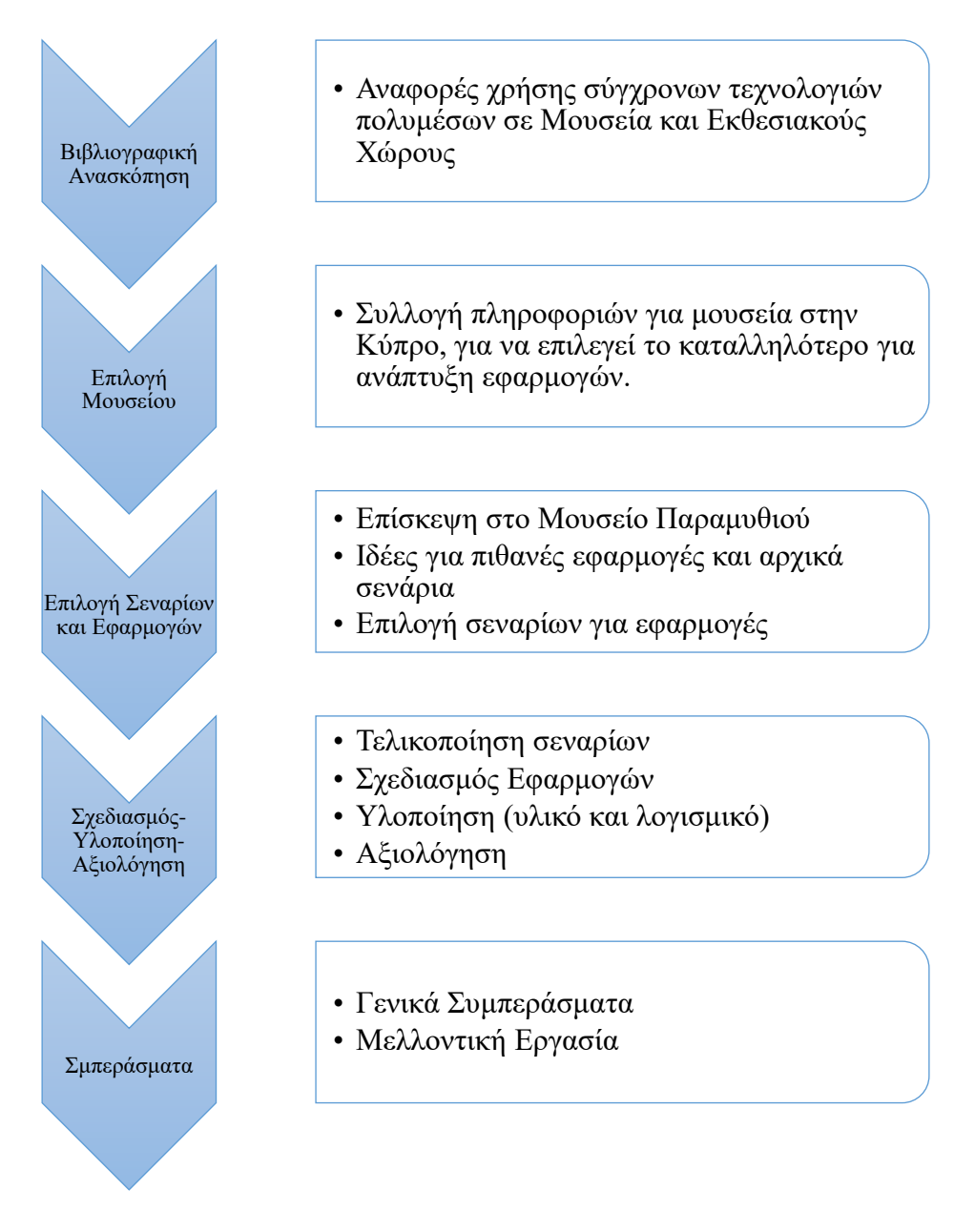

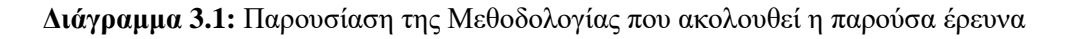
Στο πρώτο στάδιο της εργασίας πραγματοποιήθηκε έρευνα σχετικά με τα μουσεία και τα θεματικά πάρκα που εδρεύουν στην Κύπρο. Μέσα από μια πληθώρα ανευρέσεων, φάνηκε να παρουσιάζει περισσότερο ενδιαφέρον το Μουσείο Παραμυθιού (Μουσείο Παραμυθιού, 2020) που βρίσκεται στην παλιά Λευκωσία. Είναι ένας μη κερδοσκοπικός οργανισμός, με κύριο μέλημα την διατήρηση στον χρόνο και γνωστοποίηση σε ευρεία κλίμακα της πολιτισμικής κληρονομιάς. Στο μουσείο αυτό παρουσιάζονται παραμύθια, θρύλοι, μύθοι και παραδόσεις από την Κύπρο και την Ελλάδα. Σαφώς δεν απουσιάζουν τα παραμύθια άλλων λαών, μέσα από τα οποία γίνεται γνωριμία με διαφορετικούς πολιτισμούς. Αποτελεί έναν ιδιαίτερα διαμορφωμένο χώρο, μέσα στον οποία οι επισκέπτες, ανεξαρτήτως ηλικίας έχουν την δυνατότητα να διεισδύσουν μέσα στον μαγικό κόσμο των παραμυθιών μέσα από διαδραστικά εκθέματα, αποκτώντας νέες γνώσεις σχετικά με την εξελικτική πορεία των παραμυθιών. Έχουν την δυνατότητα να δημιουργήσουν δικές τους ιστορίες, να ανακαλύψουν μυστικά περάσματα και να ανοίξουν μυστικά κουτιά. Επιπρόσθετα, μπορούν να συμμετέχουν σε δραστηριότητες που πραγματοποιούνται στον χώρο του μουσείου, όπως αφηγήσεις παραμυθιών, θεματικές εκθέσεις, εκπαιδευτικά προγράμματα, παραστάσεις βασισμένες σε παραμύθια και εργαστήρια που αφορούν τα παιδιά, την οικογένεια, τα σχολεία και γενικότερα τους λάτρες των παραμυθιών.

Εν συνεχεία, ήταν αναγκαία η επίσκεψη στο Μουσείο, όπου μελετήθηκε ο ειδικά διαμορφωμένος χώρος και τα εκθέματα. Τα πάντα έχουν αναφορές σε παραμύθια, ενώ προβάλλεται έντονα το σουρεαλιστικό στοιχείο. Ο Μουσειακός χώρος είναι βγαλμένος από παραμύθι. Οι πόρτες που οδηγούν στα διάφορα δωμάτια, έχουν την όψη μιας τεράστιας βιβλιοθήκης, με αποτέλεσμα να μην είναι ορατές στους επισκέπτες με την πρώτη ματιά. Αφού ανακαλύφθηκαν όλα τα δωμάτια του μουσείου, έγιναν αντιληπτές οι διάφορες δραστηριότητες που πραγματοποιούνται στο καθένα από αυτά. Συγχρόνως, μελετήθηκαν αρκετά Κυπριακά και λαϊκά παραμύθια τα οποία βρίσκονται στην συλλογή του μελετητηρίου του Μουσείου.

Μετά την ολοκλήρωση της πρώτης επίσκεψης, έγινε αντιληπτή η απουσία σύγχρονων τεχνολογιών όσον αφορά τις δραστηριότητες που εξελίσσονται στο Μουσείο. Μέσα από την βιβλιογραφική ανασκόπηση που πραγματοποιήθηκε, διαπιστώθηκε ότι οι νέες τεχνολογίες μπορούν να συμβάλουν στην βελτίωση αλλά και ενίσχυση της εμπειρίας

του επισκέπτη-χρήστη μέσα στον μουσειακό χώρο. Έτσι, με γνώμονα την αξιοποίηση των σύγχρονων τεχνολογιών αλλά και την διατήρηση και διάδοση της πολιτισμικής κληρονομιάς, καταγράφηκαν αρχικά σενάρια για δημιουργία εφαρμογών, τα οποία βασίστηκαν σε Κυπριακά παραμύθια που μελετήθηκαν κατά την επίσκεψη στο Μουσείο.

### **3.2 Αρχικά Σενάρια Βασισμένα σε Κυπριακά Παραμύθια**

Με βάση το υλικό του Μουσείου Παραμυθιού ετοιμάστηκαν τα πιο κάτω αρχικά σενάρια για πιθανές εφαρμογές που θα μπορούσαν να ενταχθούν στο μουσείο.

#### **3.2.1 Η Κουταλού**

#### **Περίληψη Παραμυθιού**

Μια φορά κι έναν καιρό, ένας βασιλιάς είχε τρεις γιούς. Για να αποφασίσει σε ποιον θα έδινε τον θρόνο αφού είχε γεράσει, τους είπε ότι έπρεπε να βρουν την γυναίκα που θα παντρευτούν. Όποιος έβρισκε την καλύτερη θα έπαιρνε και τον θρόνο. Έτσι, ανέβηκαν στην ταράτσα του παλατιού και έριξαν τα βέλη τους προς διαφορετικές κατευθύνσεις. Όπου κατέληγε το βέλος σήμαινε ότι εκεί θα έβρισκαν την γυναίκα τους. Τα βέλη των πρώτων δύο γιών έπεσαν σε μέρη όπου ζούσαν η κόρη του Βεζίρη και η κόρη του Δημάρχου. Το βέλος του τρίτου έπεσε μέσα στην κοπριά. Το βασιλόπουλο, απογοητευμένο έφτασε στο σημείο όπου έπεσε το βέλος του και ξεκίνησε να σκάβει. Ξαφνικά, βρίσκει μια υπόγεια είσοδο. Κατεβαίνει και βλέπει μια πόρτα την οποία αποφασίζει να ανοίξει. «Εκεί αντίκρισε ένα σαλόνι με ολόχρυσες καρέκλες, όμορφα κάδρα στόλιζαν τους τοίχους κι απέναντι βρισκόταν το τζάκι όπου έτριζαν τα ξύλα και μια ολοκόκκινη φωτιά που έκαιγε. Κοίταξε γύρω του και τότε τι να δει. Στην γωνιά σ' ένα μικροσκοπικό σκαμνάκι καθόταν ένα πεντάμορφο κορίτσι κι όταν σηκώθηκε είδε ότι δεν ήταν πιο ψηλή από την κουτάλα της σούπας» (Η ΚΟΥΤΑΛΟΥ – Κυπριακό Παραμύθι, 2020).

#### **Ιδέα για Δημιουργία Εφαρμογής (1)**

Με την χρήση του VR Headset, ο χρήστης διεισδύει μέσα σε ένα εικονικό δωμάτιο τεραστίων διαστάσεων, με αποτέλεσμα να αισθάνεται μικροσκοπικός. Μπαίνει δηλαδή στην θέση της Κουταλούς και βλέπει τα πράγματα από την δική της οπτική.

Στην συνέχεια της ιστορίας ο πρίγκιπας και η Κουταλού, η οποία κάθεται πάνω σ' ένα κόκορα ξεκινούν να πηγαίνουν προς το παλάτι. Στον δρόμο τους προσπαθούν να περάσουν απέναντι από το ποτάμι, αλλά ο κόκορας που κουβαλά την Κουταλού φοβάται να το διασχίσει. Εκεί υπάρχουν και δύο γυναίκες που πλένουν ρούχα ενώ δίπλα βρίσκεται ένα χοντρό αγόρι. Το αγόρι ξεκαρδίζεται με τον κόκορα και σπάει η κοιλιά του. Οι γυναίκες για να ευχαριστήσουν την Κουταλού λέγοντας μαγικά ξόρκια την έκαναν ψηλή όπως ζήτησε.

Στο σημείο αυτό μπορεί η εμπειρία εικονικής πραγματικότητας να γίνει με βάση τα πραγματικά μεγέθη, έτσι ώστε να φανεί ακόμα πιο έντονα η διαφορά στο μέγεθος της Κουταλούς μετά τα μαγικά ξόρκια.

#### **Ιδέα για Δημιουργία Εφαρμογής (2)**

Δημιουργία εμπειρίας Μεικτής Πραγματικότητας, κατά την οποία ο χρήστης κρατώντας ένα ραβδί μπαίνει στην θέση των γυναικών και κινώντας το μεταμορφώνει την Κουταλού.

### **3.2.2 Η Τύχη του Χατζησώζου από την Καλαβασό**

#### **Περίληψη Παραμυθιού**

Ένας άνδρας από την Συρία, ο Χατζησώζος, είχε κρυμμένο τον θησαυρό του μέσα σε μια σπηλιά στην Καλαβασό. Ένας Κύπριος βρήκε τυχαία τον θησαυρό αυτό, τον οποίο προστάτευε ένας γεροδεμένος άνδρας. Μια μέρα, ο Κύπριος μαζί με τον φύλακα αποφάσισαν να στείλουν τον θησαυρό στον ιδιοκτήτη του. Έτσι, έβαλαν το χρυσάφι μέσα σ' έναν κορμό ξύλου και τον έστειλαν μέσα από την θάλασσα.

### **Ιδέα για Δημιουργία Εφαρμογής**

Μέσα σ' ένα από τα δωμάτια του Μουσείου υπάρχει ένας κορμός δέντρου, ο οποίος είναι σαν τούνελ και μπορούν τα παιδιά να περάσουν μέσα από αυτόν [Εικόνα 3.1]. Θα μπορούσε να ενσωματωθεί ο κορμός του δέντρου του Μουσείου σε ένα διαδραστικό σενάριο βασισμένο στο παραμύθι, δίνοντας έτσι μια σύνδεση της ιστορίας με το χώρο του μουσείου.

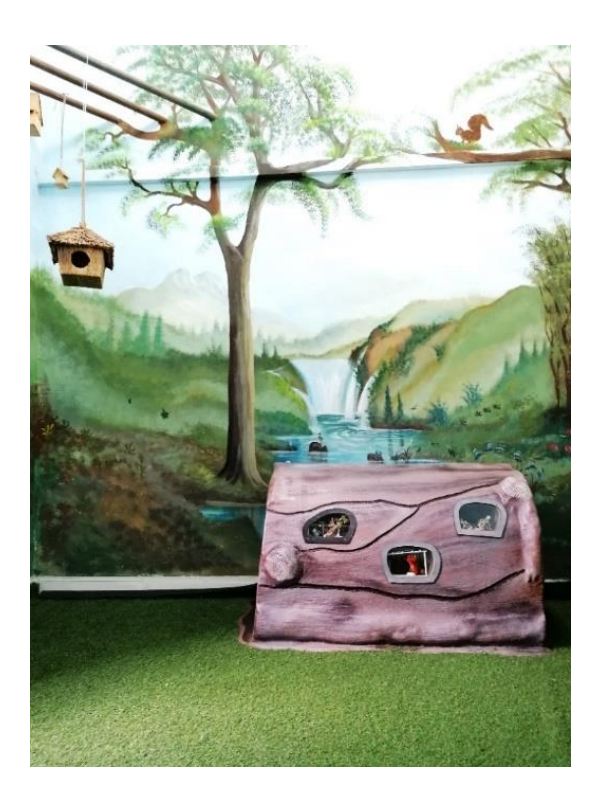

**Εικόνα 3.1:** Θεματικό δωμάτιο που βρίσκεται στο Μουσείο Παραμυθιού

### **3.2.3 Ο Ακίνητος**

### **Περίληψη Παραμυθιού**

Ένας βασιλιάς πάντρεψε την κόρη του, την Ευτυχία με έναν παράλυτο άνδρα, τον Ακίνητο, γιατί είχε θυμώσει μαζί της, αφού όταν την ρώτησε πόσο τον αγαπάει, εκείνη του απάντησε ότι η αγάπη της είναι όση και η γλύκα που έχει το άλας. Η πριγκίπισσα φρόντιζε συνεχώς τον Ακίνητο και μετά από αρκετό καιρό έγινε καλά και κατάφερε να σταθεί στα πόδια του. Έτσι, αποφάσισε να βρει μια δουλειά. Πήγαινε μ' έναν αμαξά, αγόραζε πραμάτειες από το λιμάνι και τις πουλούσε. Μια μέρα στον δρόμο τους

συνάντησαν σαράντα (40) διψασμένους άνδρες να κάθονται γύρω από ένα πηγάδι. Δεν μπορούσαν να βγάλουν νερό γιατί ήταν χοντροί. Έτσι, ζήτησαν από τον Ακίνητο να τους βοηθήσει, αφού ήταν πολύ ελαφρύς. Κατεβαίνοντας στο πηγάδι συνάντησε έναν γεροντάκο, ο οποίος του χάρισε τέσσερα (4) καρπούζια για την καλοσύνη του. Αφού τον ανέβασαν από το πηγάδι με τα καρπούζια αυτή την φορά, ζήτησε από έναν άνδρα να πάει τα καρπούζια στην γυναίκα του που ήταν έγκυος. Έτσι κι έγινε. Η Ευτυχία πήρε τα καρπούζια κι όταν έκατσε να φάει έκοψε κι ένα για να το δοκιμάσει. Προς μεγάλη της έκπληξη ήταν γεμάτα αμέτρητα διαμάντια. Στην συνέχεια της ιστορίας επαναλαμβάνεται το ίδιο σκηνικό στο πηγάδι με τον Ακίνητο, αλλά αυτή την φορά ο γεροντάκος του έδωσε 4 ρόδια. Όταν τα έκοψε κι αυτά η Ευτυχία έκπληκτη είδε ότι ήταν γεμάτα μαργαριτάρια.

### **Ιδέα για Δημιουργία Εφαρμογής**

Δημιουργία παιχνιδιού Εικονικής ή Μεικτής Πραγματικότητας, μέσα στο οποίο ο χρήστης έχει την δυνατότητα να κόβει ρόδια και να βλέπει τους θησαυρούς που υπάρχουν μέσα.

#### **3.2.4 Η Τύχη των Τυχών**

#### **Περίληψη Παραμυθιού**

Μια οικογένεια είχε μια κόρη, η οποία ήταν κακότυχη. Ένα βράδυ ο πατέρας της αποφάσισε να την πάρει στο δάσος και να την εγκαταλείψει, για να μην φέρνει τόση γρουσουζιά στην οικογένεια. Έτσι κι έγινε. Το κοριτσάκι χάθηκε στο σκοτεινό και πυκνό δάσος ολομόναχο. Ξαφνικά όμως βλέπει ένα φως. Πλησιάζει και βρίσκει ένα ξέφωτο. Εκεί συνάντησε μια γριούλα, η οποία την προστάτεψε από το επικίνδυνο δάσος.

### **Ιδέα για Δημιουργία Εφαρμογής**

Δημιουργία παιχνιδιού ΕΠ στο οποίο ο χρήστης είτε βρίσκεται στην θέση του κοριτσιού και προσπαθεί να βρει το ξέφωτο, είτε προσπαθεί να βοηθήσει το κορίτσι να το βρει.

#### **3.2.5 Παραμυθογράφος**

Ο «Παραμυθογράφος» είναι ένας τοίχος γεμάτος τροχαλίες μέσα σ' έναν από τους χώρους του Μουσείου. Ορισμένες από αυτές τις τροχαλίες έχουν κάποιες συγκεκριμένες φράσεις, ενώ άλλες γυρίζουν και πίσω τους κρύβουν διάφορες επιλογές. Τα παιδιά γυρίζουν τις τροχαλίες και ανάλογα με το σημείο στο οποίο σταματούν να κινούνται δημιουργείται μια ιστορία. Το παραμύθι που δημιουργείται είναι διαφορετικό κάθε φορά (δες εικόνα 1.2, σελ. 19)

#### **Ιδέα για Δημιουργία Εφαρμογής**

Δημιουργία μικρού παραμυθιού Εικονικής Πραγματικότητας, το οποίο δίνει την δυνατότητα στον χρήστη να επιλέγει τον τρόπο με τον οποίο θα εξελιχθεί η ιστορία. Ο κάθε χρήστης με βάση τις ενέργειές του θα ζει και μια διαφορετική εμπειρία.

### **3.3 Επιλογή Σεναρίων**

Με την ολοκλήρωση της παραγωγής και καταγραφής ιδεών, για κάθε μία από αυτές πραγματοποιήθηκε ανάλυση σχετικά με τον τρόπο που μπορούν να υλοποιηθούν και επιλέγηκαν οι εξής εφαρμογές:

#### **Εφαρμογή 1: «Ο Ακίνητος»**

Επιλέγηκε το παραμύθι «Ο Ακίνητος», το οποίο κρίθηκε καταλληλότερο για την δημιουργία μιας εφαρμογής αξιοποιώντας νέες τεχνολογίες, εφόσον φάνηκε ότι προσφέρεται για Μεικτή Πραγματικότητα. Παρουσιάζεται έντονα το στοιχείο της μαγείας και της φαντασίας μέσα στο παραμύθι, πράγμα που μπορεί να επιτευχθεί μέσα σε έναν εικονικό κόσμο. Παράλληλα, τα αντικείμενα που κυριαρχούν στην ιστορία αποτελούν καθημερινά αντικείμενα, με αποτέλεσμα να είναι εφικτή η συνύπαρξη των δύο κόσμων. Θεωρήθηκε ότι ο συνδυασμός αυτός μπορεί να επιφέρει σημαντική διαφορά στον τρόπο με τον οποίο βλέπει κανείς το παραμύθι. Η εφαρμογή που αποφασίστηκε να δημιουργηθεί κρίθηκε καταλληλότερο να γίνει σύμφωνα με την σκηνή κατά την οποία η πριγκίπισσα ανοίγει το ρόδι και αντικρίζει τον θησαυρό.

#### **Εφαρμογή 2: «Διαδραστικός Παραμυθογράφος»**

Για την δημιουργία μιας δεύτερης εφαρμογής επιλέγηκε η υφιστάμενη δραστηριότητα του Μουσείου, ο «Παραμυθογράφος». Η δημιουργία ενός «Διαδραστικού Παραμυθογράφου», θεωρήθηκε ιδιαίτερα ενδιαφέρουσα, αφού ανάλογα με τις επιλογές του παιδιού θα παρουσιάζεται το παραμύθι όχι ως κείμενο, το οποίο καλούνται να διαβάσουν, αλλά ως οπτικοακουστική προβολή, την οποία μπορούν να παρακολουθήσουν μέσα από μια οθόνη. Τόσο οι επιλογές που θα δίνονται στον χρήστη, όσο και το βασικό σενάριο, αποφασίστηκε να παρουσιάζουν ομοιότητες με τον «Παραμυθογράφο» που βρίσκεται στο Μουσείο.

# **4 Σχεδιασμός, Υλοποίηση και Αξιολόγηση Εφαρμογής Μεικτής Πραγματικότητας**

Στο κεφάλαιο αυτό παρουσιάζεται η διαδικασία σχεδιασμού, υλοποίησης και αξιολόγησης της Εφαρμογής Μεικτής Πραγματικότητας.

# **4.1 Τελικό Σενάριο Εφαρμογής Μεικτής Πραγματικότητας βασισμένη στο Κυπριακό Παραμύθι «Ακίνητος»**

Η εφαρμογή είναι χωρισμένη σε τρία μέρη.

### **Πρώτο Μέρος**

Ο χρήστης φορώντας το head-mounted display εισάγεται στον κόσμο του παραμυθιού, μέσα από δισδιάστατο οπτικοακουστικό υλικό. Συγκεκριμένα, παρακολουθεί μια προβολή η οποία αποτελείται από δισδιάστατες εικόνες, οι οποίες παρουσιάζουν τις βασικές σκηνές του παραμυθιού, ενώ παράλληλα ακούγεται η αφήγηση της ιστορίας περιληπτικά, έτσι ώστε να εξοικειωθεί με το παραμύθι, σε περίπτωση που δεν το γνωρίζει. Η οπτικοακουστική προβολή διαρκεί περίπου δύο (2) λεπτά.

### **Περίληψη ιστορίας – Ηχητική Αφήγηση**

Μια φορά κι έναν καιρό, ζούσε ένας βασιλιάς και μια βασίλισσα που είχαν τρεις πανέμορφες κόρες. Την πρώτη την έλεγαν Αρετή, την δεύτερη Σοφία και την τρίτη Ευτυχία, στην οποία είχε μεγάλη αδυναμία ο πατέρας της. Αφού έγιναν 18 χρονών ο Βασιλιάς αποφάσισε να τις παντρέψει. Όταν ήρθε η σειρά της Ευτυχίας την ρώτησε πόσο τον αγαπάει. Εκείνη του απάντησε ότι η αγάπη της είναι όση και η γλύκα που έχει το άλας. Τότε ο βασιλιάς εξοργίστηκε και αποφάσισε να την παντρέψει με έναν παράλυτο άντρα. Με έναν άντρα που δεν θα μπορεί να δουλεύει για να την ζήσει. Έτσι κι έγινε. Η Ευτυχία παντρεύτηκε με έναν παράλυτο νεαρό, τον Ακίνητο, ο οποίος ήταν από το πρωί μέχρι το βράδυ ξαπλωμένος στο κρεβάτι.

Η πριγκίπισσα φρόντιζε τον Ακίνητο τρίβοντάς τον με καφουρόλαδο, λίπος χελώνας και χοίρου. Με τον καιρό, έγινε καλά και κατάφερε να σταθεί στα πόδια του. Γι΄ αυτό, στρώθηκε στην δουλειά. Πήγαινε με έναν αμαξά στο λιμάνι, αγόραζε πραμάτειες και τις πουλούσε.

Μια μέρα στον δρόμο τους συνάντησαν σαράντα άντρες γύρω από ένα πηγάδι, οι οποίοι ήταν διψασμένοι αλλά δεν μπορούσαν να βγάλουν νερό, γιατί ήταν χοντροί. Τότε, ζήτησαν από τον Ακίνητο να τους βοηθήσει, αφού ήταν πολύ ελαφρύς. Ήταν τόσο καλόψυχος που δεν μπορούσε να τους το αρνηθεί. Ο Ακίνητος κατεβαίνοντας στο πηγάδι, συνάντησε ένα γέρο, ο οποίος του έδωσε τέσσερα ρόδια για την καλοσύνη του. Αφού τον ανέβασαν από το πηγάδι μαζί μα τα ρόδια αυτή την φορά, παρακάλεσε έναν από τους άνδρες να πάει τα ρόδια στην γυναίκα του που ήταν έγκυος γιατί θα της άρεσε πολύ. Εκείνος έπρεπε να συνεχίσει την πορεία του για να πουλήσει τις πραμάτειες του. Λίγο αργότερα, η Ευτυχία πήρε τα ρόδια και όταν έκατσε να φάει έκοψε κι ένα για να το δοκιμάσει. (Προς μεγάλη της έκπληξη το ρόδι ήταν γεμάτο διαμάντια τα οποία λαμπύριζαν μέσα στα χέρια της.)

#### **Δεύτερο Μέρος**

Αφού ολοκληρωθεί η οπτικοακουστική προβολή, ακολουθεί το κομμάτι Μεικτής Πραγματικότητας το οποίο περιλαμβάνει το πραγματικό και εικονικό περιβάλλον.

### Πραγματικό Περιβάλλον

Στον πραγματικό χώρο υπάρχει ένα τραπέζι, πάνω στο οποίο βρίσκεται ένα τρισδιάστατο ρόδι κατασκευασμένο με φλούδα ροδιού και πολυστερίνη. Μέσα στο ρόδι θα ενσωματωθεί απλός μηχανισμός για συγχρονισμό των κινήσεων του χρήστη στον πραγματικό κόσμο με το Avatar στον εικονικό κόσμο.

#### Εικονικό Περιβάλλον

Στο εικονικό περιβάλλον είναι ορατό ένα σημείο της αυλής του σπιτιού του Ακίνητου και της Ευτυχίας. Μέσα στην αυλή υπάρχει ένα εικονικό τραπέζι, πάνω στο οποίο είναι τοποθετημένο ένα ρόδι.

Ο χρήστης κρατώντας το κατασκευασμένο ρόδι στον πραγματικό κόσμο μπορεί να το ανοίξει και συγχρόνως να δει και στον εικονικό κόσμο να ανοίγει, με το εσωτερικό του να είναι γεμάτο διαμάντια. Στον εικονικό κόσμο είναι ορατά τα χέρια ενός Avatar, που αποτελούν τα χέρια της πριγκίπισσας Ευτυχίας συνεπώς και του χρήστη, προκειμένου να καταστεί πιο υψηλό το ποσοστό εμβύθισης και εμπλοκής του χρήστη.

### **Τρίτο Μέρος**

Με την ολοκλήρωση του δεύτερου μέρους ακολουθεί άλλη μια μικρή οπτικοακουστική προβολή, όμοιου τύπου με το πρώτο μέρος, κατά την οποία παρουσιάζεται η λήξη του παραμυθιού.

### **Η ηχητική αφήγηση του τρίτου μέρους είναι:**

«Τότε η πριγκίπισσα πούλησε τα διαμάντια και μάζεψε 3 τσουβάλια με χρυσά νομίσματα. Έτσι, έχτισε ένα πανέμορφο παλάτι για να περάσει τα υπόλοιπα χρόνια της ζωής της με τον αγαπημένο της Ακίνητο. Και ζήσαν αυτοί καλά κι εμείς καλύτερα».

### **4.2 Σχεδιασμός Εφαρμογής Μεικτής Πραγματικότητας**

### **4.2.1 Βίντεο Παραμυθιού**

Σε αυτό το στάδιο ήταν αναγκαία η εξεύρεση δισδιάστατων γραφικών για την δημιουργία του βίντεο το οποίο προβάλλεται στο πρώτο και τρίτο μέρος της Εφαρμογής. Τα γραφικά λήφθηκαν από το Freepik (Freepik | Graphic Resources for everyone, 2020) και το Vecteeze (Vector Art & Design Templates, 2020), ενώ στην συνέχεια τροποποιήθηκαν και προσαρμόστηκαν στα δεδομένα του παραμυθιού. Επιπλέον, πολλά από αυτά συνδυάστηκαν μεταξύ τους, προκειμένου να δημιουργηθούν οι κατάλληλες συνθέσεις [Εικόνα 4.1]. Η δημιουργία των εικόνων που χρησιμοποιήθηκαν για την οπτικοακουστική προβολή πραγματοποιήθηκε μέσα από την αξιοποίηση του λογισμικού Adobe Illustrator. Για υλοποίηση της ηχητικής αφήγησης χρησιμοποιήθηκε ένα μικρόφωνο για την ηχογράφηση. Ως μουσικό χαλί για τα βίντεο χρησιμοποιήθηκε το μουσικό κομμάτι «Once Upon a Time», από τον Dennis Kuo (Study Music Project, 2010), για να εμπλουτίσει την αφήγηση της ιστορίας. Επιπρόσθετα, την στιγμή που αντικρύζει τον θησαυρό η πριγκίπισσα, χρησιμοποιήθηκε

το ηχητικό εφέ «Magic Zing Sound Effect», για να τονώσει το αίσθημα της μαγείας (SFX Cloud, 2016).

Εν συνεχεία, τόσο τα γραφικά, όσο και οι ηχογραφήσεις εισήχθησαν στο πρόγραμμα Premier Pro της Adobe, όπου έγινε το μοντάζ. Κατά το μοντάζ προστέθηκαν τα ηχητικά εφέ και το μουσικό χαλί, για ένα πιο άρτιο αποτέλεσμα. Το τελικό αποτέλεσμα του συγκεκριμένου κομματιού αποτελεί ένα βίντεο (Παράρτημα Ζ/Βίντεο Αφήγησης Παραμυθιού «Ο Ακίνητος»).

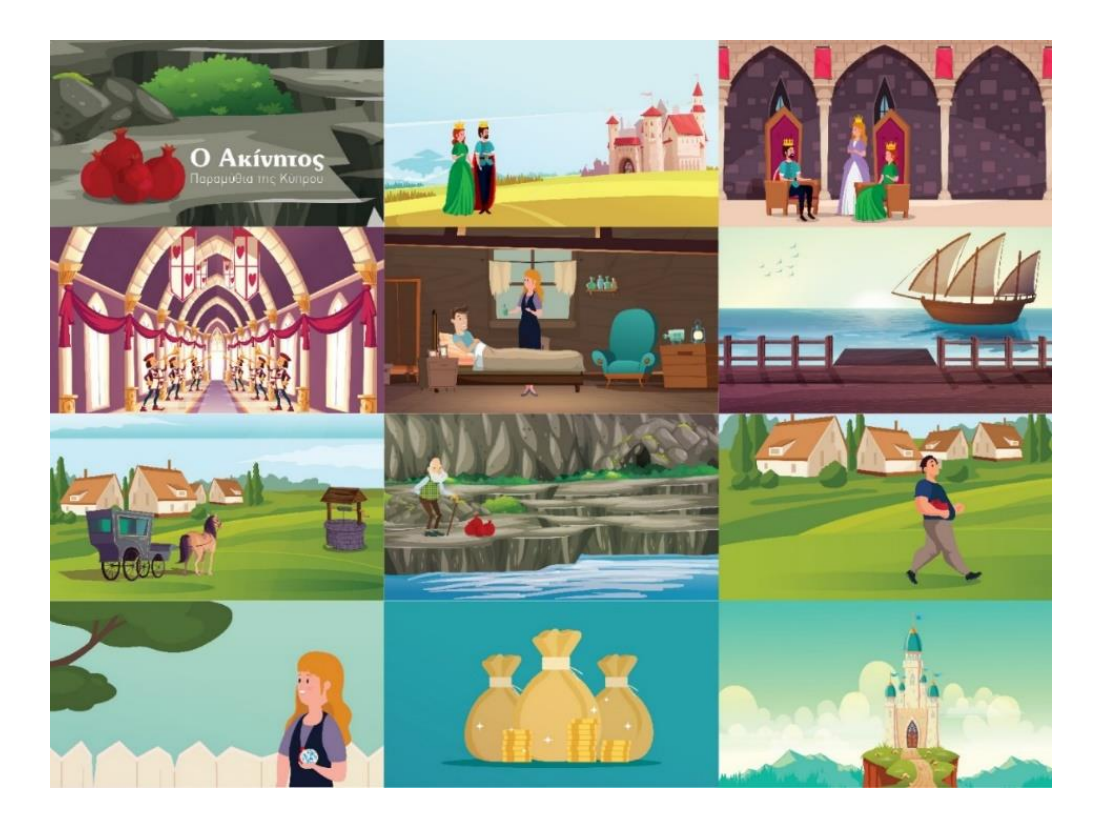

**Εικόνα 4.1:** Δημιουργία γραφικών για οπτικοακουστική προβολή

### **4.2.1 Τρισδιάστατα Γραφικά και Animation**

Στην συνέχεια βρέθηκαν τα τρισδιάστατα μοντέλα από το Turbosquid (Drink et al., 2020) και το Free3D (Free 3D Models download - Free3D, 2020), με τα οποία δημιουργήθηκε το σκηνικό για το δεύτερο μέρος, που αφορά το κομμάτι Μεικτής Πραγματικότητας. Τα τρισδιάστατα μοντέλα εισήχθησαν στο πρόγραμμα Maya της Autodesk, όπου υπέστησαν τροποποιήσεις κυρίως όσον αφορά τις υφές και τα χρώματα, ενώ αφαιρέθηκαν στοιχεία που κλήθηκε ότι δεν είναι αναγκαίο να υπάρχουν. Αφού ήταν έτοιμα τα μοντέλα, το σκηνικό διαμορφώθηκε με βάση την σκηνή από το παραμύθι και το καθένα από αυτά τοποθετήθηκε συγκεκριμένο σημείο [Εικόνα 4.2].

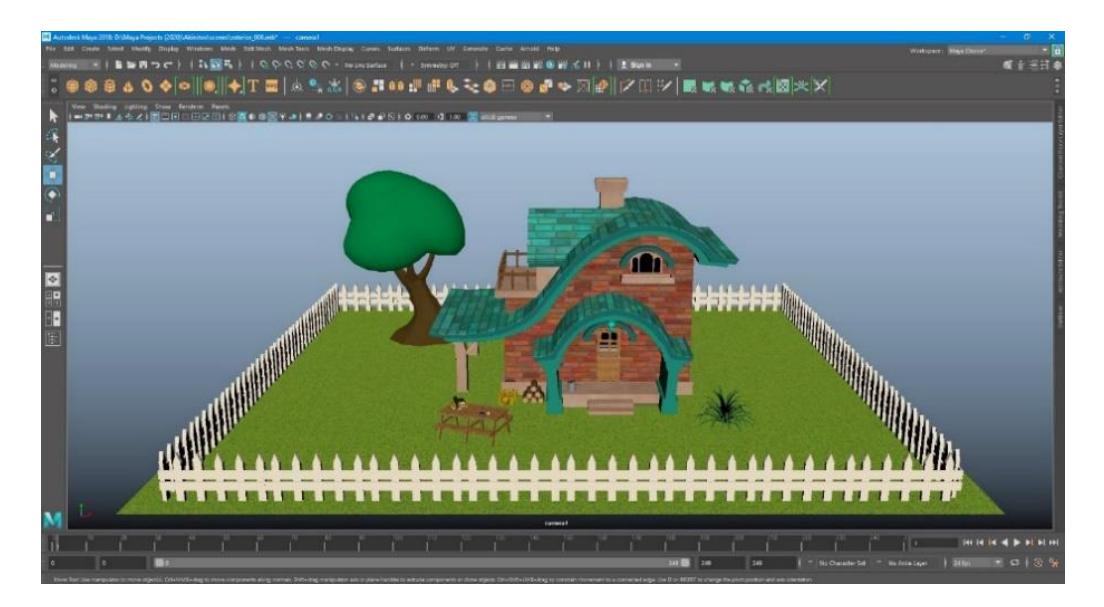

**Εικόνα 4.2:** Τρισδιάστατο σκηνικό στο Maya Autodesk, για εισδοχή στο Unity

Αναγκαία ήταν και η δημιουργία animations όσον αφορά το άνοιγμα του ροδιού. Καταρχήν, δημιουργήθηκε στο Maya ένα τρισδιάστατο μοντέλο ροδιού, ενώ ο χαρακτήρας που χρησιμοποιήθηκε ως avatar λήφθηκε από το Turbosquid. Το ρόδι τοποθετήθηκε ανάμεσα στα χέρια του χαρακτήρα, έτσι ώστε να δημιουργηθεί το κατάλληλο animation για το άνοιγμα του ροδιού με τα χέρια [Εικόνα 4.3].

Με την ολοκλήρωση της κίνησης κατά την οποία το avatar ανοίγει το ρόδι έγινε export σε FBX, καθώς επίσης και το τρισδιάστατο περιβάλλον που δημιουργήθηκε, προκειμένου να εισαχθούν στο Unity και να υλοποιηθεί η λειτουργικότητας της εφαρμογής.

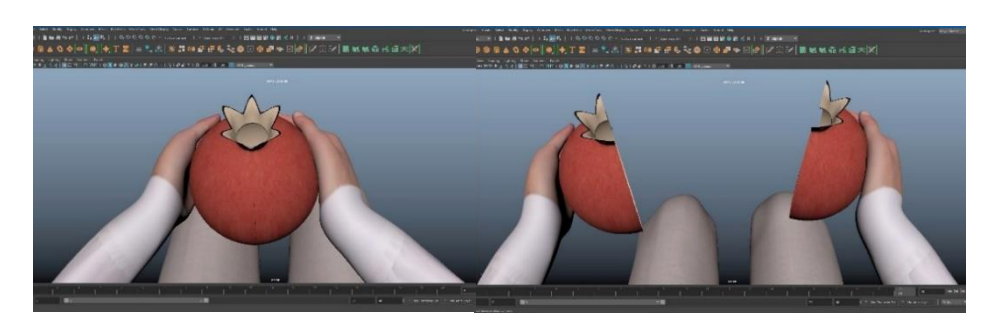

**Εικόνα 4.3:** Τρισδιάστατο ρόδι τοποθετημένο ανάμεσα στα χέρια του τρισδιάστατου avatar, για την δημιουργία animation.

# **4.3 Υλοποίηση Εφαρμογής Μεικτής Πραγματικότητας**

### **4.3.1 Λογισμικό για Εφαρμογή**

Με το τέλος τόσο των δισδιάστατων, όσο και των τρισδιάστατων γραφικών, ξεκίνησε η διαδικασία υλοποίησης του λειτουργικού κομματιού στο Unity. Σε πρώτη φάση δημιουργήθηκε η πρώτη σκηνή, στην οποία προβάλλεται το βίντεο που δημιουργήθηκε προηγουμένως [Εικόνα 4.4], με σκοπό να εισάγει τον χρήστη στον κόσμο του παραμυθιού.

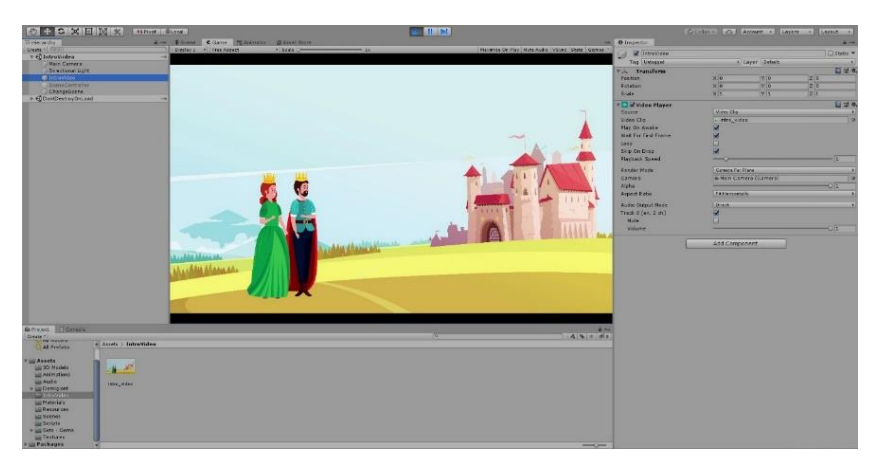

**Εικόνα 4.4:** Δημιουργία εισαγωγής για εφαρμογή Μεικτής Πραγματικότητας

Ακολούθως δημιουργήθηκε μια νέα σκηνή μέσα στην οποία τοποθετήθηκαν τα τρισδιάστατα μοντέλα, καθώς επίσης και τα animations που δημιουργήθηκαν σε προηγούμενη φάση στο Maya Autodesk [Εικόνα 4.5].

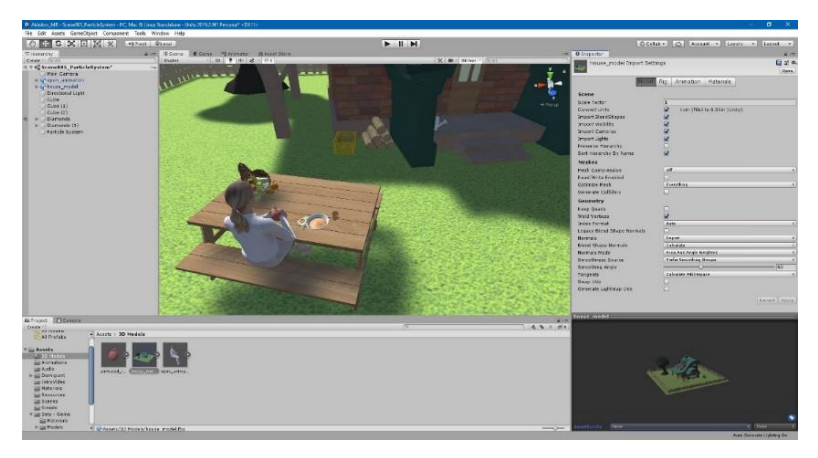

**Εικόνα 4.5:** Δημιουργία τρισδιάστατης σκηνής στο Unity για εφαρμογή Μεικτής Πραγματικότητας

Για τα διαμάντια χρησιμοποιήθηκε το πακέτο «Sets-Gems» από το Asset Store του Unity [Εικόνα 4.6], τα οποία τοποθετήθηκαν μέσα στο ρόδι [Εικόνα 4.7].

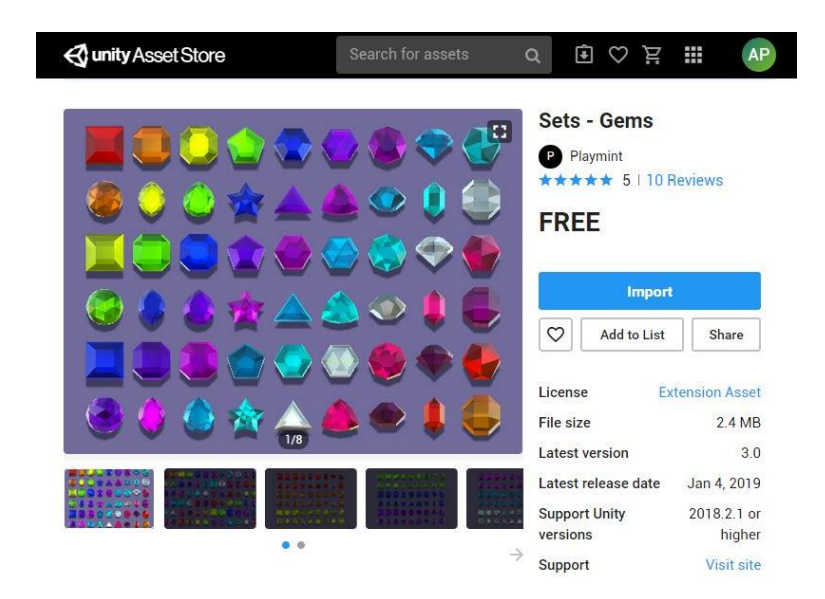

**Εικόνα 4.6:** Πακέτο τρισδιάστατων διαμαντιών από το Asset Store του Unity

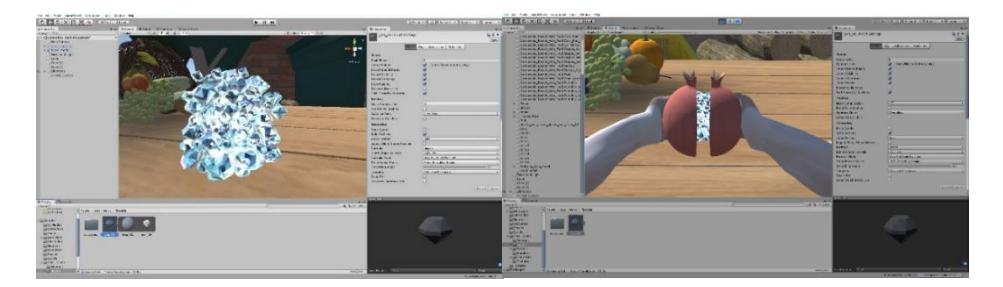

**Εικόνα 4.7:** Τοποθέτηση τρισδιάστατων διαμαντιών στο εσωτερικό του ροδιού

Με το άνοιγμα του ροδιού ακούγεται το ηχητικό εφέ «Magic Zing Sound Effect» για να τονώσει το αίσθημα της μαγείας και να καταστήσει πιο εντυπωσιακό το αποτέλεσμα (SFX Cloud, 2020) [Εικόνα 4.8]. Για τον ίδιο λόγο έχει δημιουργηθεί και particle system μέσα στο Unity, το οποίο κάνει τα διαμάντια να φαίνονται πιο λαμπερά [Εικόνα 4.9].

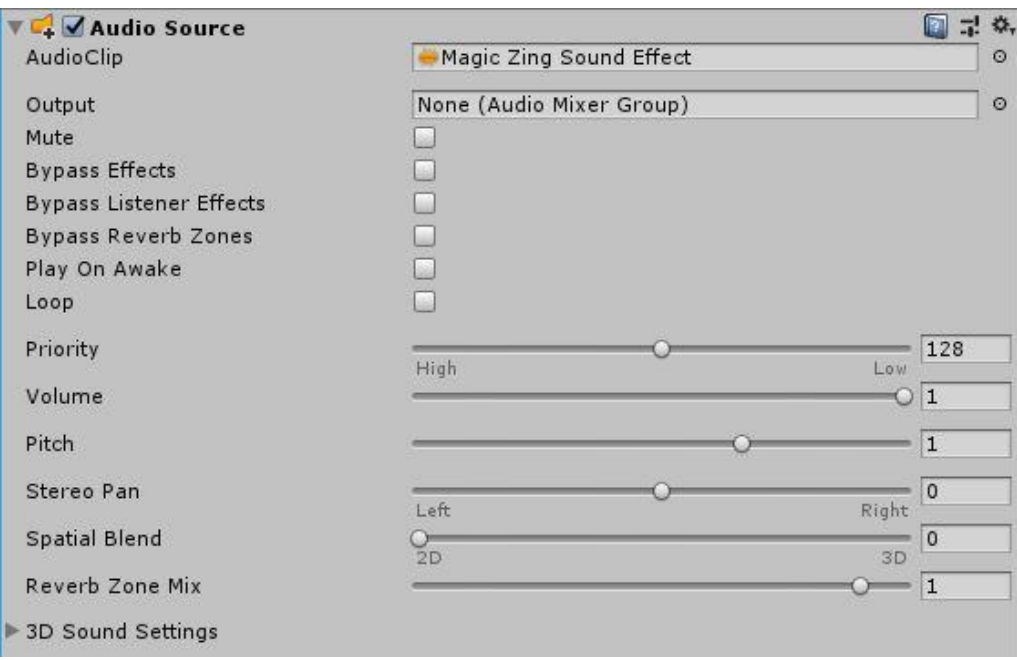

**Εικόνα 4.8:** Ενσωμάτωση ηχητικού εφέ την στιγμή που ανοίγει το ρόδι

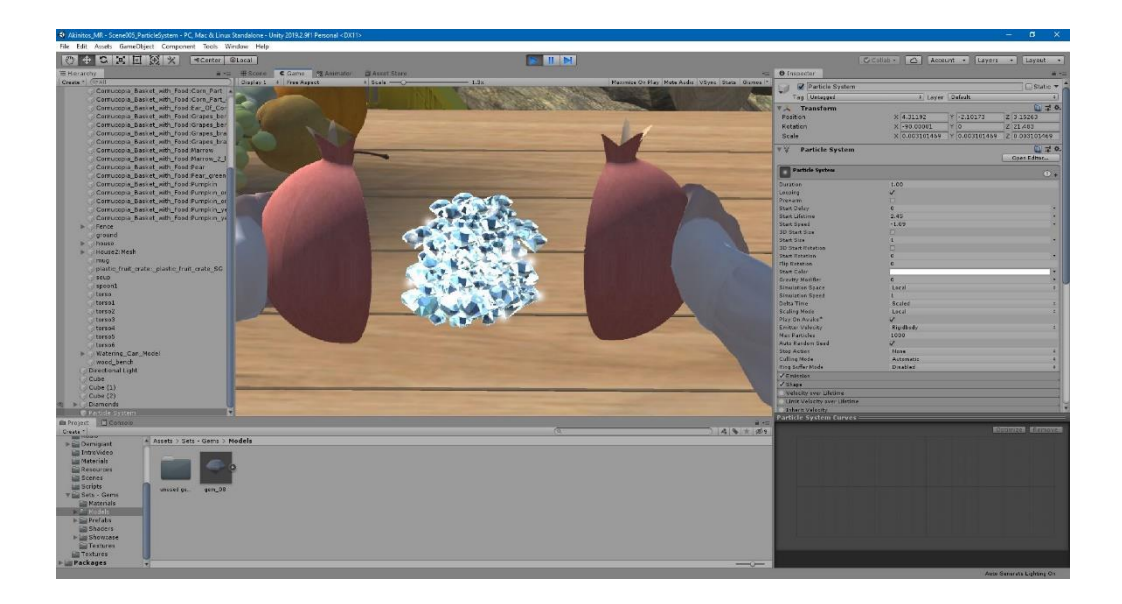

**Εικόνα 4.9:** Δημιουργία particle system

Σύμφωνα με το τελικό σενάριο της εφαρμογής που παρουσιάζεται πιο πάνω, με το τέλος του πρώτου μέρους της εφαρμογής ακολουθεί αυτόματα το δεύτερο. Έτσι, εφόσον ολοκληρώθηκαν και οι δύο (2) σκηνές χρησιμοποιήθηκε το πακέτο από το Asset Store «DOTween (HOTween v2)» [Εικόνα 4.10], προκειμένου να πραγματοποιηθεί η εναλλαγή σκηνής. Το πακέτο που χρησιμοποιήθηκε είναι ένα

«tween engine». Σύμφωνα με τον Giardini, ένα «tween engine» είναι ένα σύστημα που επιτρέπει το animation-κίνηση πραγμάτων μέσω κώδικα με εύκολο, συνοπτικό και πιθανόν ισχυρό τρόπο (Giardini, 2015).

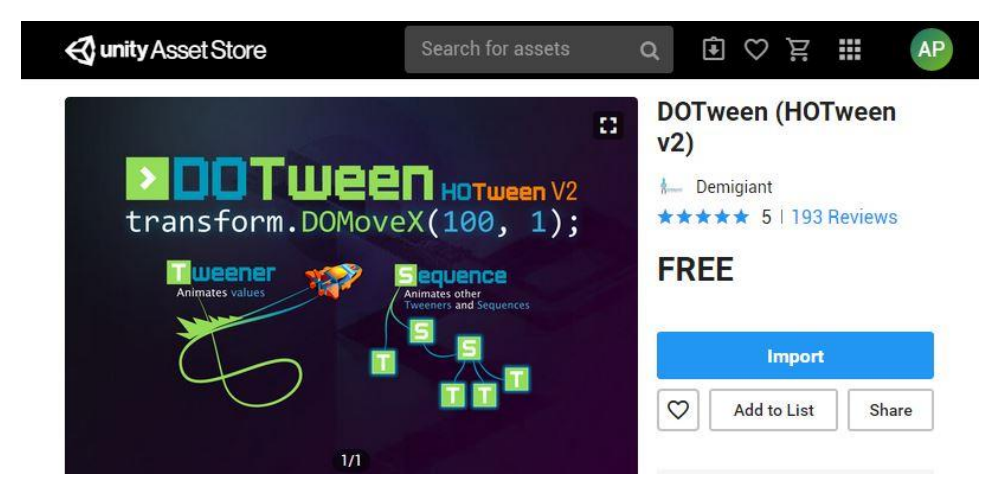

**Εικόνα 4.10:** Πακέτο DoTween από το Asset Store του Unity, για ευκολότερη εναλλαγή σκηνών

Για την εφαρμογή που δημιουργήθηκε στο Unity, εφόσον έχει φτάσει στο τέλος της, έπρεπε να ακολουθήσει η σύνδεσή της με το Oculus VR, για να θεωρείται πλήρως ολοκληρωμένη και να μπορέσει να πραγματοποιηθεί η διαδικασία αξιολόγησης με χρήστες. Σκοπός ήταν ο χρήστης φορώντας το headset να βλέπει την οπτικοακουστική προβολή και ακολούθως να ζει την εμπειρία Μεικτής Πραγματικότητας ανοίγοντας το ρόδι. Παρόλα αυτά, ήταν ανέφικτη η πραγμάτωση του σημείου αυτού, εξαιτίας των ιδιαζουσών συνθηκών που επικρατούσαν κατά την εκπόνηση της εργασίας (δες ενότητα 1.3, σελίδα 20).

### **4.3.2 Κατασκευή για Εφαρμογή Μεικτής Πραγματικότητας**

Παράλληλα με την δημιουργία της εφαρμογής στο Unity, δημιουργείτο και η κατασκευή σε σχήμα ροδιού που θα κρατούσε ο χρήστης κατά την διάρκεια της εμπειρίας. Θεωρήθηκε καταλληλότερη η χρήση πραγματικού ροδιού, αφού κρατώντας το ο χρήστης θα αισθάνεται με σιγουριά ότι κρατά το συγκεκριμένο φρούτο, με αποτέλεσμα να ενδυναμώνεται η εμπειρία που θα βιώσει. Έτσι, χρησιμοποιήθηκε πραγματικό ρόδι, το οποίο μοιράστηκε στην μέση και αφαιρέθηκε το εσωτερικό του

ούτως ώστε να παραμείνει η φλούδα [Εικόνα 4.11], η οποία τοποθετήθηκε στον ήλιο για μερικές ώρες για να αποξηρανθεί [Εικόνα 4.12]. Ακολούθως, το εσωτερικό του ροδιού επενδύθηκε με λωρίδες από χαρτομάντηλα τα οποία κολλήθηκαν με ξυλόκολλα, για καλύτερη διατήρηση του φρούτου [Εικόνα 4.13]. Έπειτα, μια πολυστερίνη σε σφαιρικό σχήμα κόπηκε στην μέση και τρίφτηκε με γυαλόχαρτο, έτσι ώστε να προσαρμοστεί το σχήμα της στο σχήμα των κομματιών του ροδιού και να μπορεί να μπει μέσα γεμίζοντας το κενό που δημιουργήθηκε από την αφαίρεση των καρπιδίων του φρούτου [Εικόνα 4.14].

Για το λειτουργικό κομμάτι της κατασκευής, που αφορά τον συγχρονισμό της κίνησης του χρήστη αξιοποιήθηκε ο μηχανισμός από ένα παλιό ενσύρματο ποντίκι [Εικόνα 4.15]. Για την επίτευξη του συγχρονισμού της πραγματικής κίνησης του χρήστη την στιγμή που ανοίγει το ρόδι, με το εικονικό άνοιγμα του ροδιού, ήταν αναγκαία η σύνδεσή του με έναν πιεστικό διακόπτη. Το ρόδι τρυπήθηκε με τρόπο που δημιουργήθηκε ένας «σωλήνας» που ξεκινά από το κάτω μέρος και καταλήγει κεντρικά στο εσωτερικό του. Μέσα από τον «σωλήνα» περνά ο διακόπτης και τα σύρματα που τον συνδέουν με τον μηχανισμό του ποντικού. Ο τρόπος με τον οποίο τοποθετήθηκε μέσα στο ρόδι τον κρατά πατημένο, όσο τα δύο κομμάτια του ροδιού είναι ενωμένα μεταξύ τους, δηλαδή όταν παραμένει κλειστό το φρούτο [Εικόνα 4.16]. Όταν ανοίξει, ο διακόπτης σταματά να είναι πατημένος. Με βάση αυτό, έχει δημιουργηθεί ο ανάλογος κώδικας, με την χρήση του Visual Studio [Εικόνα 4.17]. Εξαιτίας του ότι το ρόδι είναι μοιρασμένο σε δύο (2) μέρη, για να συνδεθούν ξανά μαζί και να μένει πατημένος ο διακόπτης που τοποθετήθηκε στο εσωτερικό, κολλήθηκε στο πάνω μέρος του εσωτερικού σημείου του ροδιού αυτοκόλλητη ταινία Velcro, αλλά και ένα μικρό κομμάτι πλαστικού από συσκευασία [Εικόνα 4.18] για να παρέχει επιφάνεια με απαιτούμενη αντίσταση για να πιέζει τον διακόπτη. Με την ολοκλήρωση της κατασκευής και της σύνδεσής της με τον μηχανισμό από ποντίκι, χρησιμοποιήθηκε μια χάρτινη συσκευασία, μέσα στην οποία τοποθετήθηκε ο μηχανισμός του ποντικιού και μεγάλο μέρος από το σύρμα του, για καλύτερη οργάνωση [Εικόνα 4.19]. Όλα τα υλικά που χρησιμοποιήθηκαν, εκτός από τον πιεστικό διακόπτη (του οποίου η αξία είναι 0,50 ευρώ), της πολυστερίνης (της οποίας η αξία είναι 0,90 ευρώ) και ταινίας Velcro (της οποίας η αξία είναι 1 ευρώ), είναι ανακυκλώσιμα, με αποτέλεσμα το μηδαμινό κόστος

της όλης κατασκευής. Η τελική εφαρμογή και βίντεο επίδειξής της βρίσκονται στο Παράρτημα Ζ.

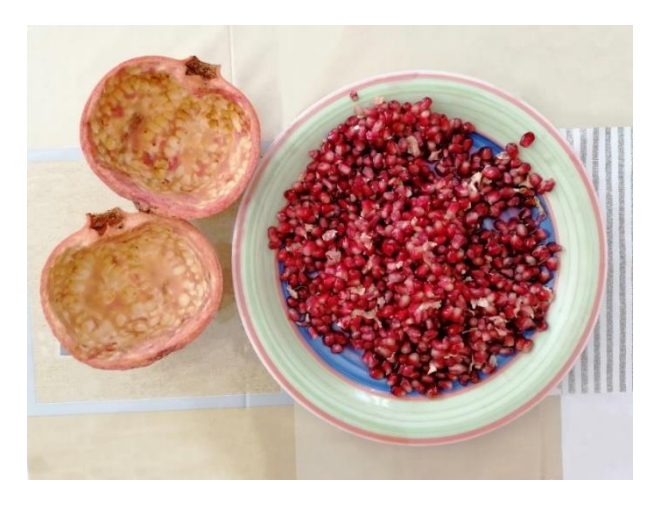

**Εικόνα 4.11:** Αφαίρεση εσωτερικού ροδιού

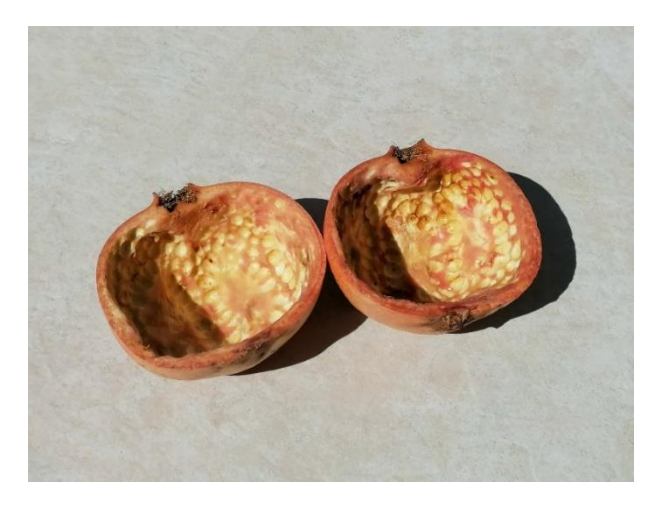

**Εικόνα 4.12:** Τοποθέτηση ροδιού στον ήλιο για να αποξηρανθεί

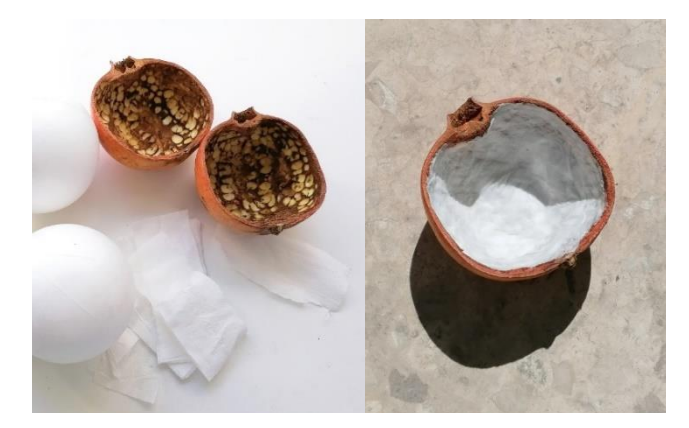

**Εικόνα 4.13:** Κόλλημα χαρτιού στο εσωτερικό του ροδιού με ξυλόκολλα, για καλύτερη διατήρησή του

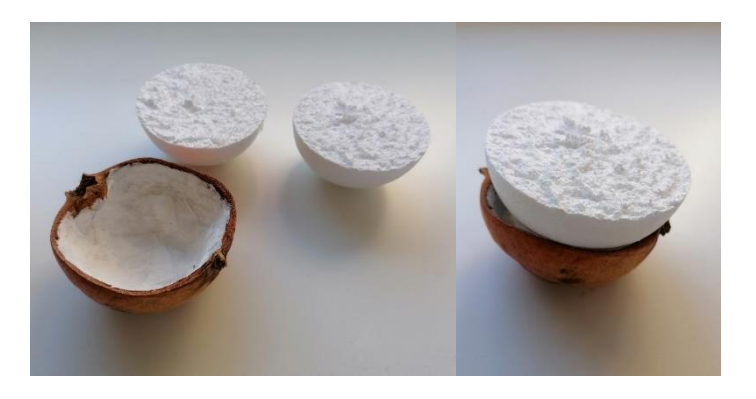

**Εικόνα 4.14:** Γέμισμα του εσωτερικού του ροδιού με πολυστερίνη

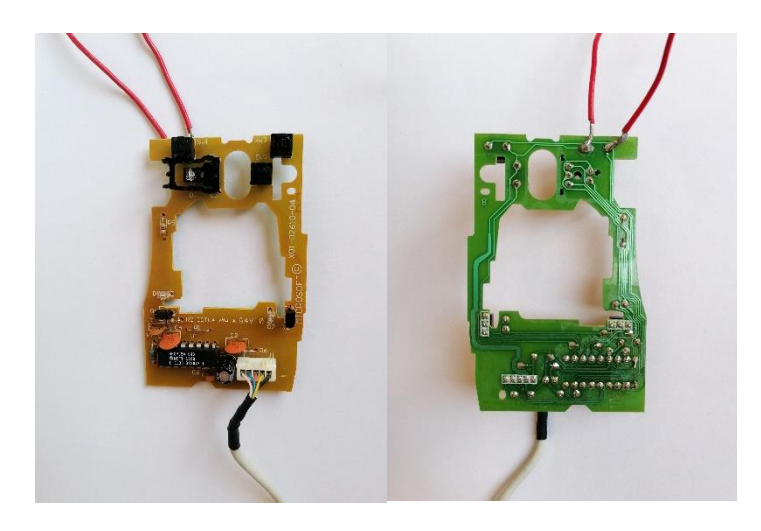

**Εικόνα 4.15:** Μηχανισμός από παλιό ενσύρματο ποντίκι

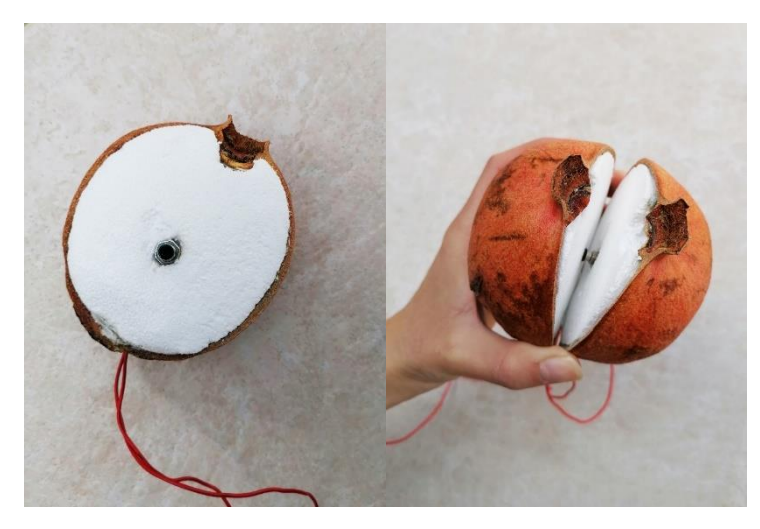

**Εικόνα 4.16:** Τοποθέτηση πιεστικού διακόπτη στο εσωτερικό του ροδιού

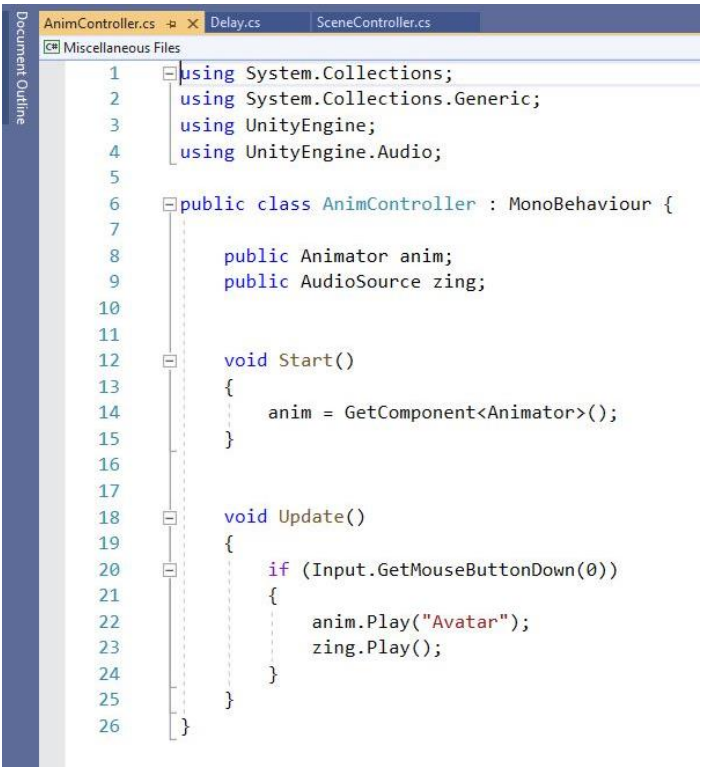

**Εικόνα 4.17:** Κώδικας στο Visual Studio για συγχρονισμό ανοίγματος ψηφιακού και πραγματικού ροδιού

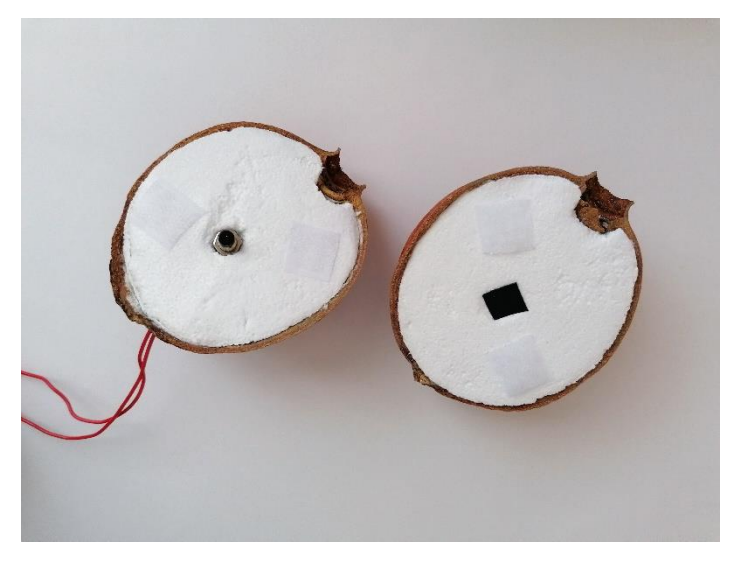

**Εικόνα 4.18:** Τοποθέτηση Velcro tape για σύνδεση των δύο κομματιών και πλαστικού κομματιού κεντρικά για καλύτερη σταθερότητα του διακόπτη, όσο είναι πατημένος

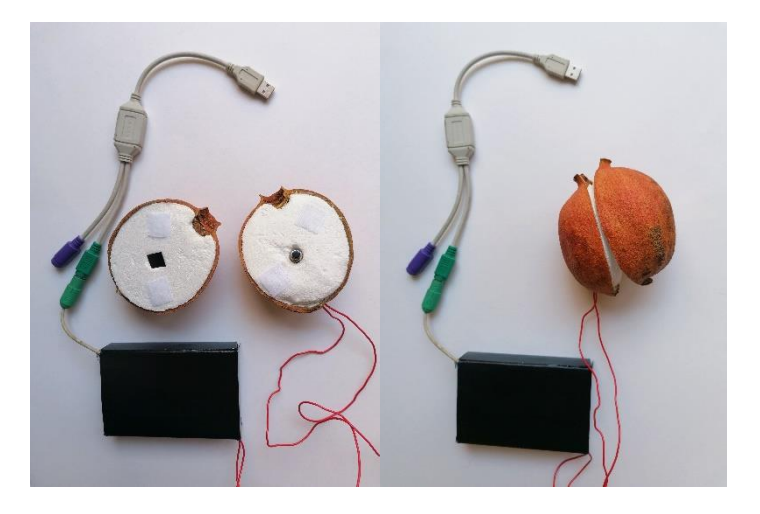

**Εικόνα 4.19:** Ολοκληρωμένη κατασκευή και τοποθέτηση του μηχανισμού του ενσύρματου ποντικιού και το μεγαλύτερο μέρος του σύρματος του μέσα σε χάρτινη συσκευασία για καλύτερη οργάνωση

# **4.4 Πειραματική Αξιολόγηση Εφαρμογής Μεικτής Πραγματικότητας**

Σε αυτή την ενότητα παρουσιάζεται ο σχεδιασμός της μεθοδολογίας της αξιολόγησης των δύο (2) εκδοχών της εφαρμογής Μεικτής Πραγματικότητας. Σημειώνεται ότι λόγω ιδιαζουσών συνθηκών κατά την διάρκεια εκπόνησης της εργασίας (ενότητα 1.3, σελίδα 16), δεν ήταν εφικτό να εφαρμοστεί η διαδικασία της αξιολόγησης, κάτι που σχεδιάζεται να γίνει στα πλαίσια μελλοντικής εργασίας.

Σκοπός της αξιολόγησης για την εφαρμογή Μεικτής Πραγματικότητας είναι η απάντηση του ερευνητικού ερωτήματος «Οι χρήστες αισθάνονται πιο έντονα συναισθήματα όταν ενσωματώνεται στην εμπειρία το κομμάτι της μεικτής πραγματικότητας;».

Στο πείραμα θα λάβουν μέρος 20 παιδιά, ηλικίας οκτώ (8) εώς δώδεκα (12) ετών, τα οποία θα χωριστούν σε δύο ισομερείς ομάδες, των δέκα ατόμων. Για την εξεύρεση των συμμετεχόντων στο πείραμα δημιουργήθηκε ένα ενημερωτικό-διαφημιστικό έντυπο [Εικόνα 4.20], το οποίο έχει σκοπό την προσέλκυση μαθητών φροντιστηρίων και δημοτικών σχολείων για να λάβουν μέρος στο πείραμα.

## ΣΟΥ ΑΡΕΣΟΥΝ ΤΑ *<u><u>DAPAMYOIA KAL</u>*</u> Η ΤΕΧΝΟΛΟΓΙΑ;

Πρόσκληση για παιδιά<br>ηλικίας **8-12 ετών** 

Έλα να ζήσεις από κοντά μια εμπειρία Μεικτής Πραγματικότητας, όπου ο πραγματικός και εικονικός κόσμος γίνονται ένα. Το παραμύθι θα ζωντανέψει μπροστά στα μάτια σου και θα σε ταξιδέψει στον κόσμο της φαντασίας!

#### 6/4/20 - 12/4/20

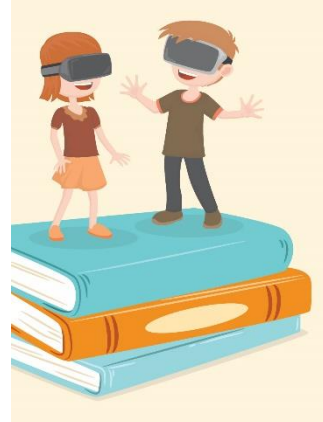

Η διεξαγωγή του πειράματος θα πραγματοποιηθεί στα Ερευνητικά Εργαστήρια του Τμήματος Πολυμέσων και Γραφικών Τεχνών **TOU TE.ΠA.K.** 

#### Λεκοσπουζιέ 31, 3075 Λεμεσός 2ος όροφος, Κτήριο Micrologic

Η συμμετοχή σας στο πείραμα αποτελεί μέρος έρευνας για<br>πτυχιακή εργασία, τεταρτοετούς φοιτήτριας.

Η συγκατάθεση γονέα/κηδεμόνα είναι απαραίτητη.

Για δήλωση συμμετοχής καλέστε<br>στο **99833513** 

**Εικόνα 4.20:** Διαφημιστικό έντυπο για συμμετοχή παιδιών στο πείραμα

Τα άτομα που θα συμμετέχουν θα χωριστούν τυχαία σε δύο ισάριθμες ομάδες. Η Ομάδα Α θα έρθει πρώτα σε επαφή με την εφαρμογή Μεικτής Πραγματικότητας και στην συνέχεια με την οπτικοακουστική προβολή. Ενώ η Ομάδα Β θα έρθει πρώτα σε επαφή με την οπτικοακουστική προβολή και εν συνεχεία με την εφαρμογή Μεικτής Πραγματικότητας. Για την διαδικασία αξιολόγησης θα χρησιμοποιηθούν ερωτηματολόγια και παρατήρηση πεδίου, για την συλλογή των δεδομένων.

Ως εργαλείο για την συλλογή δεδομένων επιλέγηκε το ερωτηματολόγιο, το οποίο περιλαμβάνει ερωτήσεις οι οποίες βασίζονται κυρίως στα συναισθήματα που προκαλούνται στον χρήστη κατά την διάρκεια της εμπειρίας, συνεπώς, καλούνται να το απαντήσουν με την ολοκλήρωση της εμπειρίας τους. Για ευκολότερη συμπλήρωση του ερωτηματολογίου θα παρέχεται βοήθεια στα παιδιά, αφού πιθανόν να χρειάζεται περεταίρω επεξήγηση για ορισμένες ερωτήσεις.

Το ερωτηματολόγιο δημιουργήθηκε με την χρήση του Google Forms, για καλύτερη οργάνωση των δεδομένων που θα προκύψουν. Χωρίζεται σε τέσσερα (4) παραρτήματα και περιλαμβάνει συνολικά δεκαοκτώ (18) ερωτήσεις, οι οποίες θα απαντηθούν και από τις δύο ομάδες. Εφόσον οι συμμετέχοντες θα χωριστούν σε δύο ομάδες, έχουν δημιουργηθεί δύο εκδοχές του ερωτηματολογίου, με την μόνη διαφορά να είναι η σειρά με την οποία εμφανίζονται τα παραρτήματα. Έτσι, και οι δύο (2) ομάδες θα απαντήσουν τις ίδιες ερωτήσεις, αλλά με διαφορετική σειρά.

Θα πραγματοποιηθεί κυκλική αξιολόγηση κατά την οποία και οι δύο (2) ομάδες θα αξιολογήσουν και τις δύο (2) εκδοχές της εφαρμογής (Μεικτής Πραγματικότητας και Οπτικοακουστική Προβολή), αλλά με διαφορετική σειρά, για να ελεγχθεί κατά πόσο υπάρχει διαφορά στην εμπειρία των χρηστών ανάμεσα στις δύο εφαρμογές.

Οι συμμετέχοντες θα δουν την δισδιάστατη οπτικοακουστική προβολή ως βίντεο μέσα από μια οθόνη, ενώ για την εφαρμογή μεικτής πραγματικότητας θα παρακολουθήσουν την οπτικοακουστική προβολή μέσα από το VR headset και στην συνέχεια θα ζήσουν την εμπειρία μεικτής πραγματικότητας κρατώντας το κατασκευασμένο ρόδι, σε συνδυασμό με την εφαρμογή που δημιουργήθηκε στο Unity.

Σε περίπτωση που υπήρχε το χρονικό περιθώριο για εξεύρεση περισσότερων συμμετεχόντων, η αξιολόγηση δεν θα γινόταν κυκλική, αλλά αντίθετα οι μισοί συμμετέχοντες θα αξιολογούσαν μόνο την δισδιάστατη οπτικοακουστική προβολή και οι υπόλοιποι μόνο την εφαρμογή μεικτής πραγματικότητας.

#### **Πειραματική Διαδικασία για Ομάδα Α**

Σε πρώτο στάδιο το παιδί θα εισέρχεται στον εργαστηριακό χώρο με τον κηδεμόνα του, όπου θα υπογράφει ένα έντυπο συγκατάθεσης (Παράρτημα Δ) αφού διαβάσει το ενημερωτικό έντυπο (Παράρτημα Γ) που αφορά την εν συντομία περιγραφή της πειραματικής διαδικασίας και τους όρους της. Πριν την έναρξη της αξιολόγησης το παιδί καλείται να απαντήσει στην πρώτη ερώτηση του ερωτηματολογίου (Παράρτημα Α, Μέρος Α) που αφορά τα συναισθήματα που νιώθει την δεδομένη στιγμή. Το setup του πειράματος για την εφαρμογή μεικτής πραγματικότητας, θα αποτελείται από μια

καρέκλα κι ένα τραπέζι, πάνω στο οποίο θα βρίσκεται η κατασκευή του ροδιού και το VR headset. Θα ζητηθεί από το παιδί να φορέσει το headset, μέσα από το οποίο θα παρακολουθήσει την οπτικοακουστική προβολή που θα δουν και τα παιδιά της Ομάδας Οπτικοακουστικής Προβολής, μέχρι την στιγμή που φτάνουν τα ρόδια στην πριγκίπισσα. Όταν φτάσει στο σημείο αυτό η ιστορία ενεργοποιείται αυτόματα η σκηνή κατά την οποία ανοίγει το ρόδι η πριγκίπισσα. Εκείνη την στιγμή θα ζητηθεί στο παιδί από τον ερευνητή να τοποθετήσει τα χέρια του στο τραπέζι και να πιάσει το ρόδι. Εφόσον βλέπει το άβαταρ να κρατά το ρόδι μέσα από το headset, θα του δοθεί η οδηγία να ανοίξει το ρόδι. Αφού αντικρύσει τον θησαυρό, θα ακολουθήσει μια ακόμα μικρή οπτικοακουστική προβολή, για να ολοκληρωθεί η ιστορία. Η διαδικασία αυτή θα διαρκέσει περίπου πέντε λεπτά, ενώ στην συνέχεια θα ακολουθήσει η συμπλήρωση του ερωτηματολογίου (Παράρτημα Α, Μέρος Β). Με την ολοκλήρωση της αξιολόγησης της εφαρμογής αυτής, ακολουθεί η αξιολόγηση της δισδιάστατης οπτικοακουστικής προβολής, η οποία προβάλλεται μέσα από μια οθόνη. Το βίντεο διαρκεί περίπου δύο (2) λεπτά. Με το τέλος του, το παιδί καλείτε να απαντήσει τις ερωτήσεις του επόμενου παραρτήματος στο ερωτηματολόγιο (Παράρτημα Α, Μέρος Γ). Αφού αξιολογήσει και τις δύο εκδοχές της εφαρμογής, ακολουθεί το επόμενο παράρτημα του ερωτηματολογίου που περιλαμβάνει συγκριτικές ερωτήσεις. Εν συνεχεία, ο χρήστης καλείτε να απαντήσει και σε ορισμένες δημογραφικές ερωτήσεις, που αποτελούν και το τελευταίο στάδιο του πειράματος (Παράρτημα Α, Μέρος Δ).

#### **Πειραματική Διαδικασία για Ομάδα Β**

Η δεύτερη ομάδα θα ακολουθεί ακριβώς την ίδια διαδικασία με την πρώτη, όσον αφορά το σημείο της συνοδείας τους από τον κηδεμόνα τους, την υπογραφή της συγκατάθεσής τους (Παράρτημα Δ), την ανάγνωση του ενημερωτικού εντύπου σχετικά με το πείραμα (Παράρτημα Γ) και την απάντηση της πρώτης ερώτησης του ερωτηματολογίου που αφορά τα συναισθήματα που νιώθει την δεδομένη στιγμή (Παράρτημα Β, Μέρος Α). Έπειτα, η διαδικασία είναι ακριβώς η ίδια όσον αφορά τις δύο εκδοχές του ερωτηματολογίου, με την μόνη διαφορά ότι αξιολογούνται με διαφορετική σειρά. Η Ομάδα Β αξιολογεί πρώτα την δισδιάστατη οπτικοακουστική προβολή (Παράρτημα Β, Μέρος Β) και μετά την εφαρμογή μεικτής πραγματικότητας (Παράρτημα Β, Μέρος Γ).

Τα επόμενα παραρτήματα που αφορούν τις συγκριτικές και δημογραφικές ερωτήσεις (Παράρτημα Β, Μέρος Δ) παραμένουν κι αυτά όμοια με αυτά της Ομάδας Α.

Εκτός από την συμπλήρωση των ερωτηματολογίων που κλήθηκαν απαραίτητα για την συλλογή των δεδομένων, θα πραγματοποιηθεί και παρατήρηση των αντιδράσεων αλλά και των σχολίων των παιδιά κατά την διάρκεια της εμπειρίας. Οι αυθόρμητες εκφράσεις τους μπορούν να επιφέρουν νέα δεδομένα τα οποία πιθανόν να μην αποτελούν μέρος των απαντήσεων του ερωτηματολογίου.

Η πειραματική διαδικασία που θα ακολουθείτο από τα παιδιά, θα γίνει και με προσωπικό από το Μουσείο Παραμυθιού καθώς και με ειδικούς στον τομέα της Μουσειολογίας. Σε αυτές τις περιπτώσεις θα ακολουθούσε μια συνέντευξη κατά την οποία θα μπορούσαν να καταθέσουν σχόλια, παρατηρήσεις και εισηγήσεις, που θα ήταν μείζονας σημασίας για την βελτίωση της εφαρμογής. Παράλληλα θα γινόταν σαφές κατά πόσο η εφαρμογή μπορεί να ενσωματωθεί στις δραστηριότητες του μουσείου.

Εφόσον λόγω των ιδιαζουσών συνθηκών δεν ήταν εφικτό να γίνει η αξιολόγηση (ενότητα 1.3, σελίδα 20), έγινε πιλοτικός έλεγχος της πειραματικής διαδικασίας με δείγμα ευκολίας. Στα πλαίσια της πιλοτικής πειραματικής διαδικασίας, πραγματοποιήθηκε αξιολόγηση με τέσσερα (4) άτομα, τα οποία χωρίστηκαν σε δύο ομάδες. Τα δύο άτομα ακολούθησαν την διαδικασία που θα ακολουθούσε η Ομάδα Α και οι άλλοι την διαδικασία που θα ακολουθούσε η Ομάδα Β. Οι περισσότεροι συμμετέχοντες δεν πληρούν τα ηλικιακά κριτήρια, γι' αυτό και τα αποτελέσματα που συλλέχθηκαν από το ερωτηματολόγιο δεν είναι αντιπροσωπευτικά. Επίσης, λόγω των περιορισμών που δεν επέτρεπαν την πρόσβαση σε εργαστηριακό χώρο, δεν ήταν δυνατό να χρησιμοποιηθεί headset και έτσι η προβολή έγινε στην οθόνη υπολογιστή [Εικόνες 4.22-4.24].

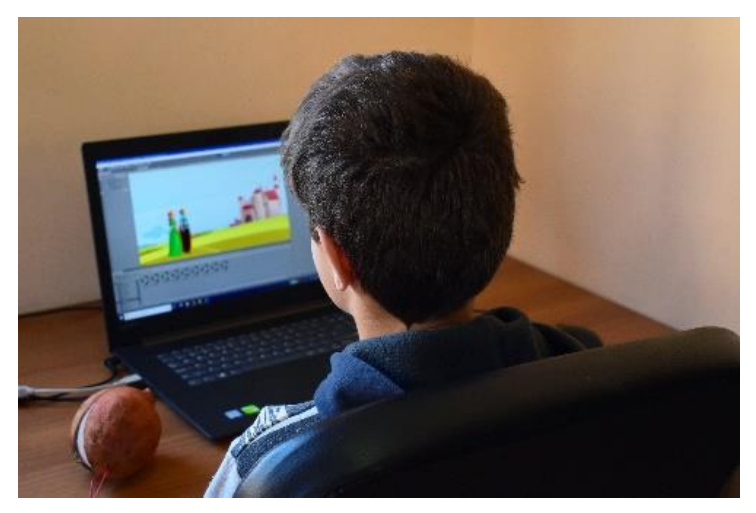

**Εικόνα 4.21:** Παρακολούθηση εισαγωγικού βίντεο αφήγησης της ιστορίας του παραμυθιού

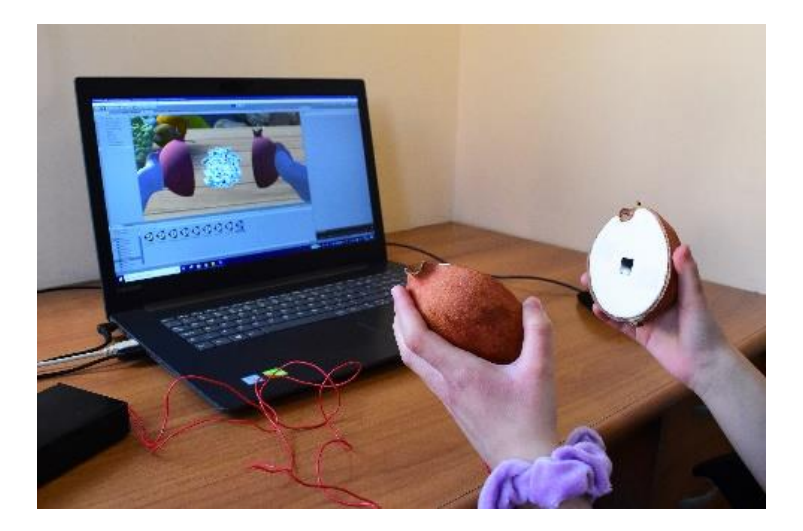

**Εικόνα 4.22:** Άνοιγμα ροδιού – Εφαρμογή ΜΠ

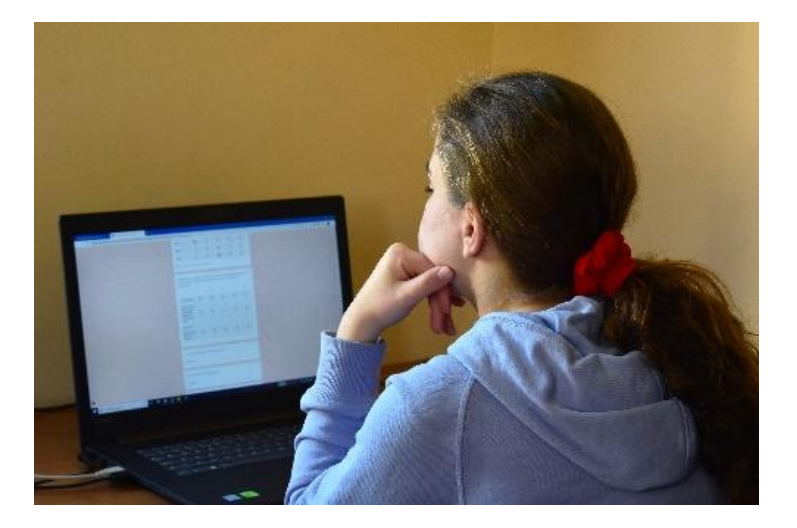

**Εικόνα 4.23:** Συμπλήρωση ερωτηματολογίου

### **4.5 Αποτελέσματα Πιλοτικής Αξιολόγησης**

Στην ενότητα αυτή παρουσιάζονται τα αποτελέσματα από την πιλοτική πειραματική διαδικασία που πραγματοποιήθηκε. Ο στόχος της πιλοτικής αξιολόγησης ήταν να ελεγχθεί η διαδικασία αξιολόγησης και ανάλυσης των αποτελεσμάτων και για αυτό τον λόγο τα αποτελέσματα δεν είναι αντιπροσωπευτικά, αφού οι συμμετέχοντες δεν ήταν αρκετοί, ενώ παράλληλα οι περισσότεροι από αυτούς δεν πληρούν τα ηλικιακά κριτήρια. Τα αποτελέσματα που συλλέχθηκαν και από τις δύο ομάδες παρουσιάζονται συγχρόνως, για ευκολότερη διαπίστωση των ομοιοτήτων αλλά κυρίως των διαφορών που παρουσιάζουν.

#### **4.5.1 Συναισθήματα**

Και οι δύο ομάδες πριν ξεκινήσει η διαδικασία της αξιολόγησης, βαθμολογούν σε κλίμακα από ένα (1) μέχρι πέντε (5) συγκεκριμένα συναισθήματα, ανάλογα με την ένταση στην οποία τα αισθάνονται την δεδομένη στιγμή, όπως φαίνεται και στο διάγραμμα 4.1. Το ερωτηματολόγιο βασίζεται κατά κύριο λόγο στα συναισθήματα που ένιωσαν οι χρήστες ερχόμενοι σε επαφή με την εφαρμογή Μεικτής Πραγματικότητας και το βίντεο. Έτσι, καταγράφηκαν σε πρώτο στάδιο τα συναισθήματα τους, προκειμένου να διαπιστωθεί ποια από αυτά υπέστησαν διαφοροποιήσεις εξαιτίας της επαφής των συμμετεχόντων με τις εφαρμογές.

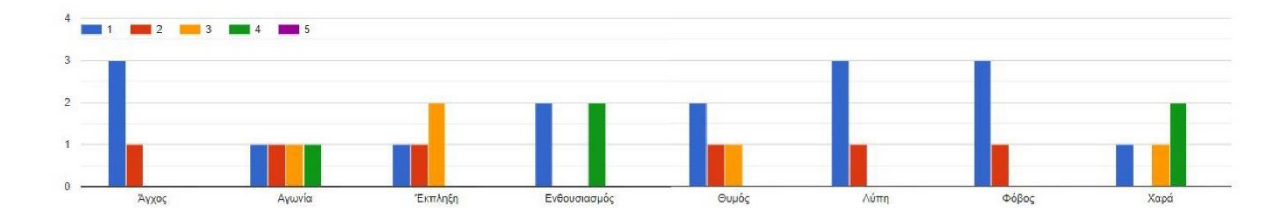

**Διάγραμμα 4.1:** Συναισθήματα συμμετεχόντων πριν την έναρξη της αξιολόγησης

Στο διαγράμματα 4.2 φαίνονται τα συναισθήματα των συμμετεχόντων την στιγμή που ανοίγουν το ρόδι και αντικρύζουν τα διαμάντια μέσα σε αυτό. Και στις δύο ομάδες, φαίνεται να βαθμολόγησαν το άγχος, τον θυμό, την λύπη και τον φόβο με ένα (1). Τα

συναισθήματα με τις υψηλότερες βαθμολογίες και στις δύο ομάδες είναι η έκπληξη, ο ενθουσιασμός και η χαρά.

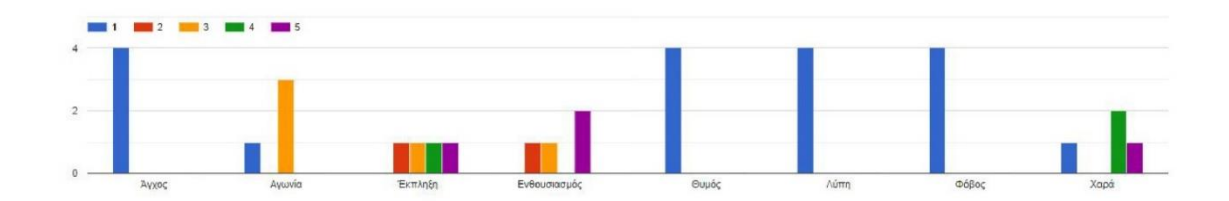

**Διάγραμμα 4.2:** Συναισθήματα συμμετεχόντων την στιγμή που ανοίγουν το ρόδι και αντικρύζουν τον θησαυρό

Το ραβδόγραμμα 4.3 παρουσιάζει τα συναισθήματα των συμμετεχόντων την στιγμή που αντικρίζουν τον θησαυρό μέσα στο ρόδι, κατά την διάρκεια παρακολούθησης της δισδιάστατης οπτικοακουστικής προβολής. Όπως και στην εφαρμογή Μεικτής Πραγματικότητας, το άγχος, ο θυμός και ο φόβος έχουν βαθμολογηθεί από όλους με ένα (1). Τα θετικά συναισθήματα, έχουν βαθμολογηθεί πιο χαμηλά σε σχέση με το πώς βαθμολογήθηκαν στην εφαρμογή Μεικτής Πραγματικότητας.

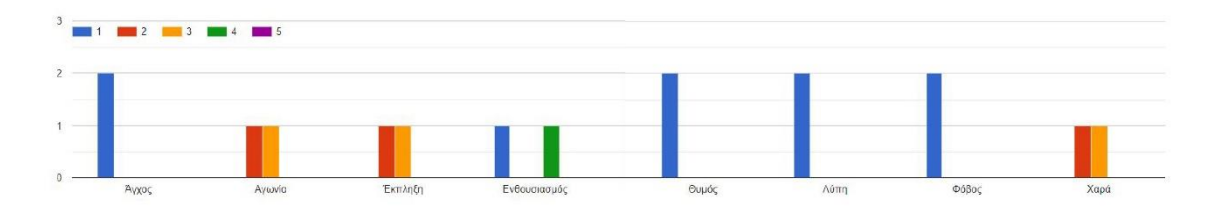

**Διάγραμμα 4.3:** Συναισθήματα συμμετεχόντων την στιγμή που αντίκρυσαν τον θησαυρό κατά την παρακολούθηση του βίντεο

| Συναισθήματα | Μέσος Όρος πριν<br>την Αξιολόγηση | Μέσος Όρος μετά<br>την εφαρμογή<br>ΜП | Μέσος Όρος μετά<br>το βίντεο |
|--------------|-----------------------------------|---------------------------------------|------------------------------|
| Άγχος        | 1.25                              |                                       |                              |
| Αγωνία       | 2,5                               | 2,5                                   |                              |
| Έκπληξη      | 2,25                              | 3,5                                   |                              |
| Ενθουσιασμός | 2,5                               | 3,75                                  |                              |
| Θυμός        |                                   |                                       |                              |

Πίνακας 1: Μέσοι Όροι Συναισθημάτων Χρηστών

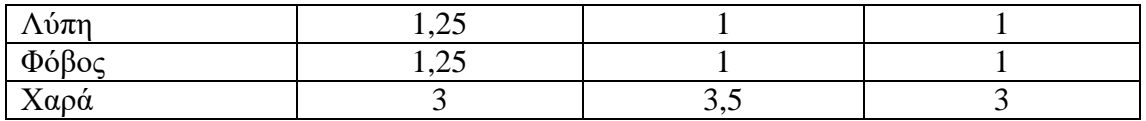

\*Με τονισμένο φόντο φαίνονται οι τιμές που διαφοροποιούνται με διάστημα >0.5 από τις αρχικές τιμές πριν την αξιολόγηση.

### **4.5.2 Εμπειρία**

Το διάγραμμα 4.4 παρουσιάζει τον βαθμό ικανοποίησης των χρηστών σε σχέση με συγκεκριμένα κριτήρια. Όλοι οι συμμετέχοντες έμειναν ικανοποιημένοι με την εμπειρία που βίωσαν, αφού βαθμολόγησαν την Ολική Εμπειρία με τέσσερα (4). Όσον αφορά την διάδραση, ο ένας συμμετέχοντας έμεινε πλήρως ικανοποιημένος βαθμολογώντας με πέντε (5), οι δύο (2) με τέσσερα (4) και ο ένας με τρία (3). Στα επόμενα δύο κριτήρια που ασχολούνται με την αίσθηση τους αν βρίσκονταν στον χώρο, αλλά και την ταύτιση τους με την πριγκίπισσα, οι βαθμολογίες είναι ιδιαίτερα χαμηλές, γεγονός που φανερώνει την απουσία ικανοποίησής τους. Στην περίπτωση της εφαρμογής ΜΠ αυτό είναι αναμενόμενο, αφού η προβολή έγινε σε οθόνη, αφού λόγω των περιορισμών (ενότητα 1.3, σελ. 16) δεν ήταν δυνατή η χρήση VR headset, με αποτέλεσμα το αίσθημα παρουσίας (presence, Sanchez-Vives (2005)) και ταύτισης (embodiment, Kitteni, 2012) να είναι σε χαμηλά επίπεδα.

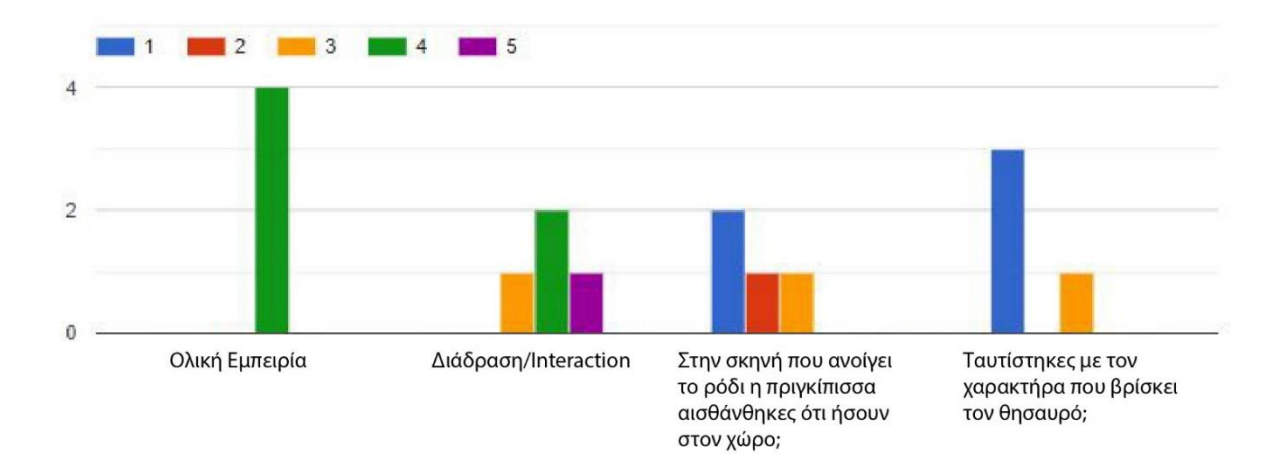

**Διάγραμμα 4.4:** Βαθμοί ικανοποίησης χρηστών για την εμπειρία Μεικτής Πραγματικότητας με βάση συγκεκριμένα κριτήρια

Το διάγραμμα 4.5 παρουσιάζει επίσης τον βαθμό ικανοποίησης των χρηστών σε σχέση με συγκεκριμένα κριτήρια, για το βίντεο που παρακολούθησαν. Την ολική εμπειρία βαθμολόγησαν οι τρεις με τρία (3) και ο ένας με πέντε (5). Τα άλλα δύο κριτήρια όπως και στην εφαρμογή ΜΠ παρουσιάζουν ιδιαίτερα χαμηλές βαθμολογίες.

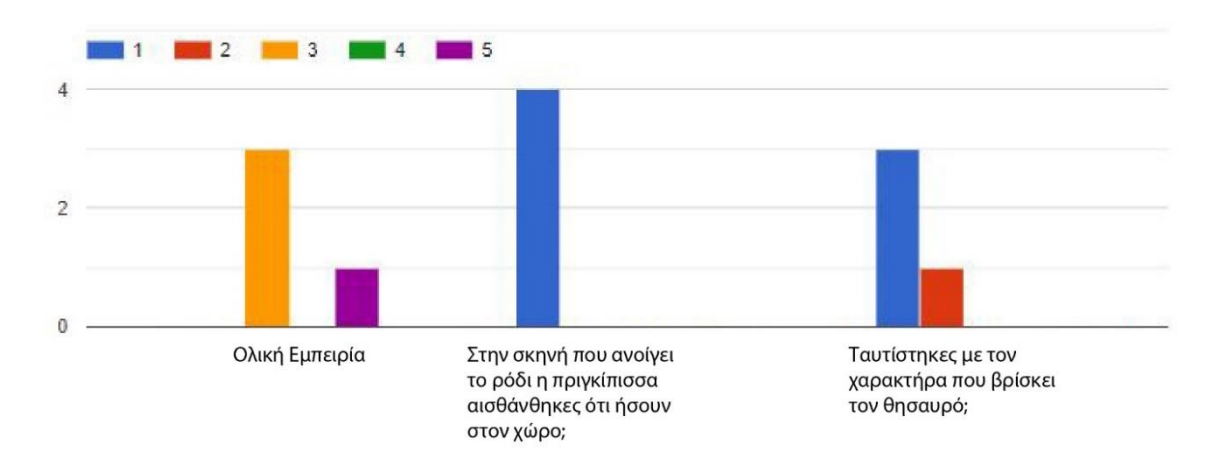

**Διάγραμμα 4.5:** Βαθμοί ικανοποίησης χρηστών για το βίντεο με βάση συγκεκριμένα κριτήρια

Στον Πίνακα 2 παρουσιάζονται οι μέσοι όροι των κριτηρίων ικανοποίησης των χρηστών σχετικά με τις δύο εφαρμογές. Και για τα τέσσερα (4) κριτήρια η Εφαρμογή ΜΠ φαίνεται να έχει λάβει και σ' αυτό το σημείο μεγαλύτερες βαθμολογίες σε σχέση με το βίντεο. Η διάδραση αποτελεί το μοναδικό κριτήριο που δεν βαθμολογήθηκε μετά την προβολή του βίντεο, εφόσον δεν υπήρχε. Ο χρήστης κατά την διάρκεια παρακολούθησης του βίντεο δεν κλήθηκε να αλληλεπιδράσει με αυτό.

| Κριτήρια Ικανοποίησης                           | Μέσος Όρος<br>Ικανοποίησης για<br>Εφαρμογή ΜΠ | Μέσος Όρος<br>Ικανοποίησης για Βίντεο |
|-------------------------------------------------|-----------------------------------------------|---------------------------------------|
| Ολική Εμπειρία                                  |                                               | 3,5                                   |
| Διάδραση/Interaction                            |                                               | Δεν Ισχύει                            |
| Στην σκηνή που ανοίγει το<br>ρόδι η πριγκίπισσα | 1,75                                          |                                       |

**Πίνακας 2:** Μέσοι Όροι Κριτηρίων Ικανοποίησης Χρηστών

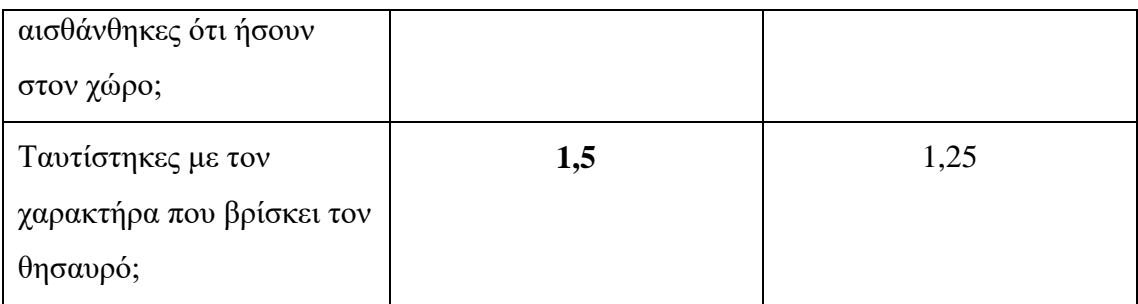

\*Με τονισμένο φόντο φαίνονται οι ψηλότερες τιμές για κάθε κριτήριο

### **4.5.3 Ερωτήσεις Ανοικτού Τύπου**

Στην ερώτηση «Τι σου άρεσε περισσότερο στην εφαρμογή», παρουσιάζονται οι απαντήσεις που δόθηκαν στον Πίνακα 3. Και οι τέσσερις απαντήσεις αναφέρονται στο ρόδι.

**Πίνακας 3:** Τα θετικά που εντόπισαν στην εφαρμογή Μεικτής Πραγματικότητας.

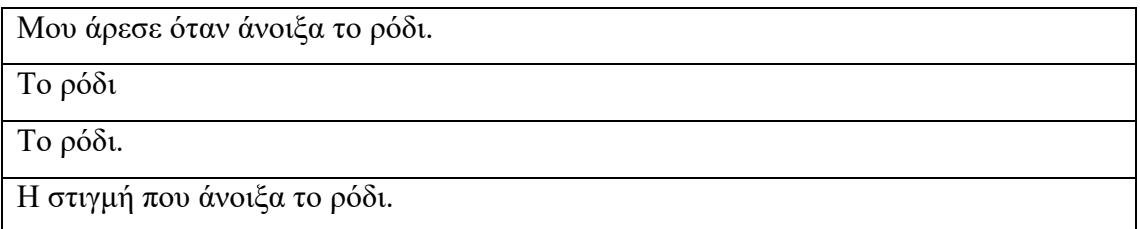

Στην ερώτηση «Τι δεν σου άρεσε στην εφαρμογή», παρουσιάζονται οι απαντήσεις που δόθηκαν στον Πίνακα 4.

**Πίνακας 4:** Τα αρνητικά που εντόπισαν στην εφαρμογή Μεικτής Πραγματικότητας.

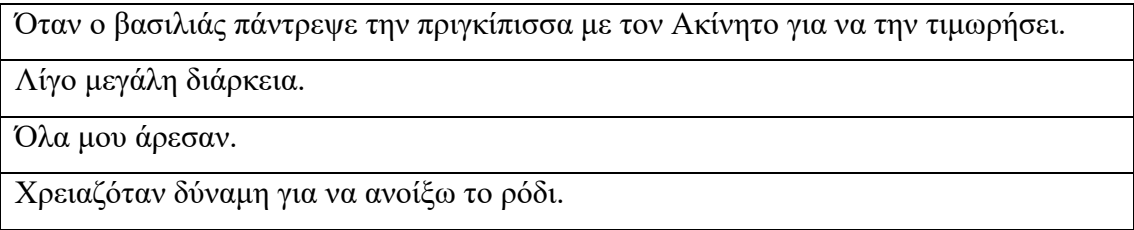

Στην ερώτηση «Που αλλού βλέπεις να εφαρμόζεται η συγκεκριμένη εφαρμογή;», παρουσιάζονται οι απαντήσεις που δόθηκαν στον Πίνακα 5.

**Πίνακας 5:** Οι απόψεις των συμμετεχόντων σχετικά με ιδέες σχετικά με το που μπορεί να εφαρμοστεί ο συγκεκριμένος τύπος εφαρμογής.

Πουθενά αλλού.

Σε ένα νηπιαγωγείο.

Στην πρώτη τάξη του δημοτικού.

Σε άλλα παραμύθια.

Στην ερώτηση «Τι σου άρεσε περισσότερο στο βίντεο», παρουσιάζονται οι απαντήσεις που δόθηκαν στον Πίνακα 6.

**Πίνακας 6:** Τα θετικά που εντόπισαν στο βίντεο.

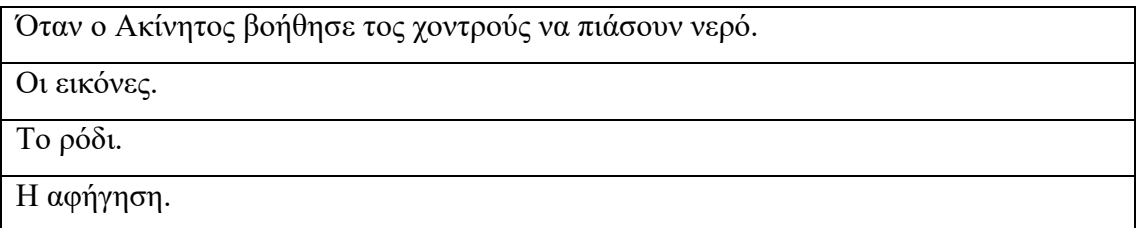

Στην ερώτηση «Τι δεν σου άρεσε στο βίντεο», παρουσιάζονται οι απαντήσεις που δόθηκαν στον Πίνακα 7.

**Πίνακας 7:** Τα αρνητικά που εντόπισαν στο βίντεο.

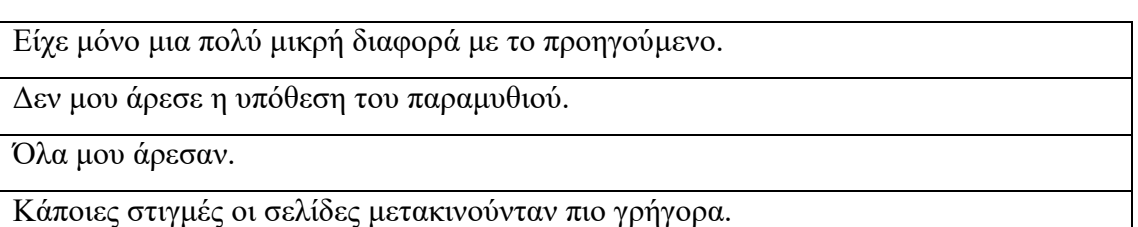

Στην ερώτηση «Που αλλού βλέπεις να εφαρμόζεται η συγκεκριμένη εφαρμογή;», παρουσιάζονται οι απαντήσεις που δόθηκαν στον Πίνακα 8.

**Πίνακας 8:** Οι απόψεις των συμμετεχόντων σχετικά με ιδέες σχετικά με το που μπορεί να εφαρμοστεί ο συγκεκριμένος τύπος οπτικοακουστικής προβολής.

Σε βιβλιοθήκες.

Σε μια λέσχη βιβλίου.

Στο νηπιαγωγείο.

Σε μαθήματα δημοτικού.

### **4.5.4 Συγκριτικές Ερωτήσεις**

Στην ερώτηση «Ποια από τις δύο εφαρμογές σου άρεσε περισσότερο;», οι τρεις (3) συμμετέχοντες επέλεξαν την Εφαρμογή Μεικτής Πραγματικότητας, όπως φαίνεται και στο κυκλικό διάγραμμα 4.6.

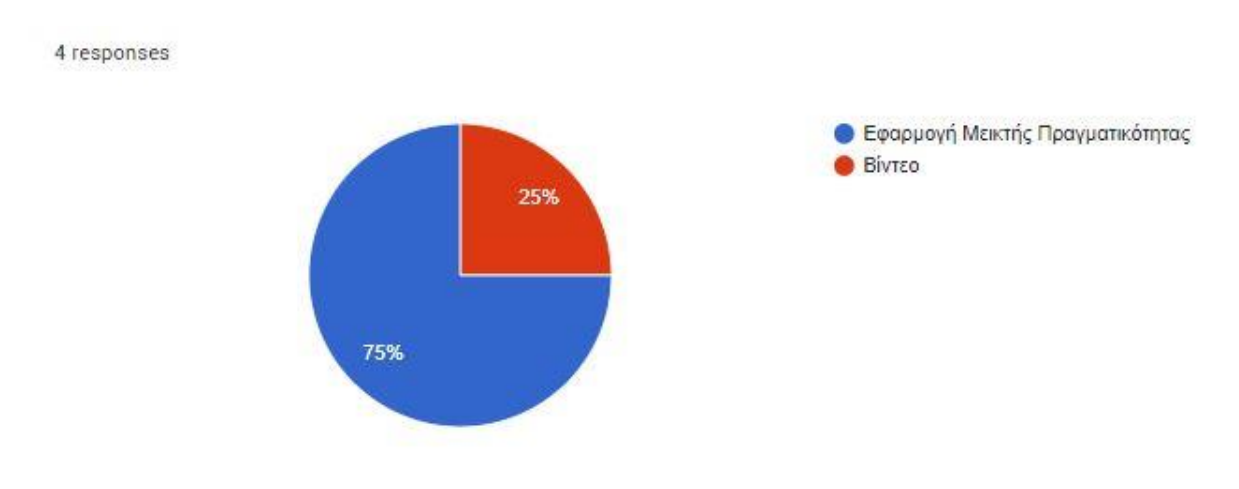

**Διάγραμμα 4.6:** Επιλογή προτίμησης εφαρμογής

Στην ερώτηση «Ποια τα γενικά σου σχόλια για τις εφαρμογές;», παρουσιάζονται οι απαντήσεις που δόθηκαν στον Πίνακα 9.

**Πίνακας 9:** Τα γενικά σχόλια όλων των συμμετεχόντων σχετικά με τις εφαρμογές.

Αρκετά καλές.

Η πρώτη (Εφαρμογή ΜΠ) ήταν καλύτερη από την δεύτερη (Βίντεο) και πιο ενδιαφέρουσα.

Πολύ καλές.

Σχεδόν τέλειες.

## **4.6 Συμπεράσματα Πιλοτικής Αξιολόγησης**

Τα αποτελέσματα από την πιλοτική αξιολόγηση δεν είναι αξιόπιστα, αφού οι συμμετέχοντες που πραγματοποίησαν το πείραμα δεν ήταν αρκετοί. Επίσης, αποτελούν δείγμα ευκολίας, εφόσον η πλειονότητά τους δεν πληροί τα ηλικιακά κριτήρια. Επιπλέον, δεν χρησιμοποιήθηκε επαγωγική στατιστική ανάλυση εξαιτίας του μικρού αριθμού των συμμετεχόντων. Ούτε χρησιμοποιήθηκε το Occulus, όπως ήταν σχεδιασμένο να πραγματοποιηθεί. Παρόλα αυτά, μέσα από την επεξεργασία των αποτελεσμάτων των ερωτηματολογίων, φάνηκε ότι η Μεικτή Πραγματικότητα μπορεί να βελτιώσει την εμπειρία του χρήστη. Οι βαθμολογίες που σημειώθηκαν για την εφαρμογή ΜΠ σε σύγκριση με το βίντεο, παρουσιάζουν αύξηση, ενώ φάνηκε να εντυπωσίασε περισσότερο τους συμμετέχοντες. Επιπρόσθετα, ο έλεγχος της διαδικασίας επιτεύχθηκε με επιτυχία, ενώ αξιοσημείωτο είναι ότι η διαδικασία δεν παρουσίασε ελλείψεις όσον αφορά τον τρόπο με τον οποίο έχει σχεδιαστεί.

# **5 Σχεδιασμός, Υλοποίηση και Αξιολόγηση Εφαρμογής Διαδραστικού Παραμυθογράφου**

# **5.1 Ανάγκη Δημιουργίας Εφαρμογής**

Μια από τις υφιστάμενες δραστηριότητες του Μουσείου Παραμυθιού είναι ο Παραμυθογράφος, με την βοήθεια του οποίου τα παιδιά δημιουργούν τα δικά τους παραμύθια, γυρνώντας χειροκίνητα τροχαλίες που είναι ενσωματωμένες πάνω σε έναν τοίχο του μουσείου. Αφού γυρίσουν τις τροχαλίες, οι οποίες σταματούν σε διάφορα σημεία, διαβάζουν την ιστορία που δημιουργείται. Για ενίσχυση της εμπειρίας του χρήστη φάνηκε να υπάρχει η ανάγκη παρακολούθησης της ιστορίας υπό μορφή βίντεο, παρά γραπτού κειμένου το οποίο καλούνται να διαβάσουν. Έτσι, αποφασίστηκε να δημιουργηθεί μια πιλοτική διαδραστική εκδοχή του Παραμυθογράφου, κατά την οποία τα παιδιά κάνουν τις επιλογές τους μέσα από μια εφαρμογή, ενώ στην συνέχεια παρακολουθούν το παραμύθι ως βίντεο μέσα από μια οθόνη. Η οπτικοακουστική προβολή διαρκεί περίπου σαράντα (40) δευτερόλεπτα. Σκοπός της πιλοτικής εφαρμογής είναι η διερεύνηση των αντιδράσεων των χρηστών του ψηφιακού Παραμυθογράφου.

# **5.2 Σενάριο Πιλοτικής Εφαρμογής**

# **Εφαρμογή Διαδραστικού Παραμυθογράφου βασισμένος στον Παραμυθογράφο του Μουσείου Παραμυθιού**

Η εφαρμογή χωρίζεται σε δύο μέρη.

### **Πρώτο Μέρος**

Ο χρήστης κάθεται μπροστά από μια οθόνη. Συγκεκριμένα, στο πάνω μέρος της οθόνης παρουσιάζονται δισδιάστατες εικόνες, χωρισμένες σε τρεις (3) κατηγορίες. Η μια αφορά τις εποχές και περιλαμβάνει

- δύο (2) επιλογές, με την μία να είναι το καλοκαίρι και την άλλη το φθινόπωρο,
- τρεις (3) επιλογές που περιλαμβάνουν ένα βάτραχο, ένα σαλιγκάρι και ένα σκαντζόχοιρο,
- δύο (2) επιλογές για αντικείμενα, με το ένα να είναι μπάλα και το άλλο μπότα.
Αφού επιλέξει μια εικόνα από κάθε κατηγορία και την τοποθετήσει στο ανάλογο άδειο τετραγωνάκια στο κάτω μέρος της οθόνης, πατά το κουμπί «play» για να παρακολουθήσει το βίντεο, βάση των επιλογών του. Με την ολοκλήρωση της οπτικοακουστικής προβολής, εφόσον θέλει να δημιουργήσει μια νέα ιστορία μπορεί να πατήσει το κουμπί «back» για να μεταβεί στην αρχική σκηνή της εφαρμογής.

#### **Δεύτερο Μέρος**

# **Ηχητική Αφήγηση Παραμυθιού**

Η ηχητική αφήγηση του παραμυθιού παρουσιάζεται πιο κάτω. Σημειώνεται ότι σε κάθε έκδοση της ιστορίας χρησιμοποιείται μια επιλογή από τις επιλογές που φαίνονται στις παρενθέσεις.

«Μια φορά κι έναν καιρό ήταν ένα όμορφο (**καλοκαιρινό/φθινοπωρινό)** πρωινό στο δάσος. Έτσι, ο (**Θέμης ο Βάτραχος/ Αιμίλιος ο Σκαντζόχοιρος/ Βλαδίμηρος το Σαλιγκάρι)** ξεκίνησε να πάει μια βόλτα. Για να διασχίσει το ποτάμι πέρασε μέσα από τον μαγικό κορμό του Μουσείου Παραμυθιού και μεταμορφώθηκε σε (**μπάλα/μπότα).**  Τότε μια φωνή του είπε: «Για να λυθούν τα μάγια πρέπει να πηδήξεις πάνω κάτω τρεις φορές». Μόλις το έκανε, τα μάγια λύθηκαν. Κι έζησε αυτός καλά κι εμείς καλύτερα».

Η επιλογή του σεναρίου έγινε αφενός για να υπάρχει ένας περιορισμένος αριθμός επιλογών για την πιλοτική ανάπτυξη της εφαρμογής και αφετέρου για να υπάρχει σύνδεση της ιστορίας με τον «μαγικό κορμό» που βρίσκεται στο μουσείο παραμυθιού (δεν εικόνα 3.1, σελ. 39).

# **5.3 Σχεδιασμός και Διάδραση Εφαρμογής Διαδραστικού Παραμυθογράφου**

# **5.3.1 Δημιουργία Βίντεο**

Δημιουργήθηκαν δώδεκα (12) βίντεο, τα οποία περιλαμβάνουν όλους τους πιθανούς συνδυασμούς που μπορεί να κάνει ο χρήστης κατά την δημιουργία του δικού του παραμυθιού. Για την επίτευξη των πιο πάνω βρέθηκαν δισδιάστατα γραφικά, τα οποία λήφθηκαν από το Freepik (Freepik | Graphic Resources for everyone, 2020) και στην συνέχεια τροποποιήθηκαν, προκειμένου να εξυπηρετούν τις ανάγκες της εφαρμογής, ενώ παράλληλα δημιουργήθηκαν και νέα γραφικά [Εικόνες 5.1 και 5.2]. Αφού ολοκληρώθηκαν οι συνθέσεις, ακολούθησε η δημιουργία animation για το περπάτημα των χαρακτήρων, την αναπήδηση των αντικειμένων και την εμφάνιση και λάμψη της μαγικής χρυσόσκονης για να τονιστεί η στιγμή της μαγικής μεταμόρφωσης. Όσον αφορά την ηχητική αφήγηση της ιστορίας χρησιμοποιήθηκε ένα μικρόφωνο για την ηχογράφηση. Οι διάφορες επιλογές ηχογραφήθηκαν ξεχωριστά, προκειμένου να μπορούν να μπορούν να ενσωματωθούν πιο εύκολα στα ανάλογα βίντεο. Για ενίσχυση του αισθήματος της μαγείας την στιγμή της μεταμόρφωσης του χαρακτήρα σε αντικείμενο χρησιμοποιήθηκε το ηχητικό εφέ «Magic Zing Sound Effect» (SFX Cloud, 2020). Ως μουσική φόντου χρησιμοποιήθηκε το μουσικό κομμάτι «Rainbow\_Forest», το οποίο λήφθηκε από το Youtube Audio Library (Quincas Moreira, 2019). Αφού ετοιμάστηκαν όλα τα γραφικά αλλά και τα ηχητικά αρχεία, εισήχθησαν στο πρόγραμμα Premier Pro της Adobe, όπου πραγματοποιήθηκε το μοντάζ για τα δώδεκα (12) βίντεο που παρήχθησαν (Παράρτημα Ζ/Βίντεο όλων των εκδοχών του Παραμυθιού).

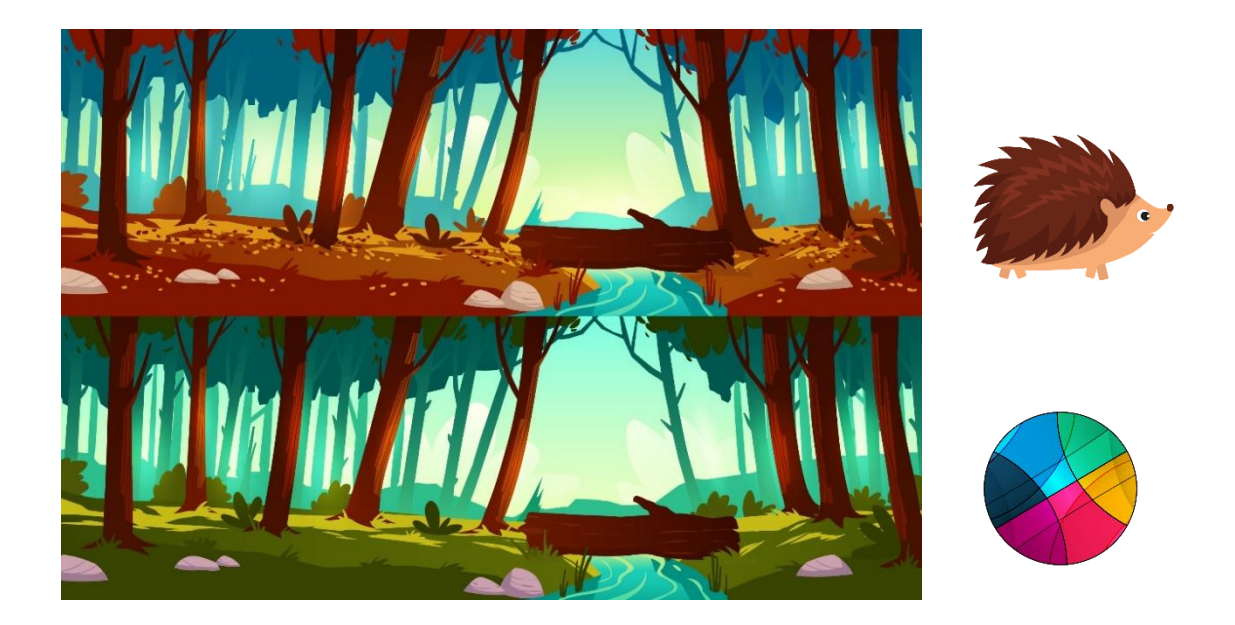

**Εικόνα 5.1:** Εύρεση και τροποποίηση γραφικών για οπτικοακουστικές προβολές

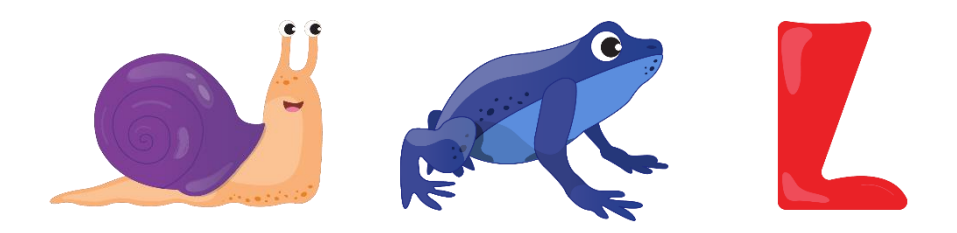

**Εικόνα 5.2:** Δημιουργία γραφικών για οπτικοακουστικές προβολές

#### **5.3.2 Σχεδιασμός Αρχικής Οθόνης**

Για την υλοποίηση της εφαρμογής χρησιμοποιήθηκε το λογισμικό Unity. Σε πρώτο στάδιο δημιουργήθηκε η αρχική οθόνη της εφαρμογής, η οποία αποτελείται από τρεις κατηγορίες στις οποίες βρίσκονται τα γραφικά που δημιουργήθηκαν σε προηγούμενο στάδιο. Η πρώτη κατηγορία αφορά τις εποχές, με την μία να είναι το καλοκαίρι και την άλλη το φθινόπωρο. Η δεύτερη κατηγορία περιλαμβάνει τους τρεις (3) χαρακτήρες, τον βάτραχο, το σαλιγκάρι και τον σκαντζόχοιρο. Η τρίτη κατηγορία περιλαμβάνει τα δύο (2) αντικείμενα, με το ένα να είναι η μπάλα και το άλλο η μπότα. Για ευκολότερο διαχωρισμό των τριών (3) κατηγοριών, τα γραφικά της κάθε μίας εμπερικλείονται μέσα σε ξεχωριστά ορθογώνια. Επιπλέον, έχουν τοποθετηθεί λεζάντες κάτω από κάθε κατηγορία, έτσι ώστε να είναι σαφές το περιεχόμενό τους. Στο κάτω μέρος της οθόνης έχουν τοποθετηθεί τρία (3) άδεια τετραγωνάκια, κάτω από τα οποία έχουν τοποθετηθεί επίσης λεζάντες σχετικά με το περιεχόμενο που μπορούν να δεχθούν. Πάνω από τα δισδιάστατα γραφικά αναγράφεται ο τρόπος με τον οποίο μπορεί να χρησιμοποιήσει κάποιος την εφαρμογή [Εικόνα 5.3]. Έχει ενσωματωθεί κι ένα κουμπί στα αριστερά της, το οποίο πατώντας το μπορεί να ακούσει την οδηγία. Το σημείο αυτό απευθύνεται κυρίως σε μικρά παιδάκια που δεν ξέρουν ή δυσκολεύονται να διαβάσουν [Εικόνα 5.4]. Σύμφωνα με την οδηγία ο χρήστης καλείται να επιλέξει και να σύρει με το ποντίκι του μια εποχή, ένα χαρακτήρα και ένα αντικείμενο στα άδεια τετραγωνάκια. Αφού ολοκληρώσει την διαδικασία αυτή, πατά το κουμπί «play» που βρίσκεται στο δεξί μέρος της οθόνης για να παρακολουθήσει το παραμύθι που δημιούργησε υπό μορφή βίντεο.

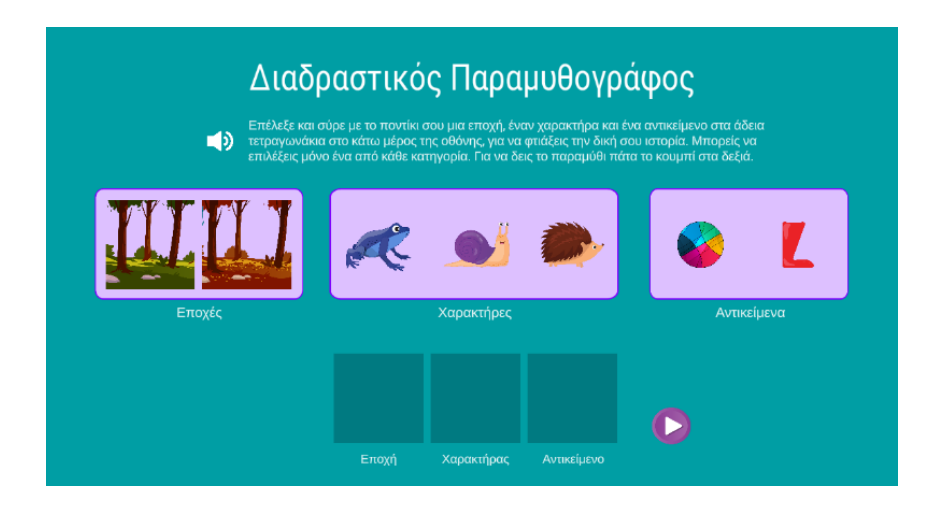

**Εικόνα 5.3:** Αρχική Οθόνη Διαδραστικού Παραμυθογράφου

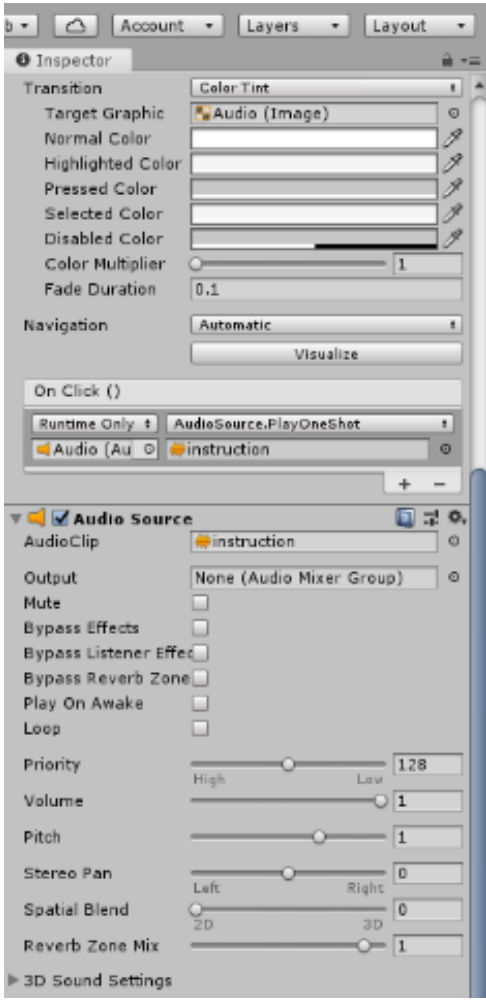

**Εικόνα 5.4:** Κουμπί το οποίο πατώντας το ακούγεται ηχητικά η οδηγία

#### **5.3.3 Υλοποίηση/Διάδραση**

Με την ολοκλήρωση του σχεδιασμού της αρχικής οθόνης της εφαρμογής ακολούθησε η υλοποίηση του διαδραστικού κομματιού. Πρώτο βήμα αποτέλεσε η δημιουργία κώδικα που αφορά το κομμάτι του drag and drop. Στόχος ήταν να μπορεί ο χρήστης να επιλέξει ένα από γραφικό από κάθε κατηγορία και να το σύρει μέσα στο ανάλογο άδειο τετραγωνάκι. Για το σημείο αυτό δημιουργήθηκε ένα script στο Visual Studio το οποίο επιτρέπει στον χρήστη να σύρει και να αφήσει ένα GameObject στο ανάλογο τετράγωνο. Για την επίτευξή του, δηλώθηκαν τα δέκα (10) GameObjects, τα οποία αποτελούν οι επτά (7) επιλογές που δίνονται στον χρήστη για την δημιουργία παραμυθιού, καθώς επίσης και τα τρία (3) άδεια κουτάκια τα οποία λειτουργούν ως placeholders για τις επιλογές, καθώς επίσης και η αρχική θέση των επτά επιλογών με την χρήση του Vector2, το οποίο υποδεικνύει την κατεύθυνση και το μέγεθος. Καθώς σέρνεται το Game Object πάνω στην οθόνη, η θέση του ισούται με την θέση του mouse [Εικόνα 5.5].

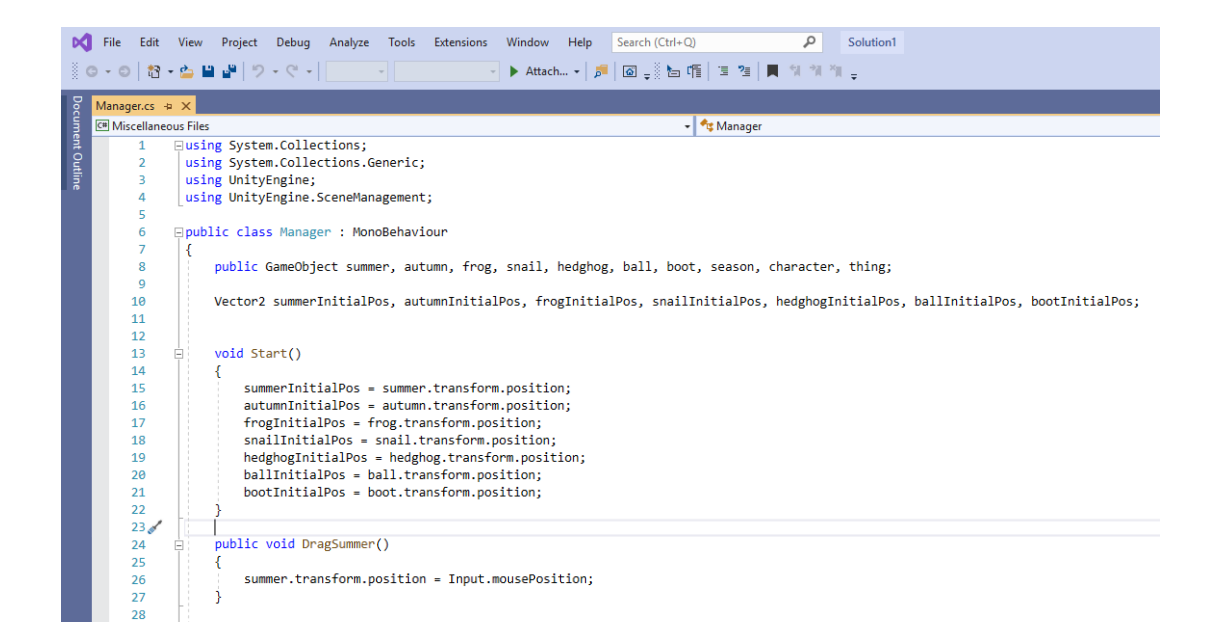

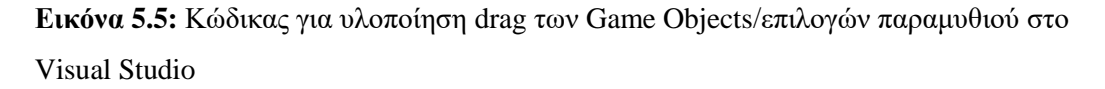

Για την τοποθέτηση των αντικειμένων στα άδεια τετραγωνάκια στο κάτω μέρος της οθόνης (drop) δημιουργήθηκε η μεταβλητή Distance, της οποίας η τιμή όταν είναι

μικρότερη από πενήντα (50), το object τοποθετείται στο ανάλογο τετράγωνο. Διαφορετικά επιστρέφει στην αρχική του θέση [Εικόνα 5.6].

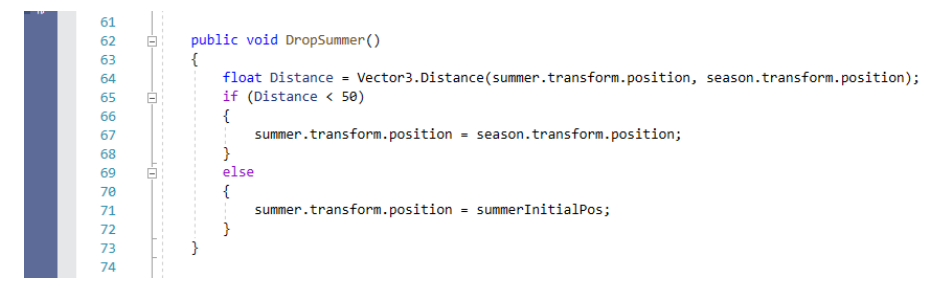

**Εικόνα 5.6:** Κώδικας για την τοποθέτηση των αντικειμένων που γίνονται drag στα άδεια τετραγωνάκια στο κάτω μέρος της οθόνης

Κάθε φορά που τοποθετείται μια από τις επιλογές στα άδεια τετραγωνάκια, αναφέρεται και ηχητικά. Δηλαδή, όταν ο χρήστης επιλέξει το καλοκαίρι και το τοποθετήσει στο ανάλογο σημείο ακούγεται ηχητικά: «επέλεξες το καλοκαίρι». Δημιουργήθηκε επίσης event για την επίτευξη του πιο πάνω [Εικόνα 5.7].

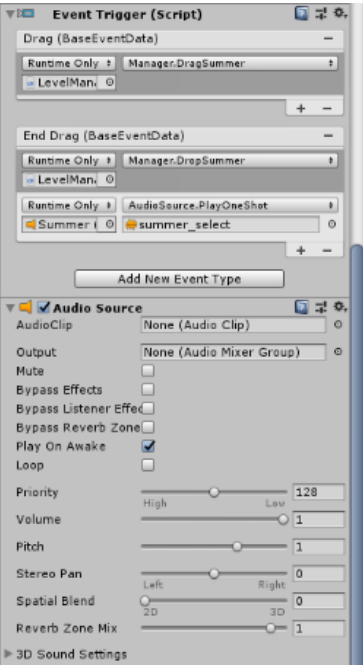

**Εικόνα 5.7:** Ηχητικό μήνυμα κατά την τοποθέτηση μιας από τις επιλογές στο ανάλογο τετραγωνάκι

Ο χρήστης αφού επιλέξει μια εποχή, ένα χαρακτήρα και ένα αντικείμενο, καλείται να πατήσει το κουμπί play, για να παρακολουθήσει την ιστορία με βάση τις επιλογές του. Δημιουργήθηκαν δώδεκα (12) σκηνές, με την κάθε μία να περιλαμβάνει ένα από τα δώδεκα (12) βίντεο που δημιουργήθηκαν σε προηγούμενο στάδιο. Έτσι, με βάση τις επιλογές του χρήστη το κουμπί οδηγεί στην συγκεκριμένη σκηνή που περιλαμβάνει το κατάλληλο βίντεο. Για την επίτευξη του σημείου αυτού δημιουργήθηκε μια μέθοδος, μέσα στην μέθοδο ButtonMoveScene χρησιμοποιήθηκε η εντολή/συνθήκη If σε συνδυασμό με τον τελεστή AND, προκειμένου να καλυφθούν και οι δώδεκα (12) συνδυασμοί που μπορεί να πραγματοποιήσει ο χρήστης [Εικόνα 5.8].

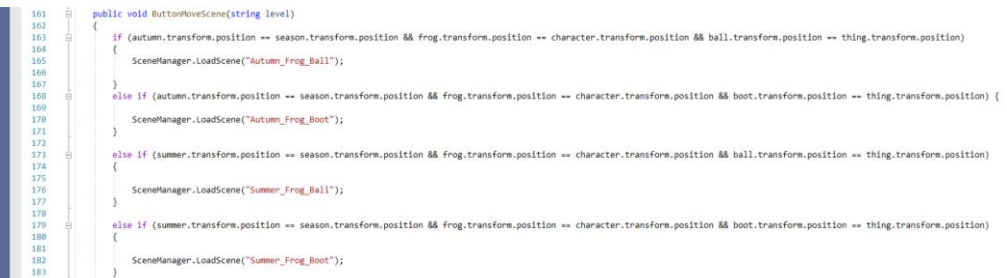

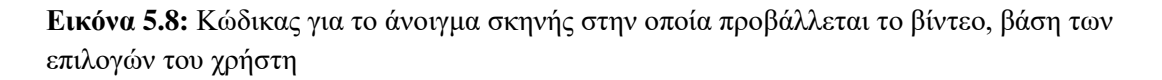

Ακολούθως δημιουργήθηκε ένα αντικείμενο στο Unity με όνομα LevelManager, μέσα στο οποίο ενσωματώθηκε το script, το οποίο είναι υπεύθυνο για το drag and drop και την μετάβαση στην κατάλληλη σκηνή. Μέσα στο κουμπί δημιουργήθηκαν events, μέσα στα οποία ενσωματώθηκε το αντικείμενο LevelManager, ενώ περιλαμβάνουν τις δώδεκα (12) σκηνές με τα βίντεο [Εικόνα 5.9].

| Runtime Only<br>$\left  \cdot \right $  | Manager, Button Move Scene      | ٠ |
|-----------------------------------------|---------------------------------|---|
| LevelMan.<br>ା                          | Autumn_Frog_Ball                |   |
| Runtime Only<br>:1                      | Manager.ButtonMoveScene         | ŧ |
| » LevelMan-<br>ΘI                       | Autumn Frog Boot                |   |
| <b>Runtime Only</b><br>٠.               | Manager, Button Move Scene      | ٠ |
| - LevelMan.<br>ΘI                       | Summer Frog Ball                |   |
| <b>Runtime Only</b><br>$\bullet$        | Manager.ButtonMoveScene         |   |
| - LevelMan-                             | O Summer Frog Boot              |   |
| $\bullet$<br><b>Runtime Only</b>        | Manager.ButtonMoveScene         | ٥ |
| ۰<br>- LevelMan-                        | Autumn Snail Ball               |   |
| <b>Runtime Only</b><br>$\ddot{\bullet}$ | Manager.ButtonMoveScene         | k |
| ΘI<br>- LevelMan-                       | Autumn_Snail_Boot               |   |
| <b>Runtime Only</b><br>÷                | Manager ButtonMoveScene         | ٠ |
| ⊘ <br>- LevelMan-                       | Summer Snail Ball               |   |
| <b>Runtime Only</b><br>$\ddot{\bullet}$ | Manager.ButtonMoveScene         | ٠ |
| O)<br>- LevelMan-                       | Summer_Snail_Boot               |   |
| ÷<br><b>Runtime Only</b>                | Manager.ButtonMoveScene         | ÷ |
| - LevelMan-<br>©                        | Autumn Hedghog Ball             |   |
| $\div$<br><b>Runtime Only</b>           | Manager.ButtonMoveScene         | ÷ |
| LevelMan.<br>ା                          | Autumn_Hedghog_Boot             |   |
| Runtime Only<br>$\ddot{\phantom{1}}$    | Manager, Button Move Scene      | ٠ |
| - LevelMan-<br>ା                        | Summer_Hedghog_Ball             |   |
| Runtime Only<br>$\cdot$                 | Manager.ButtonMoveScene         | ÷ |
|                                         | LevelMan. O Summer Hedghog Boot |   |

**Εικόνα 5.9:** Events για μετάβαση στην κατάλληλη σκηνή με το πάτημα του κουμπιού

Σε όλες τις σκηνές που περιλαμβάνουν τις οπτικοακουστικές προβολές ενσωματώθηκε ένα κουμπί, το οποίο οδηγεί στην αρχική οθόνη, σε περίπτωση επιθυμίας του χρήστη να δημιουργήσει περεταίρω παραμύθια [Εικόνα 5.10]. Η τελική εφαρμογή και βίντεο επίδειξής της βρίσκονται στο Παράρτημα Ζ.

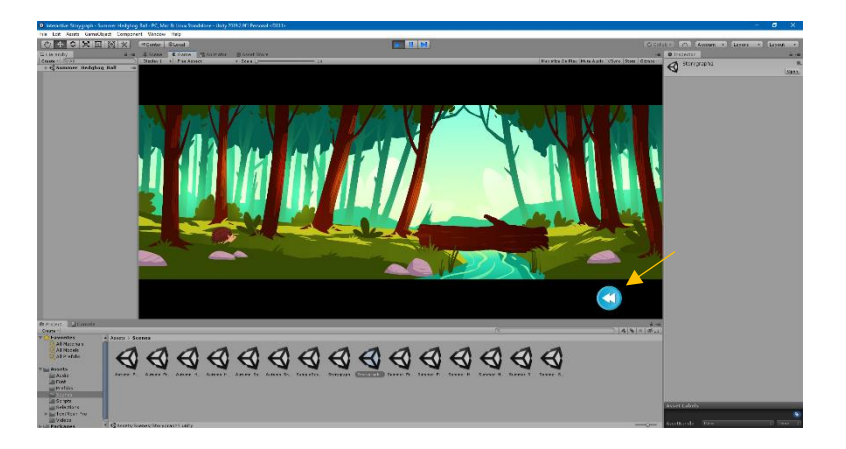

**Εικόνα 5.10:** Κουμπί το οποίο οδηγεί στην αρχική οθόνη, για δημιουργία περεταίρω παραμυθιών

# **5.4 Πειραματική Αξιολόγηση Εφαρμογής Διαδραστικού Παραμυθογράφου**

Στην ενότητα αυτή παρουσιάζεται ο σχεδιασμός της μεθοδολογίας της πιλοτικής αξιολόγησης της εφαρμογής Διαδραστικού Παραμυθογράφου. Όπως και στην εφαρμογή Μεικτής Πραγματικότητας, δεν ήταν δυνατό να εφαρμοστεί η διαδικασία της αξιολόγησης, εξαιτίας ιδιαζουσών συνθηκών που προέκυψαν κατά την διάρκεια εκπόνησης της εργασίας (ενότητα 1.3, σελίδα 20).

Η αξιολόγηση έχει ως σκοπό την αξιολόγηση της χρηστικότητας και αποδοχής της πιλοτικής αυτής εφαρμογής, ως διαδραστικό μέσο δημιουργίας παραμυθιών.

Στο πείραμα θα λάβουν μέρος 20 παιδιά, ηλικίας οκτώ (8) εώς δώδεκα (12) ετών. Όλοι οι συμμετέχοντες θα ακολουθήσουν την ίδια πειραματική διαδικασία. Αρχικά, θα έρχονται σε επαφή με την εφαρμογή Διαδραστικού Παραμυθογράφου, ενώ στην συνέχεια καλούνται να συμπληρώσουν ένα ερωτηματολόγιο σχετικά με την εμπειρία τους. Το ερωτηματολόγιο δημιουργήθηκε με την βοήθεια του Google Forms, για καλύτερη οργάνωση των αποτελεσμάτων που θα προκύψουν από την διαδικασία.

Αποτελείται από δύο (2) μέρη και περιλαμβάνει συνολικά οκτώ (8) ερωτήσεις. Το πρώτο μέρος αφορά την αξιολόγηση του Διαδραστικού Παραμυθογράφου, ενώ το δεύτερο μέρος περιλαμβάνει τις δημογραφικές ερωτήσεις (Παράρτημα Ε).

#### **Πειραματική Διαδικασία**

Το παιδί θα εισέρχεται στον εργαστηριακό χώρο με την συνοδεία κηδεμόνα, ο οποίος θα υπογράφει ένα έντυπο συγκατάθεσης (Παράρτημα Δ). Με την έναρξη του πειράματος το παιδί κάθεται μπροστά από έναν ηλεκτρονικό υπολογιστή. Διαβάζει ή πατά το κατάλληλο κουμπί για να ακούσει ηχητικά την οδηγία. Στην συνέχεια, μπορεί κάνοντας drag and drop με το ποντίκι να επιλέξει μια εποχή, έναν χαρακτήρα και ένα αντικείμενο, για να δημιουργήσει το δικό του παραμύθι. Αφού ολοκληρώσει το πιο πάνω βήμα, πατώντας το κουμπί «play» παρακολουθεί το βίντεο με το παραμύθι που δημιούργησε. Σε περίπτωση που επιθυμεί να δημιουργήσει κι άλλες ιστορίες έχει την δυνατότητα να πατήσει το κουμπί «back» για να επιστρέψει στην αρχική οθόνη. Η διαδικασία αυτή δεν θα διαρκέσει πάνω από πέντε (5) λεπτά. Με το τέλος της εμπειρίας του συμμετέχοντα με τον Διαδραστικό Παραμυθογράφο καλείται να συμπληρώσει ένα ερωτηματολόγιο. Στο πρώτο μέρος αξιολογεί την εφαρμογή μέσα από ερωτήσεις πολλαπλών επιλογών αλλά και ανοικτού τύπου ερωτήσεις. Στο δεύτερο μέρος συμπληρώνει τα δημογραφικά του στοιχεία. Ορισμένες ερωτήσεις του ερωτηματολογίου πιθανόν να είναι δυσνόητες για τα μικρά παιδιά, συνεπώς θα υπάρχει περεταίρω επεξήγησή τους.

Η ίδια πειραματική διαδικασία θα πραγματοποιείτο και από το προσωπικό του Μουσείου Παραμυθιού, αλλά και με ειδικούς στον τομέα της Μουσειολογίας. Εκτός από την συμπλήρωση του ερωτηματολογίου, θα πραγματοποιείτο και μια μικρή συνέντευξη με τον καθένα, προκειμένου να παραθέσουν εισηγήσεις, παρατηρήσεις, σχόλια και απόψεις σχετικά με την εφαρμογή. Οι επισημάνσεις τους θα ήταν ιδιαίτερα σημαντικές για την βελτίωση της εφαρμογής, ενώ συγχρόνως θα διαφαινόταν κατά πόσο μπορεί να ενσωματωθεί στον συγκεκριμένο μουσειακό χώρο.

Όπως και στην εφαρμογή Μεικτής Πραγματικότητας, ήταν ανέφικτη η πραγμάτωση της αξιολόγησης (ενότητα 1.3, σελίδα 20). Συνεπώς, έγινε πιλοτικός έλεγχος της

πειραματικής διαδικασίας με δείγμα ευκολίας στο σπίτι. Τα αποτελέσματα της πειραματικής διαδικασίας δεν είναι αντιπροσωπευτικά, αφού συμμετείχαν μόνο τέσσερα (4) άτομα, ενώ τα περισσότερα από αυτά δεν πληρούν τα ηλικιακά κριτήρια [Εικόνες 5.11-5.13].

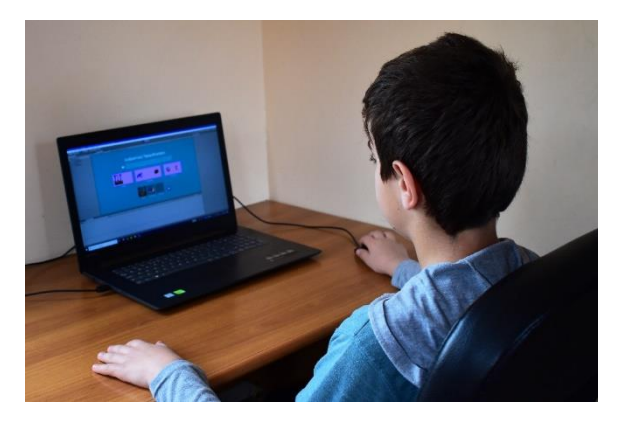

**Εικόνα 5.11:** Δημιουργία παραμυθιού επιλέγοντας μια εποχή, ένα χαρακτήρα και ένα αντικείμενο

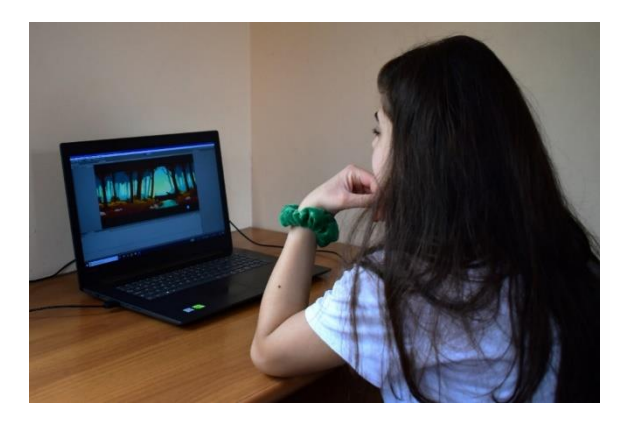

**Εικόνα 5.12:** Παρακολούθηση του παραμυθιού που δημιουργήθηκε διαδραστικά

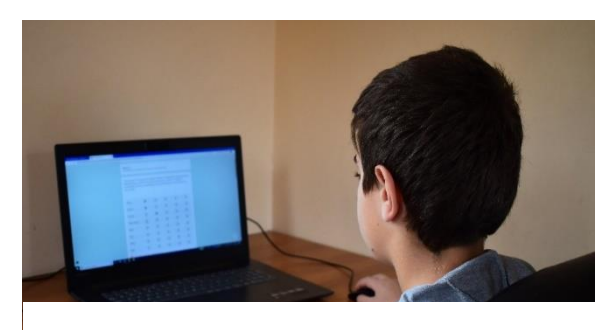

**Εικόνα 5.13:** Συμπλήρωση ερωτηματολογίου

# **5.5 Αποτελέσματα Πιλοτικής Αξιολόγησης**

Στην συγκεκριμένη ενότητα παρουσιάζονται τα αποτελέσματα από την πιλοτική πειραματική αξιολόγηση που πραγματοποιήθηκε, με στόχο τον έλεγχο της διαδικασίας αξιολόγησης και ανάλυσης των αποτελεσμάτων. Όπως προαναφέρθηκε, τα αποτελέσματα της δεν είναι αντιπροσωπευτικά, αφού τα άτομα που συμμετείχαν ήταν ελάχιστα, ενώ οι πιο πολλοί από αυτούς δεν πληρούν τα ηλικιακά κριτήρια. Πιο κάτω παρουσιάζονται ενδεικτικά τα αποτελέσματα που συλλέχθηκαν κατά τον έλεγχο της πειραματικής διαδικασίας.

#### **5.5.1 Συναισθήματα**

Η πρώτη ερώτηση του ερωτηματολογίου αφορά τα συναισθήματα που αισθάνθηκαν οι συμμετέχοντες την στιγμή που παρακολούθησαν το παραμύθι που δημιούργησαν. Στο διάγραμμα 5.1 φαίνονται οι βαθμολογίες τους για κάθε συναίσθημα. Το άγχος, ο θυμός, η λύπη και ο φόβος βαθμολογήθηκαν με ένα (1) από όλους τους συμμετέχοντες. Στα υψηλότερα επίπεδα φαίνεται να βρίσκονται ο ενθουσιασμός και η χαρά.

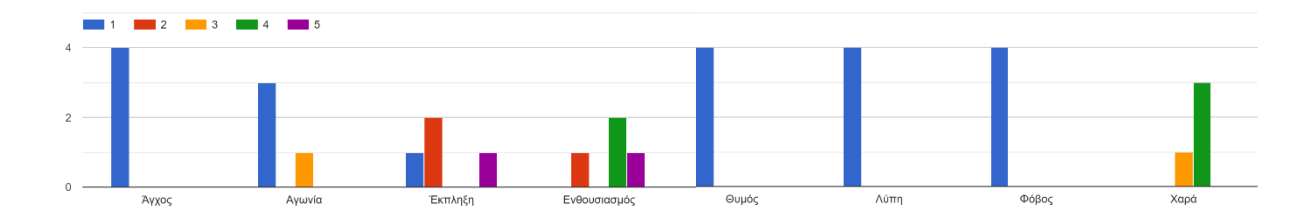

**Διάγραμμα 5.1:** Συναισθήματα συμμετεχόντων την στιγμή που παρακολούθησαν το παραμύθι που δημιούργησαν.

#### **5.5.2 Εμπειρία**

Στο διάγραμμα 5.2 παρουσιάζεται ο βαθμός ικανοποίησης των συμμετεχόντων σε σχέση με συγκεκριμένα κριτήρια. Με τον χαμηλότερο βαθμό ικανοποίησης παρουσιάζεται ο αριθμός στοιχείων ιστορίας που προσδιορίζονται από τον χρήστη καθώς επίσης και ο αριθμός επιλογών για κάθε στοιχείο ιστορίας που προσδιορίζεται από τον χρήστη. Τα κριτήρια που συγκέντρωσαν τις υψηλότερες βαθμολογίες

αποτελούν η διάδραση, το animation των γραφικών του βίντεο και η ποιότητα του ήχου.

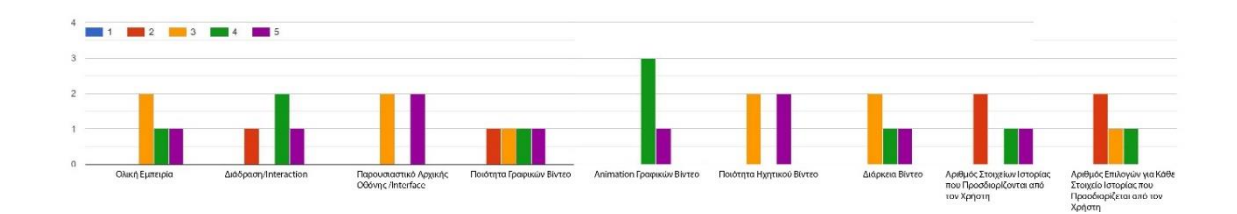

**Διάγραμμα 5.2:** Βαθμολογίες συμμετεχόντων σχετικά με την ικανοποίηση τους με βάση συγκεκριμένα κριτήρια

Στο διάγραμμα 5.3 παρουσιάζονται οι βαθμολογίες των συμμετεχόντων σχετικά με την απήχηση που θεωρούν ότι μπορεί να έχει η εφαρμογή Διαδραστικού Παραμυθογράφου σε άλλες μορφές. Η απήχηση της εφαρμογής σε μουσειακό χώρο και ως εφαρμογή σε υπολογιστή έλαβε τις υψηλότερες βαθμολογίες. Με βάση τις βαθμολογίες, φαίνεται να μην έχει ιδιαίτερη απήχηση στον κινηματογράφο.

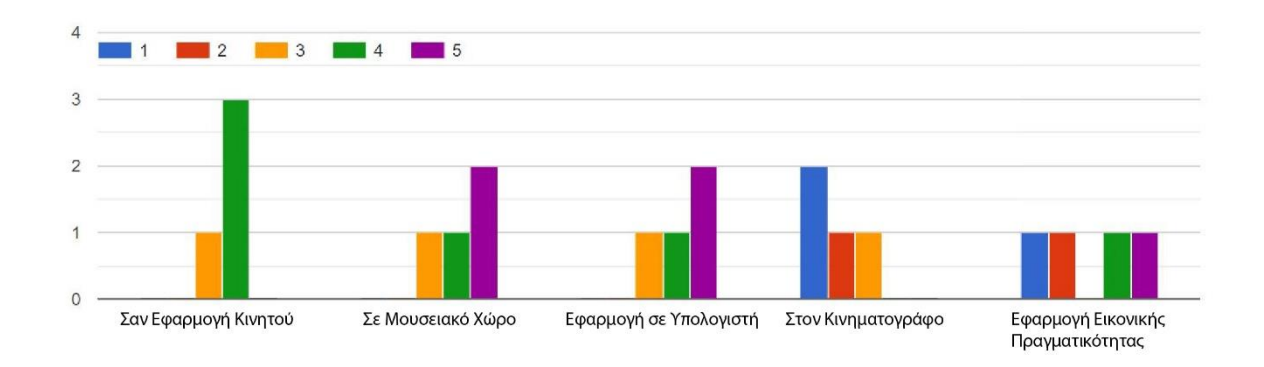

**Διάγραμμα 5.3:** Βαθμολογίες συμμετεχόντων σχετικά με την απήχηση της εφαρμογής σε άλλες μορφές

#### **5.5.3 Ερωτήσεις Ανοικτού Τύπου**

Στην ερώτηση «Τι σου άρεσε στην εφαρμογή», παρουσιάζονται οι απαντήσεις που δόθηκαν στον Πίνακα 10.

**Πίνακας 10:** Τα θετικά που εντόπισαν στην εφαρμογή Διαδραστικού Παραμυθογράφου.

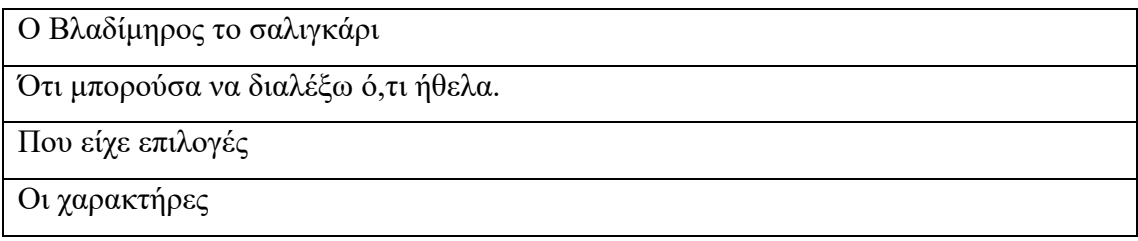

Στην ερώτηση «Τι δεν σου άρεσε στην εφαρμογή», παρουσιάζονται οι απαντήσεις που δόθηκαν στον Πίνακα 11.

**Πίνακας 11:** Τα αρνητικά που εντόπισαν στην εφαρμογή Διαδραστικού Παραμυθογράφου.

Ο Βλαδίμηρος το σαλιγκάρι.

Δεν είχε πολλές επιλογές.

Θα ήθελα περισσότερες επιλογές.

Περιορισμένος αριθμός στοιχείων για την ιστορία.

# **5.6 Συμπεράσματα Πιλοτικής Αξιολόγησης**

Τα αποτελέσματα από την πιλοτική αξιολόγηση είναι αναξιόπιστα, εφόσον οι συμμετέχοντες του πειράματος δεν ήταν αρκετοί. Επιπρόσθετα, αποτελούν δείγμα ευκολίας, αφού οι περισσότεροι από αυτούς δεν πληρούν τα ηλικιακά κριτήρια. Δεν χρησιμοποιήθηκε ούτε επαγωγική στατιστική ανάλυση, αφού ο αριθμός των συμμετεχόντων ήταν περιορισμένος. Εντούτοις, μέσα από την επεξεργασία των αποτελεσμάτων των ερωτηματολογίων, φάνηκε να ενδιαφέρει τους χρήστες μια διαδραστική προσέγγιση του Παραμυθογράφου, που αποτελεί υφιστάμενη δραστηριότητα στο Μουσείο Παραμυθιού. Οι μισοί χρήστες σημείωσαν ως θετικό το γεγονός ότι είχαν την δυνατότητα να μεταβούν σε συγκεκριμένες επιλογές προκειμένου να δημιουργήσουν ένα παραμύθι. Τέλος, δεν θα μπορούσε να παραλειφθεί ότι η πειραματική διαδικασία διεξήχθη με τον τρόπο που σχεδιάστηκε, ενώ δεν φάνηκε να παρουσιάζει ελλείψεις.

### **6 Συμπεράσματα**

#### **6.1 Γενικά Συμπεράσματα**

Οι εφαρμογές διαδραστικών πολυμέσων μπορούν να συμβάλουν στην ενίσχυση της εμπειρίας του χρήστη. Συγκεκριμένα, η εφαρμογή Μεικτής Πραγματικότητας εισάγει τον χρήστη στον ίδιο τον κόσμο του παραμυθιού. Επιπλέον, η κατασκευή που δημιουργήθηκε μπορεί να δημιουργηθεί χωρίς ιδιαίτερη δυσκολία ακόμα και από τα παιδιά, ακολουθώντας την διαδικασία υλοποίησής της. Παρόλο που χρησιμοποιεί hardware, ο τρόπος ενσωμάτωσής του στην κατασκευή δεν είναι πολύπλοκος. Εξαιτίας του ότι χρησιμοποιήθηκαν ως επί το πλείστων ανακυκλώσιμα υλικά με αποτέλεσμα το χαμηλό κόστος, είναι εφικτό να δημιουργηθούν πολλά αντίτυπα, κάτι που θα βοηθήσει στην εκτεταμένη χρήση της εφαρμογής.

Η εφαρμογή Διαδραστικού Παραμυθογράφου ενισχύει την ήδη υπάρχουσα δραστηριότητα του Παραμυθογράφου που βρίσκεται στο Μουσείου Παραμυθιού. Συνεπώς, οι επισκέπτες μπορούν να βιώσουν την εμπειρία αισθανόμενοι πιο έντονα τα ευχάριστα συναισθήματα και να ταξιδέψουν στον φανταστικό κόσμο των παραμυθιών. Επιπλέον, η εφαρμογή μπορεί να χρησιμοποιηθεί από τον επισκέπτη και μετά από την επίσκεψη του στο μουσείο, ως ένα μέσο αναβίωσης της εμπειρίας τους, μέσω της σύνδεσης με τον μαγικό κορμό.

# **6.2 Εμπειρίες που Αποκτήθηκαν Μέσα από την Διαδικασία Υλοποίησης της Εργασίας**

Για την υλοποίηση της παρούσας πτυχιακής εργασίας συνδυάστηκαν οι γνώσεις που αποκτήθηκαν από όλα τα μαθήματα που προσφέρει το πρόγραμμα σπουδών του Κλάδου Πολυμέσων και Γραφικών Τεχνών. Αποτελείται από μια σύνθεση δισδιάστατου και τρισδιάστατου animation, οπτικοακουστικής παραγωγής, Εικονικής Πραγματικότητας, δημιουργίας κατασκευών (υλικού) και προγραμματισμού. Οι διαφορετικοί τομείς συνυπάρχουν και αλληλοσυνδέονται, για την δημιουργία των διαδραστικών εφαρμογών πολυμέσων.

#### **6.3 Μελλοντική Εργασία**

Μελλοντικά, θα μπορούσαν να πραγματοποιηθούν όσα δεν κατάφεραν εξαιτίας των συνθηκών που επικράτησαν την περίοδο διεξαγωγής της. Για την εφαρμογή Μεικτής Πραγματικότητας θα πραγματοποιείτο η σύνδεση της εφαρμογής με το Occulus, ενώ θα ήταν εφικτή η αξιολόγηση με είκοσι (20) παιδιά ηλικίας οκτώ (8) μέχρι δώδεκα (12) ετών. Ακόμα, θα πραγματοποιείτο αξιολόγηση με τους αρμόδιους του μουσείου, των οποίων η γνώμη, τα σχόλια και οι συμβουλές θα ήταν μείζονας σημασίας. Για επανέκδοση της εφαρμογής σε πιο βελτιωμένη εκδοχή, θα μπορούσαν να γίνουν τρισδιάστατα τα γραφικά του παραμυθιού, για ένα πιο εντυπωσιακό αποτέλεσμα. Επιπλέον, θα μπορούσε να υπάρχει animation και στην οπτικοακουστική προβολή. Όσον αφορά το κομμάτι Μεικτής Πραγματικότητας, θα μπορούσε να ανοίγει με διαφορετικό τρόπο το ρόδι, ή ακόμα και να γίνει ασύρματο, για περισσότερη ευελιξία κινήσεων. Για την εφαρμογή Διαδραστικού Παραμυθογράφου, μελλοντικά θα μπορούσε να πραγματοποιηθεί πλήρης ανάπτυξη, που να περιλαμβάνει όλες τις επιλογές που παρέχει ο Παραμυθογράφος που βρίσκεται στο Μουσείο Παραμυθιού. Επιπλέον, θα μπορούσε να υπάρχει ακόμα ένα κουμπί «random», το οποίο να επιλέγει τυχαία μια εποχή, έναν χαρακτήρα και ένα αντικείμενο, τοποθετώντας τα στα ανάλογα τετράγωνα. Ιδανικότερα, η αρχική οθόνη της εφαρμογής θα αποτελείται από γρανάζια, όπως συμβαίνει και στο Μουσείο. Επίσης, το παραμύθι μπορεί να δημιουργηθεί τρισδιάστατα, για να υπάρχει δυνατότητα προβολής μέσω εξοπλισμού εικονικής πραγματικότητας για να δοθεί μια πιο εμβυθυστική εμπειρία. Μελλοντικά μπορεί να διερευνηθεί και η ένταξη του εργαλείου στα εκθέματα του μουσείου παραμυθιού.

#### **ΒΙΒΛΙΟΓΡΑΦΙΑ**

- 1. Amores, J., & Lanier, J. (2017, May). Holoart: Painting with holograms in mixed reality. In *Proceedings of the 2017 CHI Conference Extended Abstracts on Human Factors in Computing Systems* (pp. 421-424). ACM.
- 2. Azuma, R., Baillot, Y., Behringer, R., Feiner, S., Julier, S., & MacIntyre, B. (2001). Recent advances in augmented reality. IEEE computer graphics and applications, 21(6), 34-47.
- 3. Bekele, M. K., Pierdicca, R., Frontoni, E., Malinverni, E. S., & Gain, J. (2018). A survey of augmented, virtual, and mixed reality for cultural heritage. *Journal on Computing and Cultural Heritage (JOCCH)*, *11*(2), 1-36.
- 4. Bellinger, K. L. D. (2018). *Technology in Museums: New Tools for Traditional Goals* (Doctoral dissertation).
- 5. Bovier, F., Caggianese, G., De Pietro, G., Gallo, L., & Neroni, P. (2016). An Interactive 3D Holographic Pyramid for Museum Exhibition. In *2016 12th International Conference on Signal-Image Technology & Internet-Based Systems (SITIS)* (pp. 428-434). IEEE.
- 6. Coutrix, C., & Nigay, L. (2006, May). Mixed reality: a model of mixed interaction. In *Proceedings of the working conference on Advanced visual interfaces* (pp. 43-50). ACM.
- 7. Ding, M. (2017). Augmented reality in museums. *Museums & augmented reality–A collection of essays from the arts management and technology laboratory*, 1-15.
- 8. Drink, F., Design, I., Models, F., Models, 3., Models, M., Models, C., Models, B., Models, L., Models, A., Models, R., Models, O. and Models, F., 2020. 3D Models For Professionals :: Turbosquid. [online] Turbosquid.com. Retrieved March 12, 2020 from https://www.turbosquid.com
- 9. Economou, M., & Meintani, E. (2011). Promising beginning? evaluating museum mobile phone apps.
- 10. Free3d.com. 2020. Free 3D Models Download Free3d. [online]. Retrieved March 10, 2020 from https://free3d.com/3d-models/
- 11. Freepik, 2020. Freepik | Graphic Resources For Everyone. [online]. Retrieved March 20, 2020 from https://www.freepik.com
- 12. Geller, T. (2006). Interactive tabletop exhibits in museums and galleries. *IEEE Computer Graphics and Applications*, *26*(5), 6-11.
- 13. Giardini, D., (2015). What is a tween engine?. Retrieved March 20, 2020 from <http://blog.demigiant.com/what-is-a-tween-engine/>
- 14. Holography. (2017) wikipedia.org. Retrieved January 17, 2020 from <https://en.wikipedia.org/wiki/Holography>
- 15. Home, M. W. (2016, April). Virtual reality at the British Museum: What is the value of virtual reality environments for learning by children and young people, schools, and families. In Proceedings of the Annual Conference of Museums and the Web, Los Angeles, CA, USA (pp. 6-9).
- 16. Hoenig, W., Milanes, C., Scaria, L., Phan, T., Bolas, M., & Ayanian, N. (2015, September). Mixed reality for robotics. In *2015 IEEE/RSJ International Conference on Intelligent Robots and Systems (IROS)* (pp. 5382-5387). IEEE.
- 17. Islam, R., Islam, R., & Mazumder, T. (2010). Mobile application and its global impact. *International Journal of Engineering & Technology (IJEST)*, *10*(6), 72- 78.
- 18. Keil, J., Pujol, L., Roussou, M., Engelke, T., Schmitt, M., Bockholt, U., & Eleftheratou, S. (2013, August). A digital look at physical museum exhibits: Designing personalized stories with handheld Augmented Reality in museums. In *2013 Digital Heritage International Congress (DigitalHeritage)* (Vol. 2, pp. 685-688). IEEE.
- 19. MacDonald, L., Brosz, J., Nacenta, M. A., & Carpendale, S. (2015, January). Designing the Unexpected: Endlessly Fascinating Interaction for Interactive Installations. In *Proceedings of the Ninth International Conference on Tangible, Embedded, and Embodied Interaction* (pp. 41-48). ACM.
- **20.** Nam, H. Y., & Nitsche, M. (2014, February). Interactive installations as performance: inspiration for HCI. In *Proceedings of the 8th International Conference on Tangible, Embedded and Embodied Interaction* (pp. 189-196). ACM.
- 21. Østergaard, C. M. (2013, October). A Framework for Mobile User Experiences in Theme Parks. In Proceedings of International Conference on Making Sense of Converging Media (p. 21). ACM.
- 22. Pausch, R., Snoddy, J., Taylor, R., Watson, S., & Haseltine, E. (1996, August). Disney's Aladdin: first steps toward storytelling in virtual reality. In Proceedings of the 23rd annual conference on Computer graphics and interactive techniques (pp. 193-203).
- 23. Quincas Moreira. (2019, January 26). Rainbow Forest [Video file]. *YouTube*. Retrieved from

https://www.youtube.com/audiolibrary/music?ar=1587642088042&nv=1

- 24. Sarakinos, A., & Lembessis, A. (2019). Color Holography for the Documentation and Dissemination of Cultural Heritage: OptoClonesTM from Four Museums in Two Countries. *Journal of Imaging*, *5*(6), 59.
- 25. SFX Cloud. (2016a, May 8). Magic Zing Sound Effect [Video file]. *YouTube*. Retrieved from 2020, from https://www.youtube.com/watch?v=BkNyLpoy1co
- 26. Study Music Project. (2010, October 14). Background Instrumental Music | Once Upon a Time (Music for Studying) [Video file]. *YouTube*. Retrieved from https://www.youtube.com/watch?v=0N9F-IvMMW8
- 27. Thorn, E. C., Rennick-Egglestone, S., Koleva, B., Preston, W., Benford, S., Quinn, A., & Mortier, R. (2016, June). Exploring large-scale interactive public illustrations. In *Proceedings of the 2016 ACM Conference on Designing Interactive Systems* (pp. 17-27). ACM.
- 28. Vecteezy, 2020. Download Free Vectors, Clipart Graphics, Vector Art & Design Templates. [online]. Retrieved March 20, 2020 from https://www.vecteezy.com
- 29. Weichel, C., Lau, M., Kim, D., Villar, N., & Gellersen, H. W. (2014, April). MixFab: a mixed-reality environment for personal fabrication. In *Proceedings of the SIGCHI Conference on Human Factors in Computing Systems* (pp. 3855- 3864). ACM.
- 30. Yang, J. C., Chen, C. H., & Jeng, M. C. (2010). Integrating video-capture virtual reality technology into a physically interactive learning environment for English learning. Computers & Education, 55(3), 1346-1356.
- 31. Yung, R., & Khoo-Lattimore, C. (2019). New realities: a systematic literature review on virtual reality and augmented reality in tourism research. Current Issues in Tourism, 22(17), 2056-2081.
- 32. Παραμυθιού, Μ., (2020). Η Ιστορία Μας Our Story. [online] Facebook.com. Retrieved April 1, 2020 from https://www.facebook.com/pg/mouseioparamithiou/about/?ref=page\_internal
- 33. Πεμπτουσία, (2020). Η ΚΟΥΤΑΛΟΥ Κυπριακό Παραμύθι. Retrieved April 17, 2020 from https://www.pemptousia.gr/2019/12/i-koutalou-kipriakoparamithi/

# **ΠΑΡΑΡΤΗΜΑΤΑ**

# **ΠΑΡΑΡΤΗΜΑ Α**

# **Ερωτηματολόγιο Εφαρμογής ΜΠ-Ομάδα Α**

### **Μέρος Α: Συναισθήματα πριν την Εφαρμογή**

1. Τι νιώθεις αυτή την στιγμή; Βαθμολόγησε το συναίσθημα που νιώθεις αυτή την στιγμή σε κλίμακα από 1 μέχρι 5 (1=καθόλου συναίσθημα, 5=έντονο συναίσθημα).

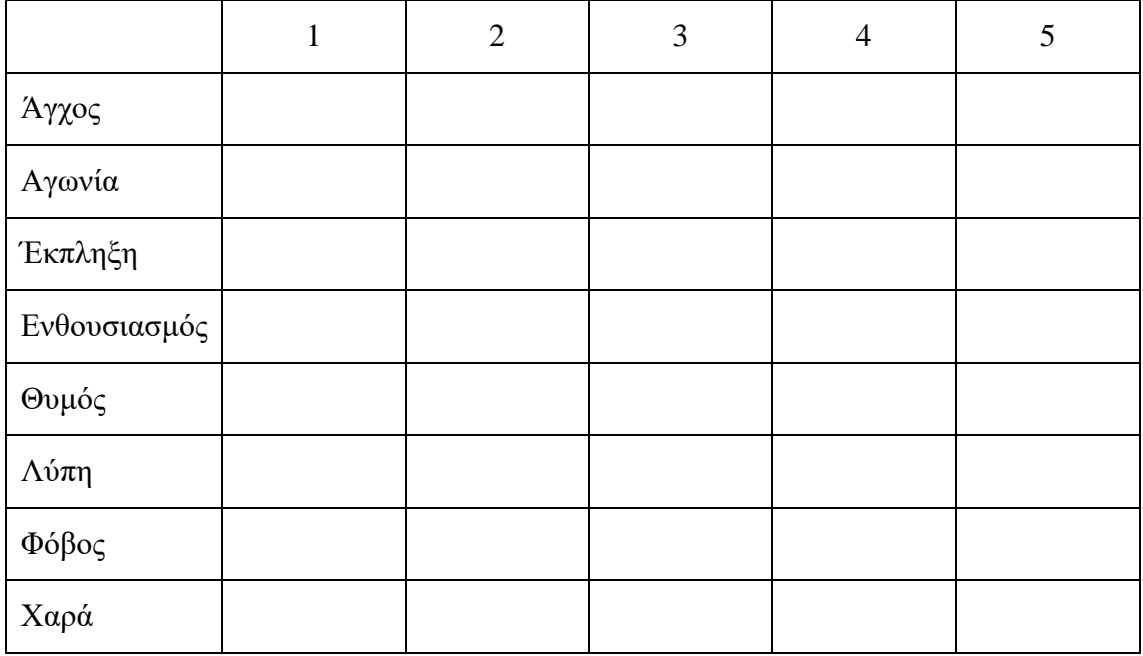

#### **Μέρος Β: Αξιολόγηση Εφαρμογής Μεικτής Πραγματικότητας**

2. Πως ένιωσες την στιγμή που αντίκρισες τον θησαυρό; Πιο κάτω εμφανίζεται ένας πίνακας συναισθημάτων. Βαθμολόγησε το καθένα από αυτά σε κλίμακα από 1 μέχρι 5 (1=καθόλου συναίσθημα, 5=έντονο συναίσθημα), ανάλογα με την ένταση στην οποία το έχεις νιώσει.

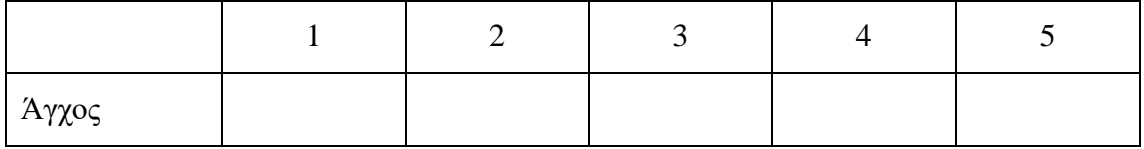

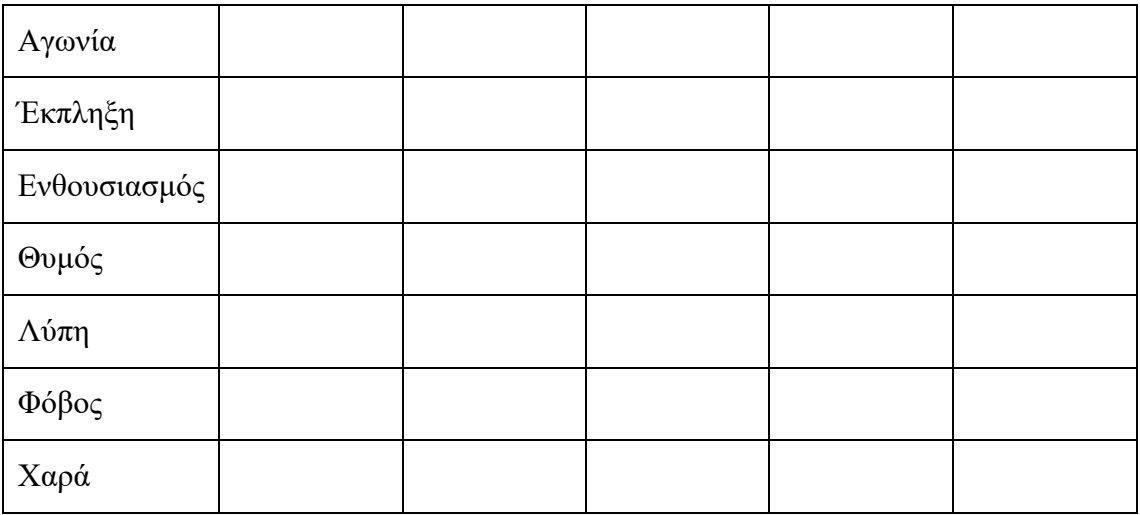

3. Αξιολόγησε την εμπειρία σου με βάση τα πιο κάτω κριτήρια, σε κλίμακα από το 1 εώς το 5, όπου το 1 δηλώνει την μη ικανοποίηση και το 5 την απόλυτη ικανοποίηση.

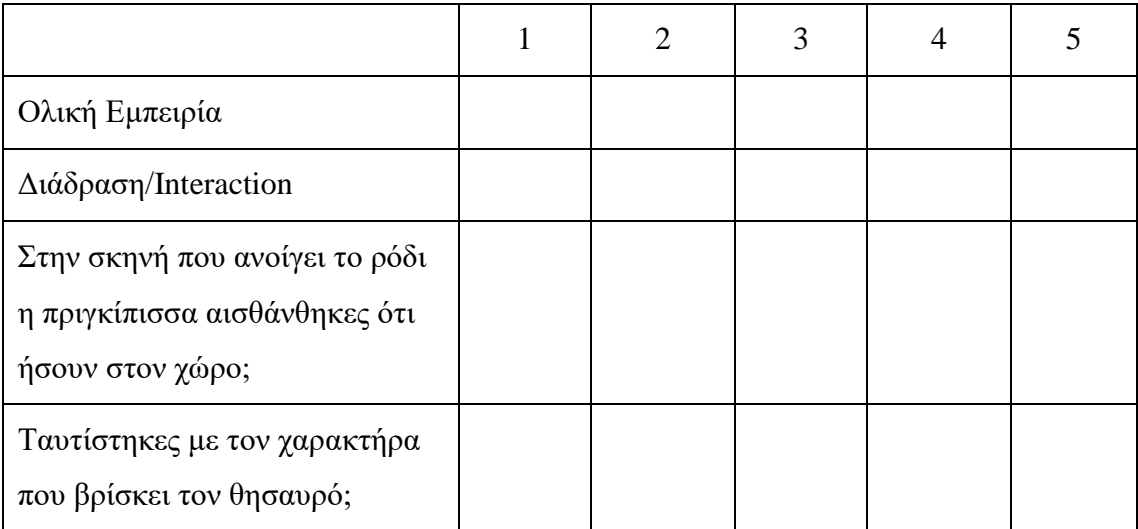

\_\_\_\_\_\_\_\_\_\_\_\_\_\_\_\_\_\_\_\_\_\_\_\_\_\_\_\_\_\_\_\_\_\_\_\_\_\_\_\_\_\_\_\_\_\_\_\_\_\_\_\_\_\_\_\_\_\_\_\_\_\_\_\_\_\_\_\_\_\_

\_\_\_\_\_\_\_\_\_\_\_\_\_\_\_\_\_\_\_\_\_\_\_\_\_\_\_\_\_\_\_\_\_\_\_\_\_\_\_\_\_\_\_\_\_\_\_\_\_\_\_\_\_\_\_\_\_\_\_\_\_\_\_\_\_\_\_\_\_\_

\_\_\_\_\_\_\_\_\_\_\_\_\_\_\_\_\_\_\_\_\_\_\_\_\_\_\_\_\_\_\_\_\_\_\_\_\_\_\_\_\_\_\_\_\_\_\_\_\_\_\_\_\_\_\_\_\_\_\_\_\_\_\_\_\_\_\_\_\_\_

4. Τι σου άρεσε στην εφαρμογή;

5. Τι δεν σου άρεσε στην εφαρμογή;

6. Που αλλού βλέπεις να εφαρμόζεται η συγκεκριμένη εφαρμογή;

\_\_\_\_\_\_\_\_\_\_\_\_\_\_\_\_\_\_\_\_\_\_\_\_\_\_\_\_\_\_\_\_\_\_\_\_\_\_\_\_\_\_\_\_\_\_\_\_\_\_\_\_\_\_\_\_\_\_\_\_\_\_\_\_\_\_\_\_\_\_

\_\_\_\_\_\_\_\_\_\_\_\_\_\_\_\_\_\_\_\_\_\_\_\_\_\_\_\_\_\_\_\_\_\_\_\_\_\_\_\_\_\_\_\_\_\_\_\_\_\_\_\_\_\_\_\_\_\_\_\_\_\_\_\_\_\_\_\_\_\_

\_\_\_\_\_\_\_\_\_\_\_\_\_\_\_\_\_\_\_\_\_\_\_\_\_\_\_\_\_\_\_\_\_\_\_\_\_\_\_\_\_\_\_\_\_\_\_\_\_\_\_\_\_\_\_\_\_\_\_\_\_\_\_\_\_\_\_\_\_\_

\_\_\_\_\_\_\_\_\_\_\_\_\_\_\_\_\_\_\_\_\_\_\_\_\_\_\_\_\_\_\_\_\_\_\_\_\_\_\_\_\_\_\_\_\_\_\_\_\_\_\_\_\_\_\_\_\_\_\_\_\_\_\_\_\_\_\_\_\_\_

\_\_\_\_\_\_\_\_\_\_\_\_\_\_\_\_\_\_\_\_\_\_\_\_\_\_\_\_\_\_\_\_\_\_\_\_\_\_\_\_\_\_\_\_\_\_\_\_\_\_\_\_\_\_\_\_\_\_\_\_\_\_\_\_\_\_\_\_\_\_

\_\_\_\_\_\_\_\_\_\_\_\_\_\_\_\_\_\_\_\_\_\_\_\_\_\_\_\_\_\_\_\_\_\_\_\_\_\_\_\_\_\_\_\_\_\_\_\_\_\_\_\_\_\_\_\_\_\_\_\_\_\_\_\_\_\_\_\_\_\_

7. Θα πρότεινες σε κάποιον να την χρησιμοποιήσει;

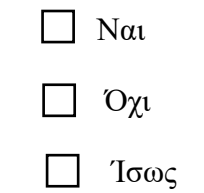

# **Μέρος Γ: Αξιολόγηση Βίντεο**

8. Πως ένιωσες την στιγμή που αντίκρισες τον θησαυρό; Πιο κάτω εμφανίζεται ένας πίνακας συναισθημάτων. Βαθμολόγησε το καθένα από αυτά σε κλίμακα από 1 μέχρι 5 (1=καθόλου συναίσθημα, 5=έντονο συναίσθημα), ανάλογα με την ένταση στην οποία το έχεις νιώσει.

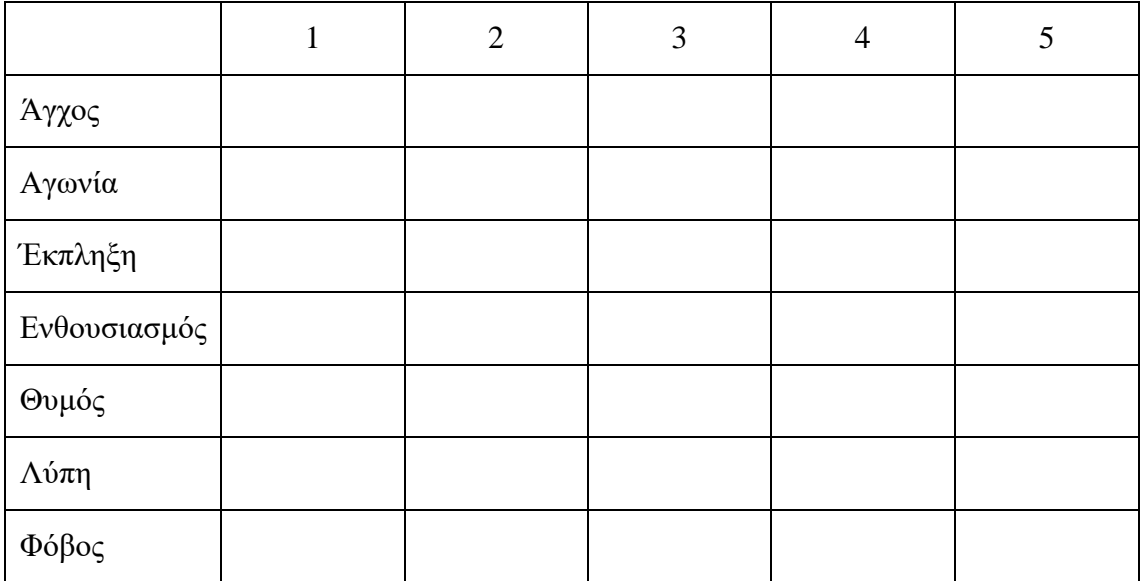

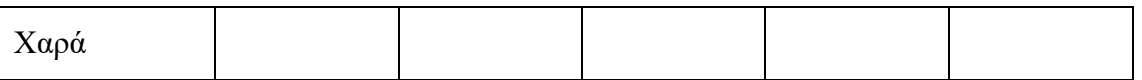

9. Αξιολόγησε την εμπειρία σου με βάση τα πιο κάτω κριτήρια, σε κλίμακα από το 1 εώς το 5, όπου το 1 δηλώνει την μη ικανοποίηση και το 5 την απόλυτη ικανοποίηση.

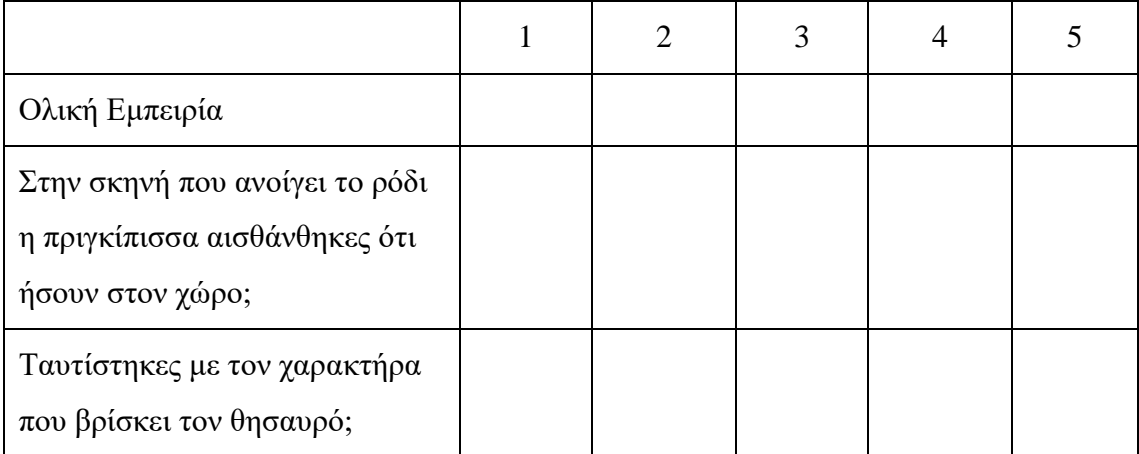

\_\_\_\_\_\_\_\_\_\_\_\_\_\_\_\_\_\_\_\_\_\_\_\_\_\_\_\_\_\_\_\_\_\_\_\_\_\_\_\_\_\_\_\_\_\_\_\_\_\_\_\_\_\_\_\_\_\_\_\_\_\_\_\_\_\_\_\_\_\_

\_\_\_\_\_\_\_\_\_\_\_\_\_\_\_\_\_\_\_\_\_\_\_\_\_\_\_\_\_\_\_\_\_\_\_\_\_\_\_\_\_\_\_\_\_\_\_\_\_\_\_\_\_\_\_\_\_\_\_\_\_\_\_\_\_\_\_\_\_\_

\_\_\_\_\_\_\_\_\_\_\_\_\_\_\_\_\_\_\_\_\_\_\_\_\_\_\_\_\_\_\_\_\_\_\_\_\_\_\_\_\_\_\_\_\_\_\_\_\_\_\_\_\_\_\_\_\_\_\_\_\_\_\_\_\_\_\_\_\_\_

\_\_\_\_\_\_\_\_\_\_\_\_\_\_\_\_\_\_\_\_\_\_\_\_\_\_\_\_\_\_\_\_\_\_\_\_\_\_\_\_\_\_\_\_\_\_\_\_\_\_\_\_\_\_\_\_\_\_\_\_\_\_\_\_\_\_\_\_\_\_

\_\_\_\_\_\_\_\_\_\_\_\_\_\_\_\_\_\_\_\_\_\_\_\_\_\_\_\_\_\_\_\_\_\_\_\_\_\_\_\_\_\_\_\_\_\_\_\_\_\_\_\_\_\_\_\_\_\_\_\_\_\_\_\_\_\_\_\_\_\_

\_\_\_\_\_\_\_\_\_\_\_\_\_\_\_\_\_\_\_\_\_\_\_\_\_\_\_\_\_\_\_\_\_\_\_\_\_\_\_\_\_\_\_\_\_\_\_\_\_\_\_\_\_\_\_\_\_\_\_\_\_\_\_\_\_\_\_\_\_\_

\_\_\_\_\_\_\_\_\_\_\_\_\_\_\_\_\_\_\_\_\_\_\_\_\_\_\_\_\_\_\_\_\_\_\_\_\_\_\_\_\_\_\_\_\_\_\_\_\_\_\_\_\_\_\_\_\_\_\_\_\_\_\_\_\_\_\_\_\_\_

\_\_\_\_\_\_\_\_\_\_\_\_\_\_\_\_\_\_\_\_\_\_\_\_\_\_\_\_\_\_\_\_\_\_\_\_\_\_\_\_\_\_\_\_\_\_\_\_\_\_\_\_\_\_\_\_\_\_\_\_\_\_\_\_\_\_\_\_\_\_

\_\_\_\_\_\_\_\_\_\_\_\_\_\_\_\_\_\_\_\_\_\_\_\_\_\_\_\_\_\_\_\_\_\_\_\_\_\_\_\_\_\_\_\_\_\_\_\_\_\_\_\_\_\_\_\_\_\_\_\_\_\_\_\_\_\_\_\_\_\_

10. Τι σου άρεσε περισσότερο στην εφαρμογή;

11. Τι δεν σου άρεσε στην εφαρμογή;

12. Που αλλού βλέπεις να εφαρμόζεται η συγκεκριμένη εφαρμογή;

13. Θα πρότεινες σε κάποιον να την χρησιμοποιήσει;

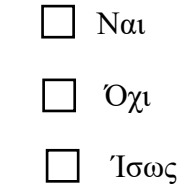

**Μέρος Δ: Συγκριτικές και Δημογραφικές Ερωτήσεις**

14. Ποια από τις δύο εφαρμογές σου άρεσε περισσότερο;

- Εφαρμογή Μεικτής Πραγματικότητας
- Βίντεο

15. Ποια τα γενικά σου σχόλια για τις εφαρμογές;

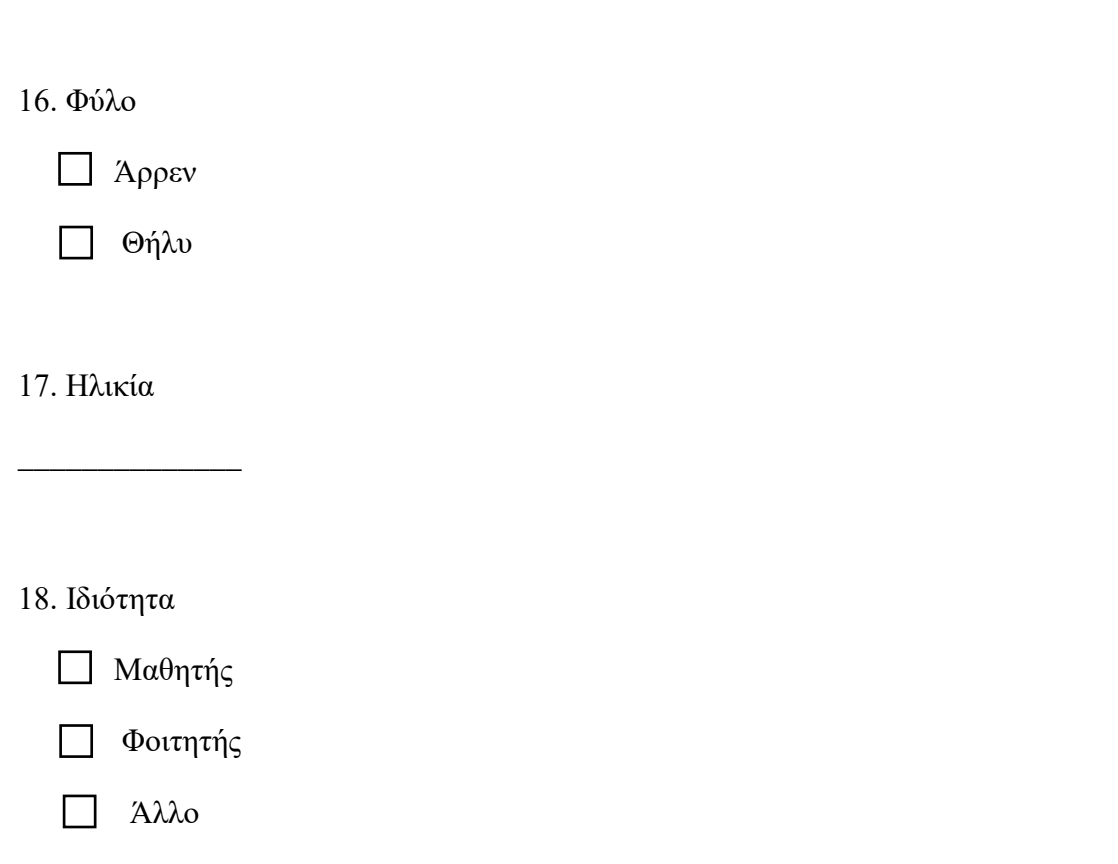

\_\_\_\_\_\_\_\_\_\_\_\_\_\_\_\_\_\_\_\_\_\_\_\_\_\_\_\_\_\_\_\_\_\_\_\_\_\_\_\_\_\_\_\_\_\_\_\_\_\_\_\_\_\_\_\_\_\_\_\_\_\_\_\_\_\_\_\_\_\_

\_\_\_\_\_\_\_\_\_\_\_\_\_\_\_\_\_\_\_\_\_\_\_\_\_\_\_\_\_\_\_\_\_\_\_\_\_\_\_\_\_\_\_\_\_\_\_\_\_\_\_\_\_\_\_\_\_\_\_\_\_\_\_\_\_\_\_\_\_\_

# **ΠΑΡΑΡΤΗΜΑ Β**

# **Ερωτηματολόγιο Εφαρμογής ΜΠ-Ομάδα Β**

### **Μέρος Α: Συναισθήματα πριν την Εφαρμογή**

1. Τι νιώθεις αυτή την στιγμή; Βαθμολόγησε το συναίσθημα που νιώθεις αυτή την στιγμή σε κλίμακα από 1 μέχρι 5 (1=καθόλου συναίσθημα, 5=έντονο συναίσθημα).

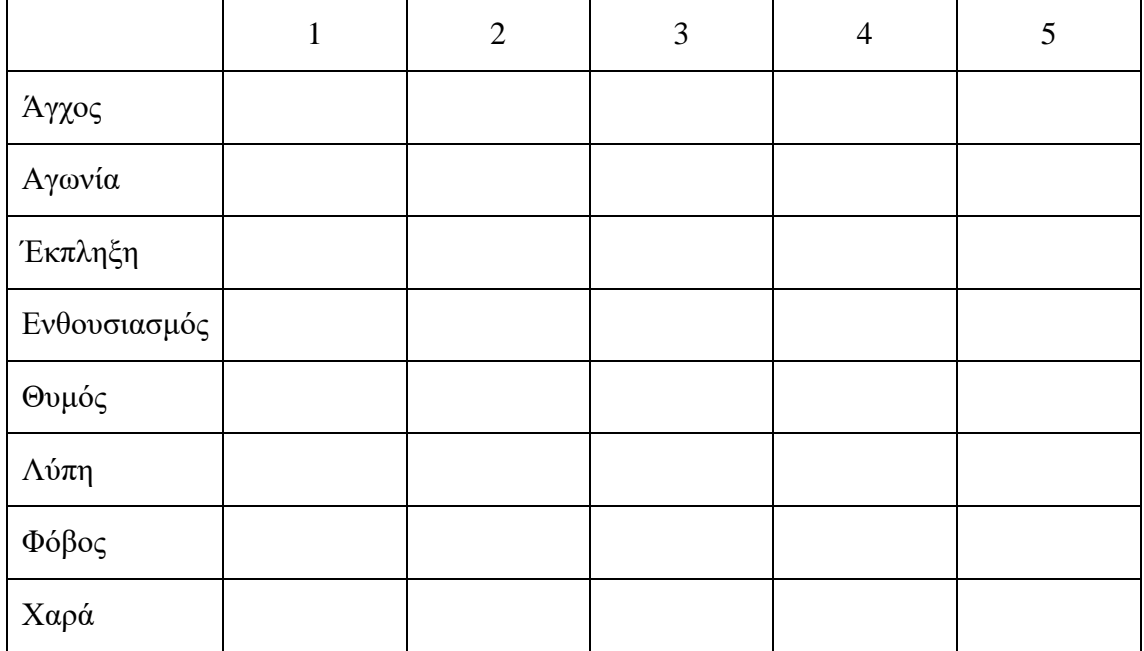

#### **Μέρος Β: Αξιολόγηση Βίντεο**

2. Πως ένιωσες την στιγμή που αντίκρισες τον θησαυρό; Πιο κάτω εμφανίζεται ένας πίνακας συναισθημάτων. Βαθμολόγησε το καθένα από αυτά σε κλίμακα από 1 μέχρι 5 (1=καθόλου συναίσθημα, 5=έντονο συναίσθημα), ανάλογα με την ένταση στην οποία το έχεις νιώσει.

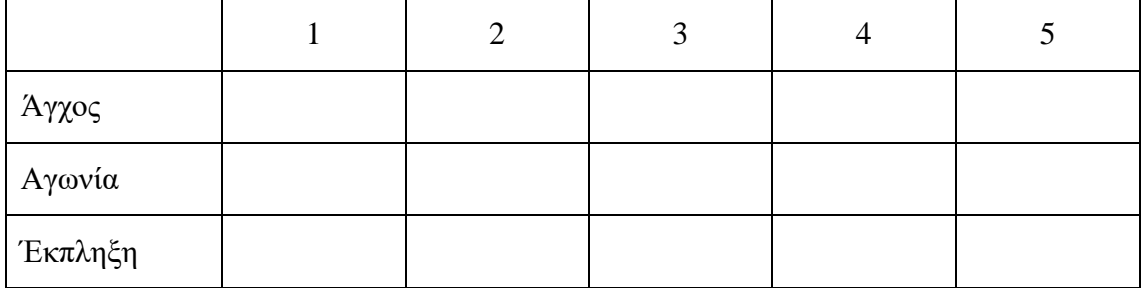

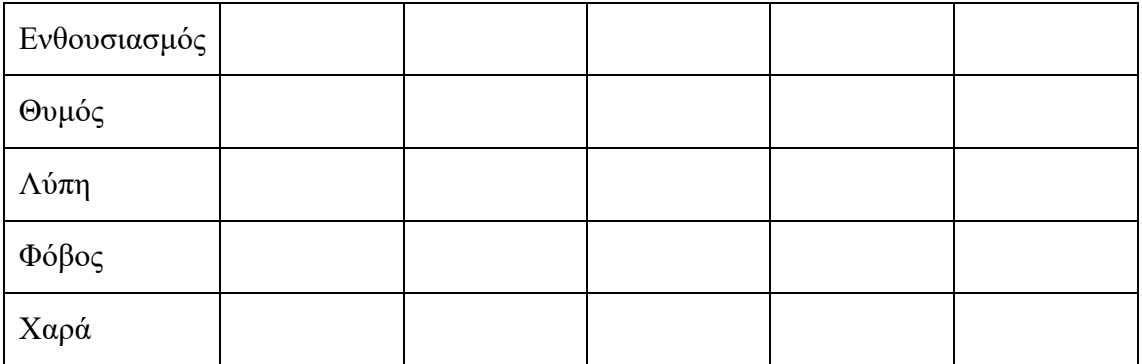

3. Αξιολόγησε την εμπειρία σου με βάση τα πιο κάτω κριτήρια, σε κλίμακα από το 1 εώς το 5, όπου το 1 δηλώνει την μη ικανοποίηση και το 5 την απόλυτη ικανοποίηση.

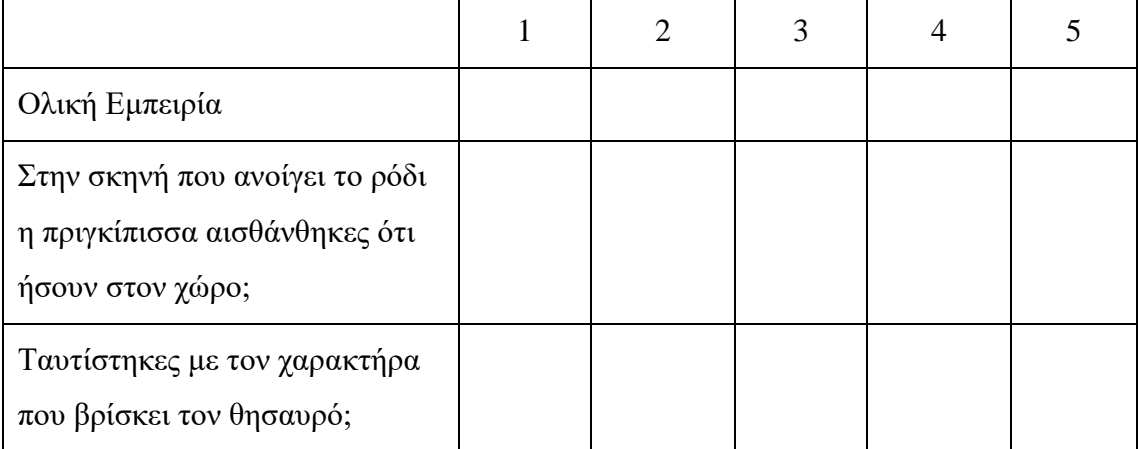

\_\_\_\_\_\_\_\_\_\_\_\_\_\_\_\_\_\_\_\_\_\_\_\_\_\_\_\_\_\_\_\_\_\_\_\_\_\_\_\_\_\_\_\_\_\_\_\_\_\_\_\_\_\_\_\_\_\_\_\_\_\_\_\_\_\_\_\_\_\_

\_\_\_\_\_\_\_\_\_\_\_\_\_\_\_\_\_\_\_\_\_\_\_\_\_\_\_\_\_\_\_\_\_\_\_\_\_\_\_\_\_\_\_\_\_\_\_\_\_\_\_\_\_\_\_\_\_\_\_\_\_\_\_\_\_\_\_\_\_\_

\_\_\_\_\_\_\_\_\_\_\_\_\_\_\_\_\_\_\_\_\_\_\_\_\_\_\_\_\_\_\_\_\_\_\_\_\_\_\_\_\_\_\_\_\_\_\_\_\_\_\_\_\_\_\_\_\_\_\_\_\_\_\_\_\_\_\_\_\_\_

\_\_\_\_\_\_\_\_\_\_\_\_\_\_\_\_\_\_\_\_\_\_\_\_\_\_\_\_\_\_\_\_\_\_\_\_\_\_\_\_\_\_\_\_\_\_\_\_\_\_\_\_\_\_\_\_\_\_\_\_\_\_\_\_\_\_\_\_\_\_

\_\_\_\_\_\_\_\_\_\_\_\_\_\_\_\_\_\_\_\_\_\_\_\_\_\_\_\_\_\_\_\_\_\_\_\_\_\_\_\_\_\_\_\_\_\_\_\_\_\_\_\_\_\_\_\_\_\_\_\_\_\_\_\_\_\_\_\_\_\_

\_\_\_\_\_\_\_\_\_\_\_\_\_\_\_\_\_\_\_\_\_\_\_\_\_\_\_\_\_\_\_\_\_\_\_\_\_\_\_\_\_\_\_\_\_\_\_\_\_\_\_\_\_\_\_\_\_\_\_\_\_\_\_\_\_\_\_\_\_\_

4. Τι σου άρεσε στην εφαρμογή;

5. Τι δεν σου άρεσε στην εφαρμογή;

6. Που αλλού βλέπεις να εφαρμόζεται η συγκεκριμένη εφαρμογή;

7. Θα πρότεινες σε κάποιον να την χρησιμοποιήσει;

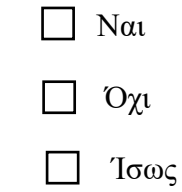

# **Μέρος Γ: Αξιολόγηση Εφαρμογής Μεικτής Πραγματικότητας**

8. Πως ένιωσες την στιγμή που αντίκρισες τον θησαυρό; Πιο κάτω εμφανίζεται ένας πίνακας συναισθημάτων. Βαθμολόγησε το καθένα από αυτά σε κλίμακα από 1 μέχρι 5 (1=καθόλου συναίσθημα, 5=έντονο συναίσθημα), ανάλογα με την ένταση στην οποία το έχεις νιώσει.

\_\_\_\_\_\_\_\_\_\_\_\_\_\_\_\_\_\_\_\_\_\_\_\_\_\_\_\_\_\_\_\_\_\_\_\_\_\_\_\_\_\_\_\_\_\_\_\_\_\_\_\_\_\_\_\_\_\_\_\_\_\_\_\_\_\_\_\_\_\_

\_\_\_\_\_\_\_\_\_\_\_\_\_\_\_\_\_\_\_\_\_\_\_\_\_\_\_\_\_\_\_\_\_\_\_\_\_\_\_\_\_\_\_\_\_\_\_\_\_\_\_\_\_\_\_\_\_\_\_\_\_\_\_\_\_\_\_\_\_\_

\_\_\_\_\_\_\_\_\_\_\_\_\_\_\_\_\_\_\_\_\_\_\_\_\_\_\_\_\_\_\_\_\_\_\_\_\_\_\_\_\_\_\_\_\_\_\_\_\_\_\_\_\_\_\_\_\_\_\_\_\_\_\_\_\_\_\_\_\_\_

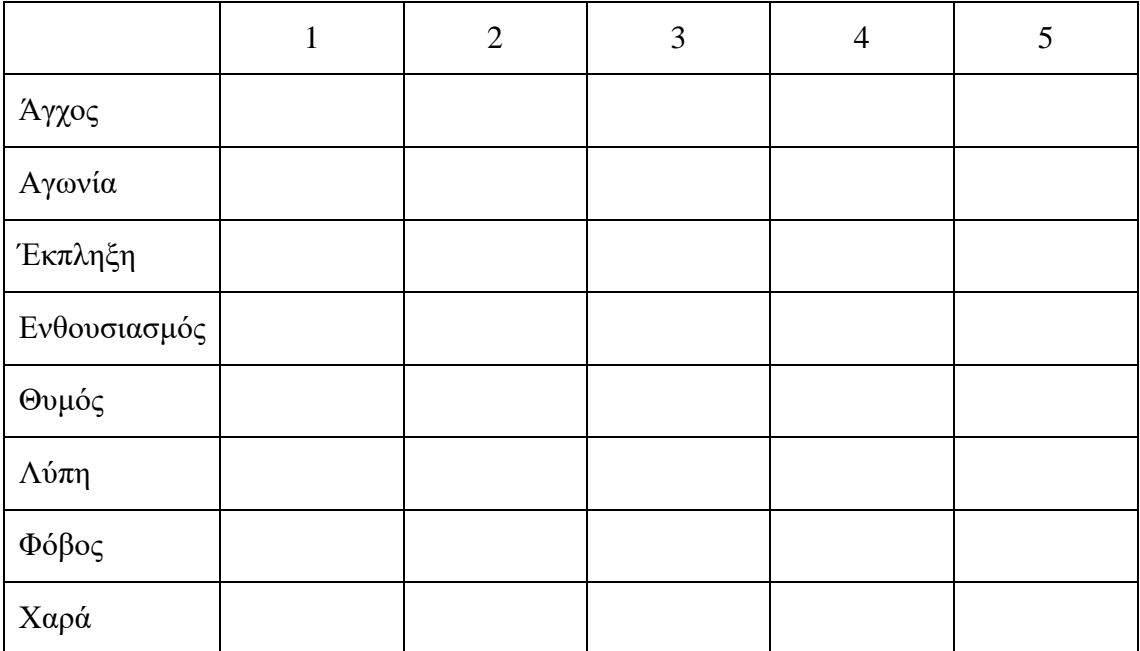

9. Αξιολόγησε την εμπειρία σου με βάση τα πιο κάτω κριτήρια, σε κλίμακα από το 1 εώς το 5, όπου το 1 δηλώνει την μη ικανοποίηση και το 5 την απόλυτη ικανοποίηση.

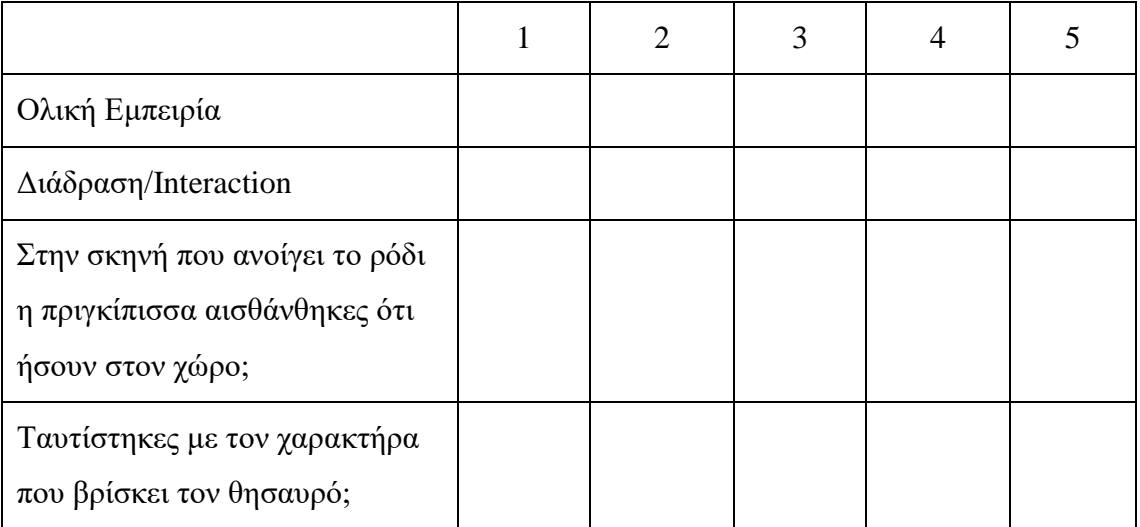

\_\_\_\_\_\_\_\_\_\_\_\_\_\_\_\_\_\_\_\_\_\_\_\_\_\_\_\_\_\_\_\_\_\_\_\_\_\_\_\_\_\_\_\_\_\_\_\_\_\_\_\_\_\_\_\_\_\_\_\_\_\_\_\_\_\_\_\_\_\_

\_\_\_\_\_\_\_\_\_\_\_\_\_\_\_\_\_\_\_\_\_\_\_\_\_\_\_\_\_\_\_\_\_\_\_\_\_\_\_\_\_\_\_\_\_\_\_\_\_\_\_\_\_\_\_\_\_\_\_\_\_\_\_\_\_\_\_\_\_\_

\_\_\_\_\_\_\_\_\_\_\_\_\_\_\_\_\_\_\_\_\_\_\_\_\_\_\_\_\_\_\_\_\_\_\_\_\_\_\_\_\_\_\_\_\_\_\_\_\_\_\_\_\_\_\_\_\_\_\_\_\_\_\_\_\_\_\_\_\_\_

\_\_\_\_\_\_\_\_\_\_\_\_\_\_\_\_\_\_\_\_\_\_\_\_\_\_\_\_\_\_\_\_\_\_\_\_\_\_\_\_\_\_\_\_\_\_\_\_\_\_\_\_\_\_\_\_\_\_\_\_\_\_\_\_\_\_\_\_\_\_

\_\_\_\_\_\_\_\_\_\_\_\_\_\_\_\_\_\_\_\_\_\_\_\_\_\_\_\_\_\_\_\_\_\_\_\_\_\_\_\_\_\_\_\_\_\_\_\_\_\_\_\_\_\_\_\_\_\_\_\_\_\_\_\_\_\_\_\_\_\_

\_\_\_\_\_\_\_\_\_\_\_\_\_\_\_\_\_\_\_\_\_\_\_\_\_\_\_\_\_\_\_\_\_\_\_\_\_\_\_\_\_\_\_\_\_\_\_\_\_\_\_\_\_\_\_\_\_\_\_\_\_\_\_\_\_\_\_\_\_\_

\_\_\_\_\_\_\_\_\_\_\_\_\_\_\_\_\_\_\_\_\_\_\_\_\_\_\_\_\_\_\_\_\_\_\_\_\_\_\_\_\_\_\_\_\_\_\_\_\_\_\_\_\_\_\_\_\_\_\_\_\_\_\_\_\_\_\_\_\_\_

\_\_\_\_\_\_\_\_\_\_\_\_\_\_\_\_\_\_\_\_\_\_\_\_\_\_\_\_\_\_\_\_\_\_\_\_\_\_\_\_\_\_\_\_\_\_\_\_\_\_\_\_\_\_\_\_\_\_\_\_\_\_\_\_\_\_\_\_\_\_

\_\_\_\_\_\_\_\_\_\_\_\_\_\_\_\_\_\_\_\_\_\_\_\_\_\_\_\_\_\_\_\_\_\_\_\_\_\_\_\_\_\_\_\_\_\_\_\_\_\_\_\_\_\_\_\_\_\_\_\_\_\_\_\_\_\_\_\_\_\_

10. Τι σου άρεσε περισσότερο στην εφαρμογή;

11. Τι δεν σου άρεσε στην εφαρμογή;

12. Που αλλού βλέπεις να εφαρμόζεται η συγκεκριμένη εφαρμογή;

13. Θα πρότεινες σε κάποιον να την χρησιμοποιήσει;

Ναι

Όχι

Ίσως

# **Μέρος Δ: Συγκριτικές και Δημογραφικές Ερωτήσεις**

14. Ποια από τις δύο εφαρμογές σου άρεσε περισσότερο;

Εφαρμογή Μεικτής Πραγματικότητας

Βίντεο

15. Ποια τα γενικά σου σχόλια για τις εφαρμογές;

\_\_\_\_\_\_\_\_\_\_\_\_\_\_\_\_\_\_\_\_\_\_\_\_\_\_\_\_\_\_\_\_\_\_\_\_\_\_\_\_\_\_\_\_\_\_\_\_\_\_\_\_\_\_\_\_\_\_\_\_\_\_\_\_\_\_\_\_\_\_

\_\_\_\_\_\_\_\_\_\_\_\_\_\_\_\_\_\_\_\_\_\_\_\_\_\_\_\_\_\_\_\_\_\_\_\_\_\_\_\_\_\_\_\_\_\_\_\_\_\_\_\_\_\_\_\_\_\_\_\_\_\_\_\_\_\_\_\_\_\_

\_\_\_\_\_\_\_\_\_\_\_\_\_\_\_\_\_\_\_\_\_\_\_\_\_\_\_\_\_\_\_\_\_\_\_\_\_\_\_\_\_\_\_\_\_\_\_\_\_\_\_\_\_\_\_\_\_\_\_\_\_\_\_\_\_\_\_\_\_\_

16. Φύλο

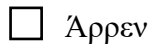

Θήλυ

\_\_\_\_\_\_\_\_\_\_\_\_\_\_

17. Ηλικία

18. Ιδιότητα

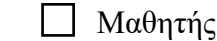

- Φοιτητής
- Άλλο

# **ΠΑΡΑΡΤΗΜΑ Γ**

#### **Έντυπο Ενημέρωσης Γονέα - Κηδεμόνα**

# **ENTYΠO ΕΝΗΜΕΡΩΣΗΣ ΓΟΝΕΑ - ΚΗΔΕΜΟΝΑ**

Τεχνολογικό Πανεπιστήμιο Κύπρου

#### **Πληροφορίες και Όροι Εργασίας**

Αγαπητοί γονείς και κηδεμόνες,

Εάν έχετε παιδιά ηλικίας οκτώ μέχρι δώδεκα ετών, που αγαπούν τα παραμύθια και την τεχνολογία, καλείστε για συμμετοχή στην έρευνα που διεξάγει η φοιτήτρια του Τεχνολογικού Πανεπιστημίου Κύπρου, Ανθούσα Παπαδοπούλου, στα πλαίσια της πτυχιακής της εργασίας με θέμα «Δημιουργία Εφαρμογών με Νέες Τεχνολογίες για το Μουσείο Παραμυθιού». Σκοπός της εργασίας είναι η ένταξη των νέων τεχνολογιών στο συγκεκριμένο μουσείο, μέσα από την συνύπαρξη εικονικού και πραγματικού κόσμου. Η πειραματική διαδικασία πραγματοποιείται προκειμένου να διαπιστωθεί κατά πόσο οι νέες τεχνολογίες μπορούν να βελτιώσουν σημαντικά την εμπειρία του χρήστη, ενώ παράλληλα και για να διαπιστωθούν τυχόν μειονεκτήματα που μπορούν να βελτιωθούν.

Σε πρώτο στάδιο οι συμμετέχοντες καλούνται να απαντήσουν σε μια ερώτηση του ερωτηματολογίου που αφορά τα συναισθήματα που νιώθουν λίγο πριν ξεκινήσει η πειραματική διαδικασία. Ακολούθως, παρακολουθούν ένα βίντεο, στο οποίο παρουσιάζεται μέσα από δισδιάστατες εικόνες το Κυπριακό παραμύθι «Ο Ακίνητος». Με την ολοκλήρωση του βίντεο καλούνται να το αξιολογήσουν απαντώντας συγκεκριμένες ερωτήσεις από το ερωτηματολόγιο. Στην συνέχεια, έρχονται σε επαφή με την εφαρμογή Μεικτής Πραγματικότητας, που αφορά την συνύπαρξη εικονικού και πραγματικού κόσμου. Το παιδί καλείτε να φορέσει το VR headset, μέσα από το οποίο θα παρακολουθήσει την εισαγωγή του Κυπριακού παραμυθιού «Ο Ακίνητος». Μετά την εισαγωγή, εμφανίζεται αυτόματα ένα τρισδιάστατο εικονικό περιβάλλον με το οποίο καλείτε να αλληλεπιδράσει ανοίγοντας το πραγματικό ρόδι που βρίσκεται μπροστά του. Αφού το ανοίξει, ακολουθεί ακόμα μια μικρή οπτικοακουστική προβολή, στην οποία παρουσιάζεται το τέλος του παραμυθιού. Εφόσον τελειώσει η συμμετοχή του παιδιού στην δεύτερη εφαρμογή, απαντά τις ανάλογες ερωτήσεις από το ερωτηματολόγιο για να αξιολογήσει και την δεύτερη εκδοχή της εφαρμογής. Παρακάτω, ακολουθούν συγκριτικές ερωτήσεις για τις δύο φάσεις του πειράματος αλλά και τέλος, δημογραφικές ερωτήσεις.

Η έρευνα που διεξάγεται είναι ανώνυμη, ενώ τα αποτελέσματα που θα προκύψουν από τα ερωτηματολόγια θα χρησιμοποιηθούν αποκλειστικά για τους σκοπούς της συγκεκριμένης έρευνας. Με την συμμετοχή του παιδιού στην παρούσα έρευνα δεν υπάρχει οποιοσδήποτε κίνδυνος, ενώ ανά πάσα στιγμή έχει το δικαίωμα να διακόψει την συμμετοχή του από την έρευνα, χωρίς περεταίρω αιτιολόγηση.

Πριν υπογράψετε το έντυπο συγκατάθεσης βεβαιωθείτε ότι έχετε διαβάσει με προσοχή το έντυπο

ενημέρωσης γονέα-κηδεμόνα που παρουσιάζει συνοπτικά την περιγραφή του πειράματος αλλά και τους όρους του.

Ευχαριστώ για την ανταπόκρισή σας.

Με εκτίμηση,

Ανθούσα Παπαδοπούλου Προπτυχιακή Φοιτήτρια Τμήμα Πολυμέσων και Γραφικών Τεχνών Σχολή Καλών και Εφαρμοσμένων Τεχνών

# **ΠΑΡΑΡΤΗΜΑ Δ**

**Έντυπο Συγκατάθεσης Γονέα-Κηδεμόνα**

# **ΕΝΤΥΠΟ ΣΥΓΚΑΤΑΘΕΣΗΣ ΓΟΝΕΑ-ΚΗΔΕΜΟΝΑ**

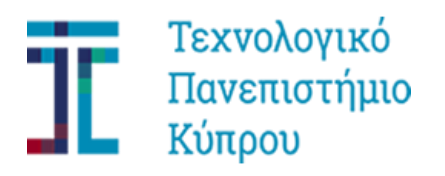

Έντυπο Συγκατάθεσης Κηδεμόνα για συμμετοχή παιδιού του στην έρευνα

Ημερομηνία: ……/…../……….

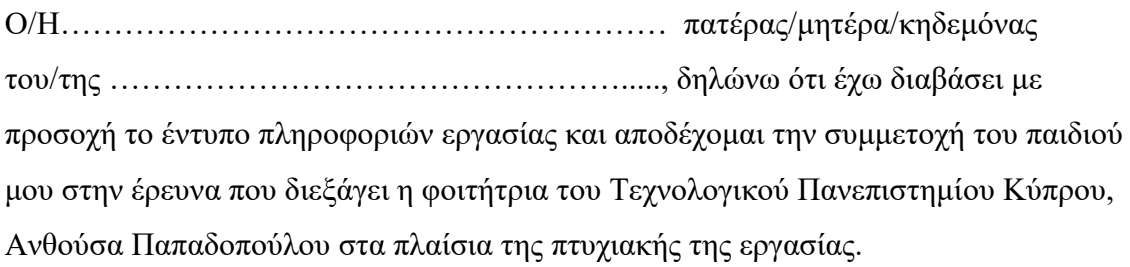

Υπογραφή γονέα/κηδεμόνα: \_\_\_\_\_\_\_\_\_\_\_\_\_\_\_\_\_\_\_\_\_\_\_\_\_\_\_\_\_\_\_\_

Ονοματεπώνυμο γονέα/κηδεμόνα:  $\frac{1}{2}$ 

# **ΠΑΡΑΡΤΗΜΑ Ε**

# **Ερωτηματολόγιο Πιλοτικής Εφαρμογής Διαδραστικού Παραμυθογράφου**

# **Μέρος Α: Αξιολόγηση Πιλοτικής Εφαρμογής Διαδραστικού Παραμυθογράφου**

1. Πως ένιωσες την στιγμή που παρακολούθησες το παραμύθι που δημιούργησες; Βαθμολόγησε το καθένα από αυτά σε κλίμακα από 1 μέχρι 5 (1=καθόλου συναίσθημα, 5=έντονο συναίσθημα), από αυτά ανάλογα με την ένταση που το έχεις νιώσει.

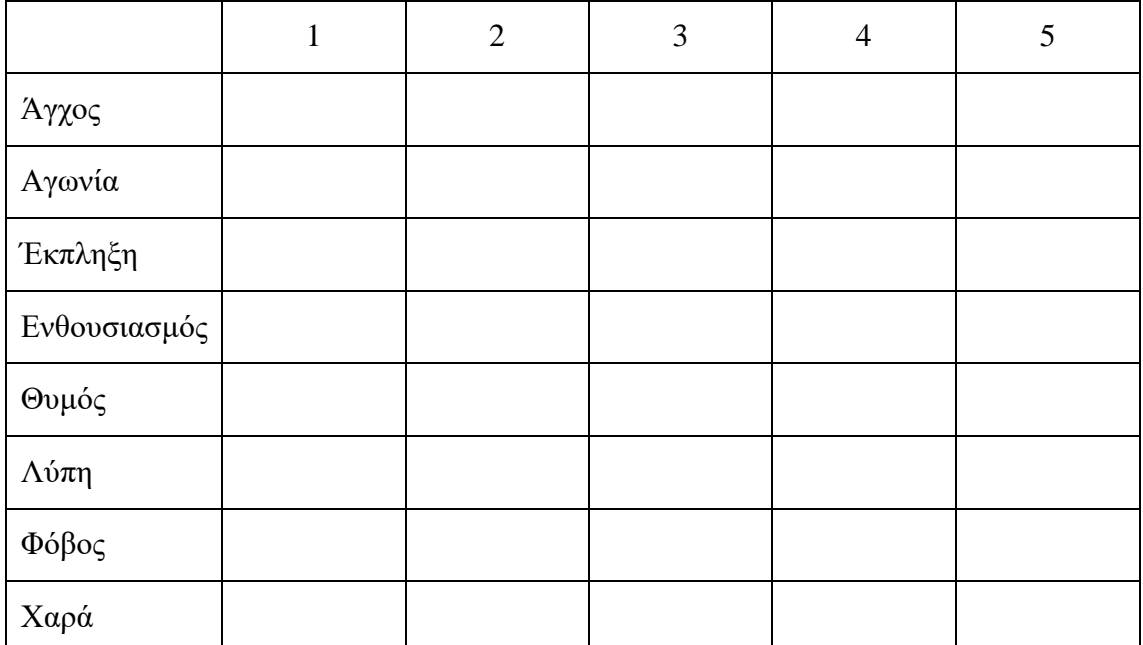

2. Αξιολόγησε την εμπειρία σου με βάση τα πιο κάτω κριτήρια, σε κλίμακα από το 1 εώς το 5, όπου το 1 δηλώνει την μη ικανοποίηση και το 5 την απόλυτη ικανοποίηση.

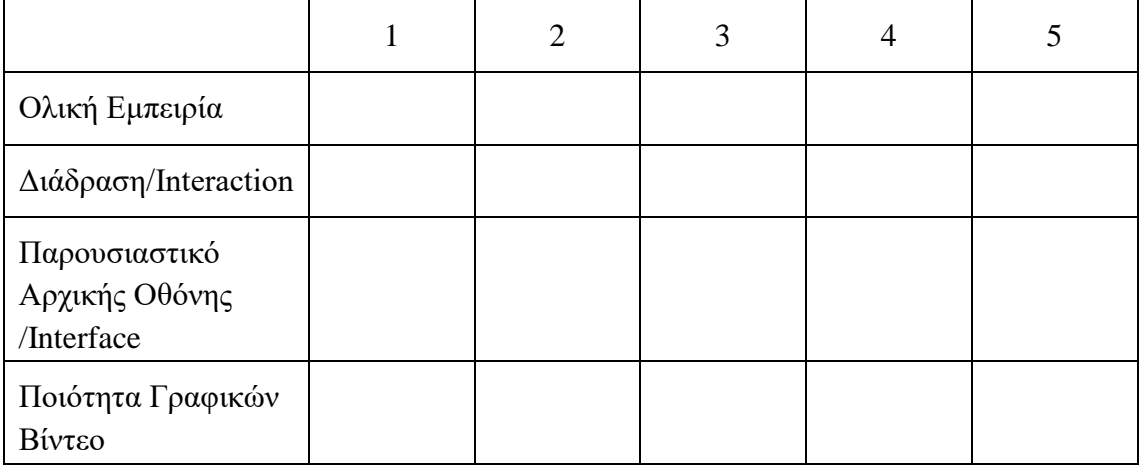

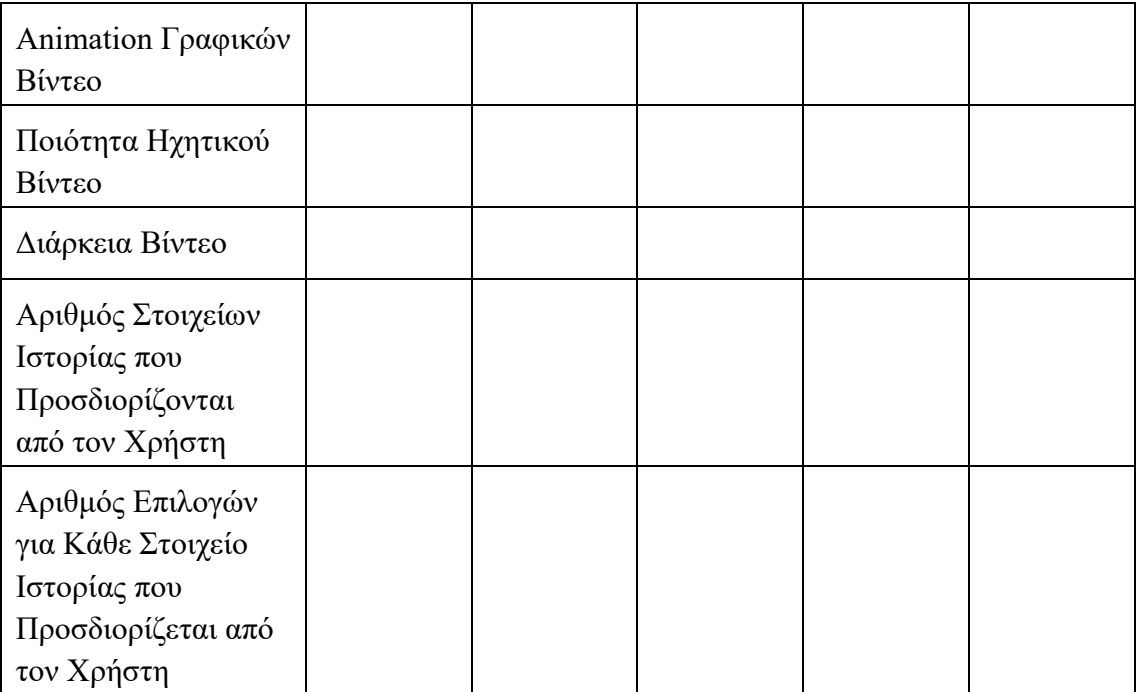

3. Που βλέπεις να έχει απήχηση μια τέτοια εφαρμογή; Βαθμολόγησε τις πιο κάτω επιλογές σε κλίμακα από το 1 εώς το 5, όπου το 1 δηλώνει την μη απήχηση και το 5 την μέγιστη απήχηση.

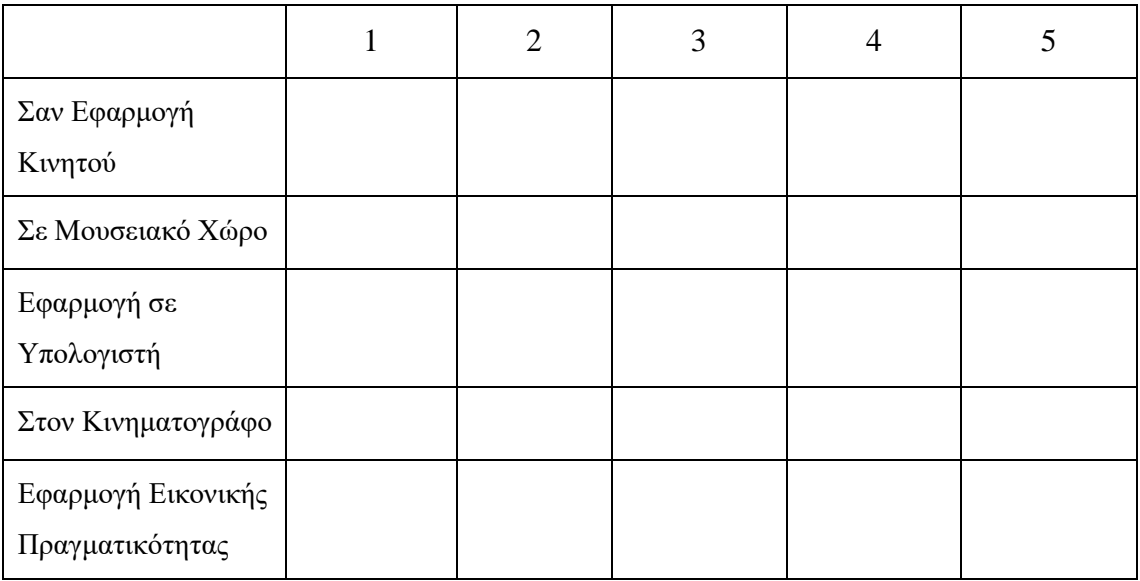

\_\_\_\_\_\_\_\_\_\_\_\_\_\_\_\_\_\_\_\_\_\_\_\_\_\_\_\_\_\_\_\_\_\_\_\_\_\_\_\_\_\_\_\_\_\_\_\_\_\_\_\_\_\_\_\_\_\_\_\_\_\_\_\_\_\_\_\_\_\_

\_\_\_\_\_\_\_\_\_\_\_\_\_\_\_\_\_\_\_\_\_\_\_\_\_\_\_\_\_\_\_\_\_\_\_\_\_\_\_\_\_\_\_\_\_\_\_\_\_\_\_\_\_\_\_\_\_\_\_\_\_\_\_\_\_\_\_\_\_\_

4.Τι σου άρεσε στην εφαρμογή;

5.Τι δεν σου άρεσε στην εφαρμογή;

\_\_\_\_\_\_\_\_\_\_\_\_\_\_\_\_\_\_\_\_\_\_\_\_\_\_\_\_\_\_\_\_\_\_\_\_\_\_\_\_\_\_\_\_\_\_\_\_\_\_\_\_\_\_\_\_\_\_\_\_\_\_\_\_\_\_\_\_\_\_

\_\_\_\_\_\_\_\_\_\_\_\_\_\_\_\_\_\_\_\_\_\_\_\_\_\_\_\_\_\_\_\_\_\_\_\_\_\_\_\_\_\_\_\_\_\_\_\_\_\_\_\_\_\_\_\_\_\_\_\_\_\_\_\_\_\_\_\_\_\_

# **Μέρος Β: Δημογραφικές Ερωτήσεις**

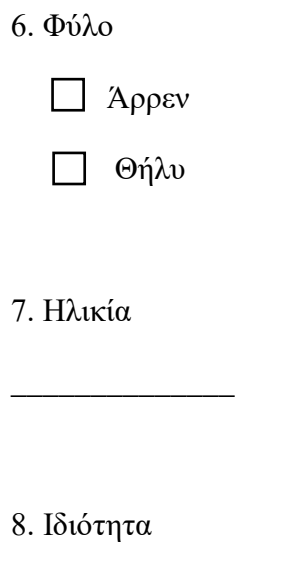

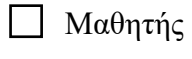

Φοιτητής

Άλλο

# **ΠΑΡΑΡΤΗΜΑ Ζ**

### **Online Διαθέσιμο Υλικό**

# **Ι) Εφαρμογή Μεικτής Πραγματικότητας**

### **Βίντεο Αφήγησης Παραμυθιού «Ο Ακίνητος»**

Διαθέσιμο στον ηλεκτρονικό σύνδεσμο:

[https://drive.google.com/open?id=12EDv8RBTeuBd2KxI\\_wodxGcRj4wJ9ZqZ](https://drive.google.com/open?id=12EDv8RBTeuBd2KxI_wodxGcRj4wJ9ZqZ)

### **Βίντεο Επίδειξης Εφαρμογής Μεικτής Πραγματικότητας**

Διαθέσιμο στον ηλεκτρονικό σύνδεσμο:

[https://drive.google.com/open?id=1WjCyLD-eonkvotms5qmai4lA8ly-HoD\\_](https://drive.google.com/open?id=1WjCyLD-eonkvotms5qmai4lA8ly-HoD_)

# **Executable Εφαρμογής Μεικτής Πραγματικότητας**

Διαθέσιμο στον ηλεκτρονικό σύνδεσμο:

[https://drive.google.com/open?id=1yDkAu5ZFCNfG\\_wA3m3EwXavS1xeHy9RQ](https://drive.google.com/open?id=1yDkAu5ZFCNfG_wA3m3EwXavS1xeHy9RQ)

# **ΙΙ) Εφαρμογή Διαδραστικού Παραμυθογράφου**

#### **Βίντεο όλων των εκδοχών του Παραμυθιού (12 βίντεο)**

Διαθέσιμο στον ηλεκτρονικό σύνδεσμο:

<https://drive.google.com/open?id=1NnEuIWjSjQk3WbA-i4KDVhqSF8dCD833>

#### **Βίντεο Επίδειξης Εφαρμογής Διαδραστικού Παραμυθογράφου**

Διαθέσιμο στον ηλεκτρονικό σύνδεσμο:

<https://drive.google.com/open?id=14Pm7kRTC5raTfbMDCJZZ-60hKXRA0FG2>

#### **Executable Εφαρμογής Μεικτής Πραγματικότητας**

Διαθέσιμο στον ηλεκτρονικό σύνδεσμο:

[https://drive.google.com/open?id=1SFdHV\\_L2BkvPpda84uxOmS0Rw7mYkfbs](https://drive.google.com/open?id=1SFdHV_L2BkvPpda84uxOmS0Rw7mYkfbs)